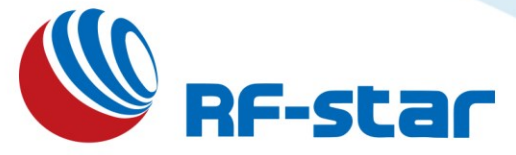

# nRF52832 Bluetooth Low Energy 5.0 Master-Slave Module and Protocol

**Version: V1.4**

Shenzhen RF-star Technology Co., Ltd.

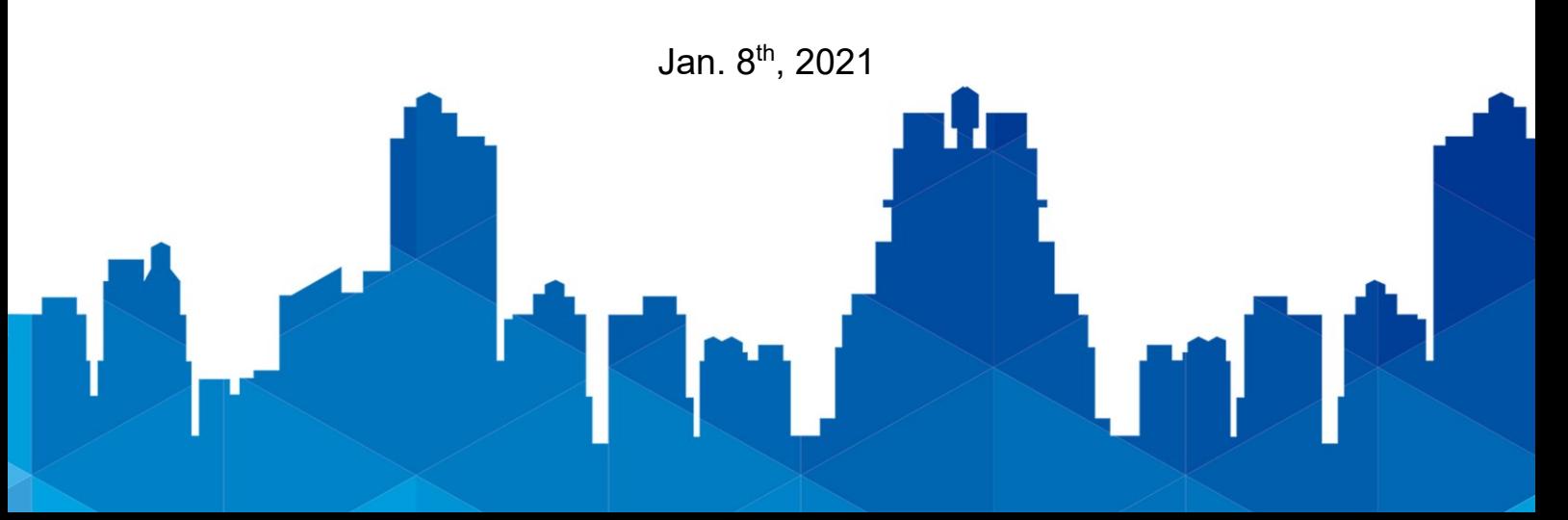

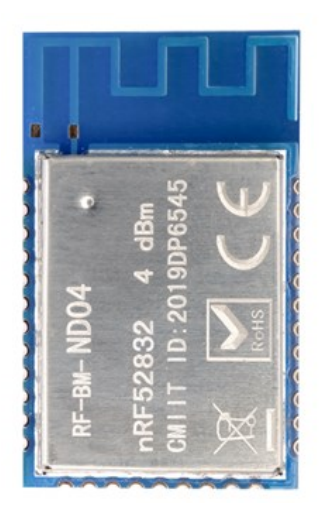

**RF-BM-ND04**

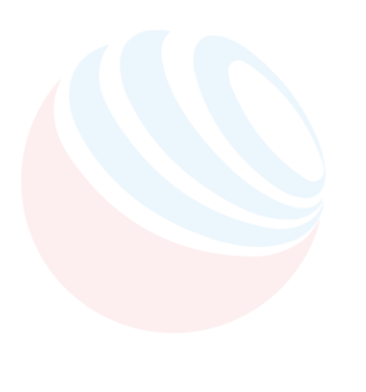

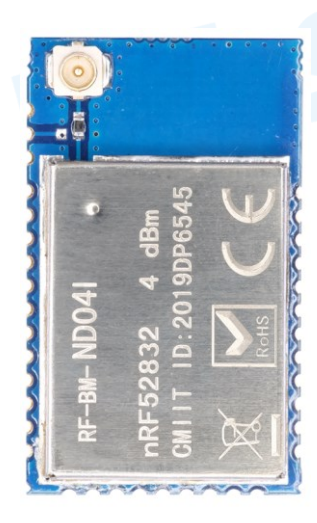

**RF-BM-ND04I**

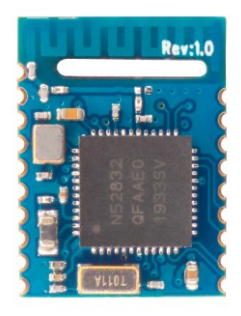

**RF-BM-ND08**

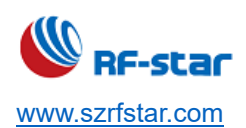

## **Table of Contents**

<span id="page-2-0"></span>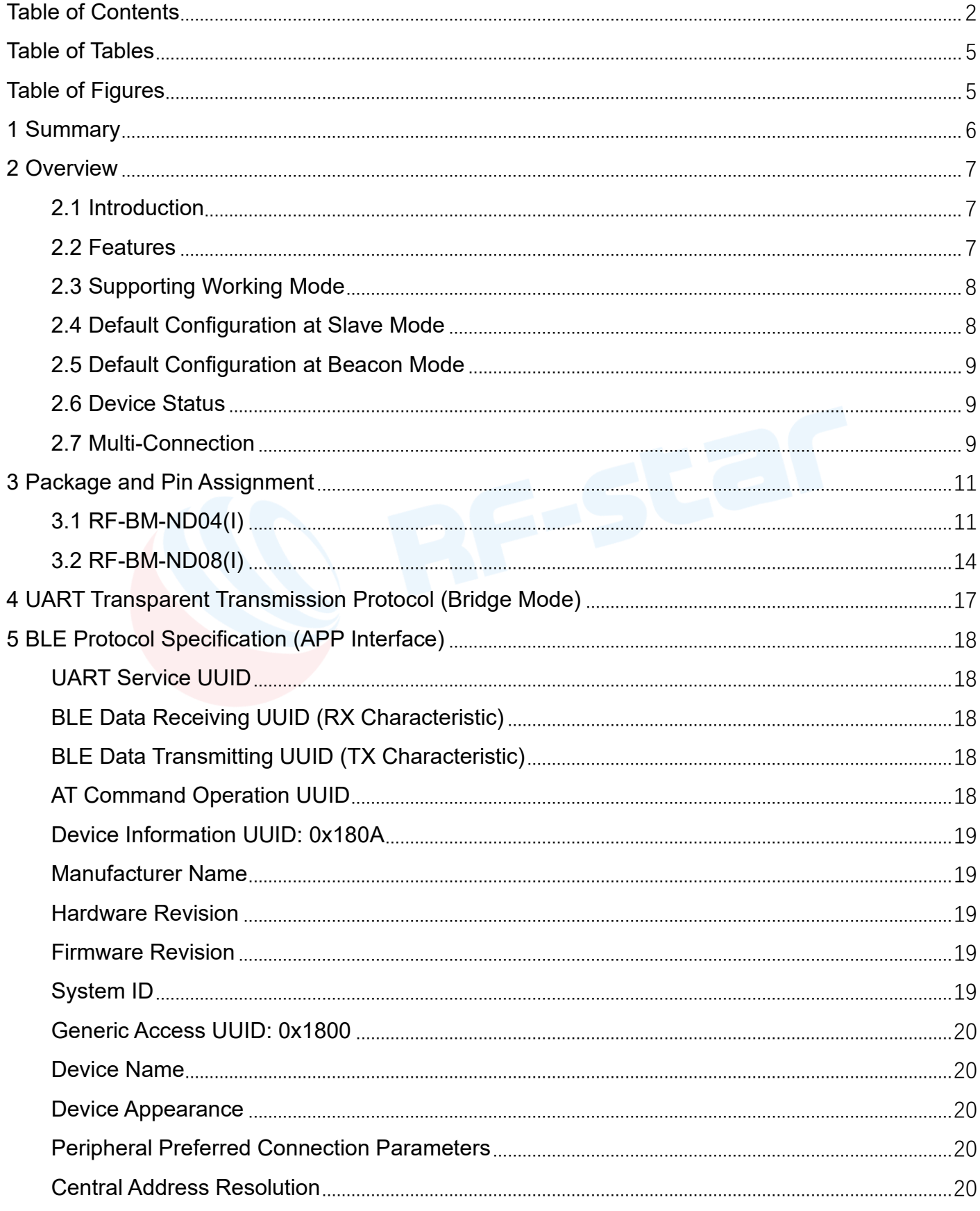

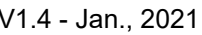

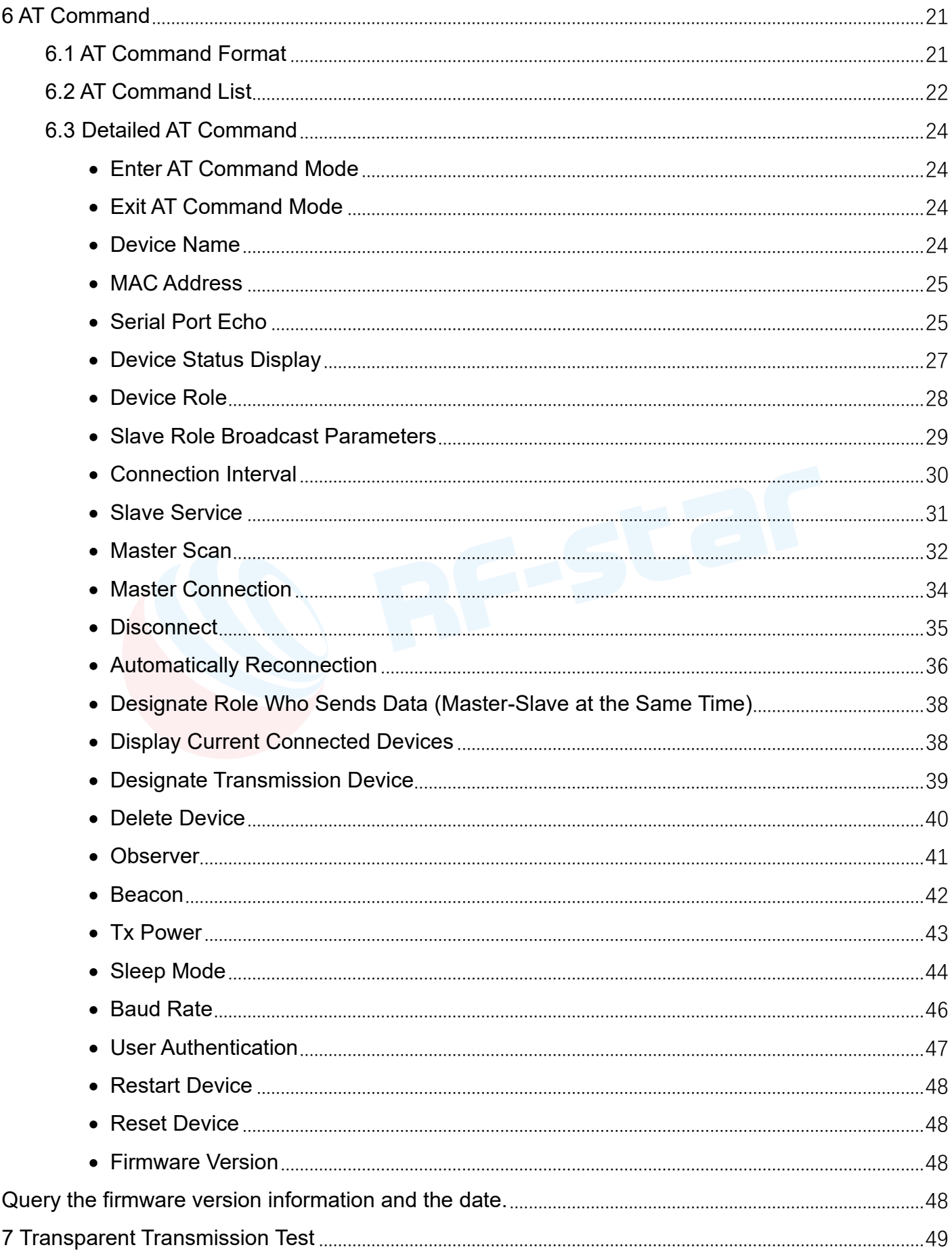

## nRF52832

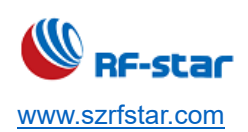

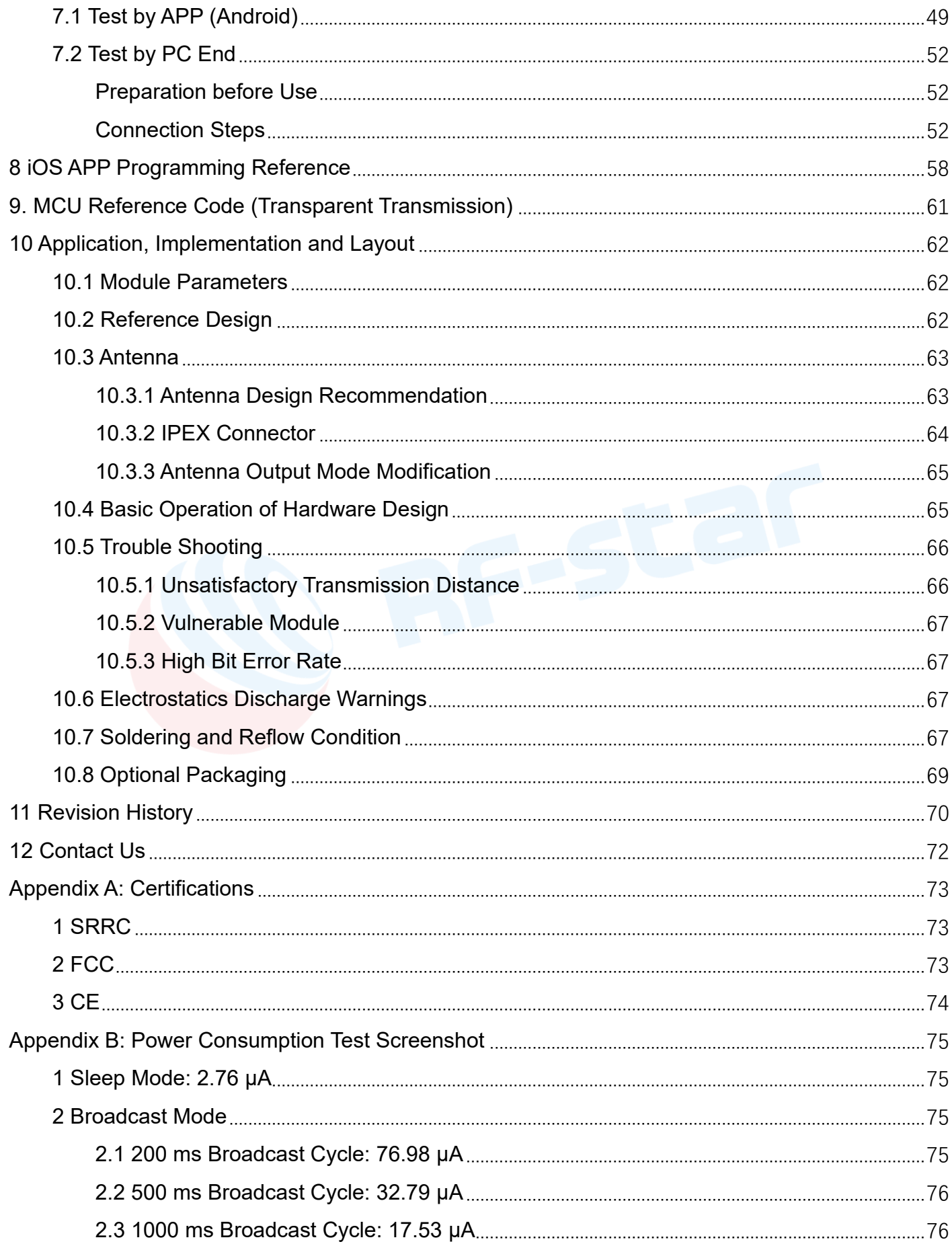

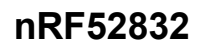

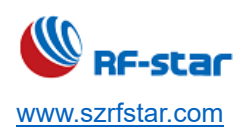

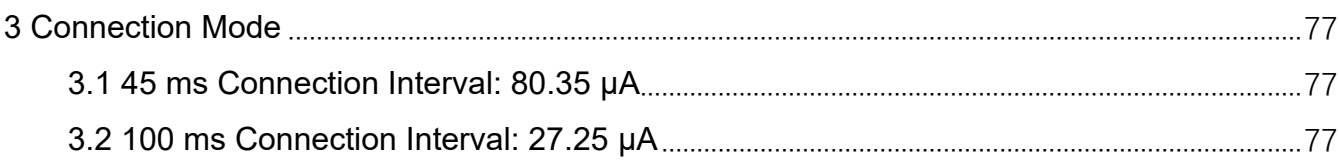

## **Table of Tables**

<span id="page-5-0"></span>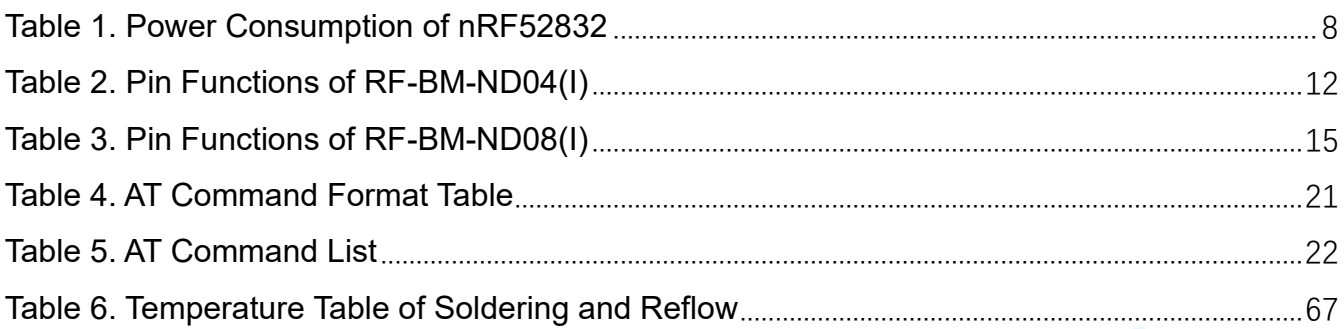

# JUC **Table of Figures**

<span id="page-5-1"></span>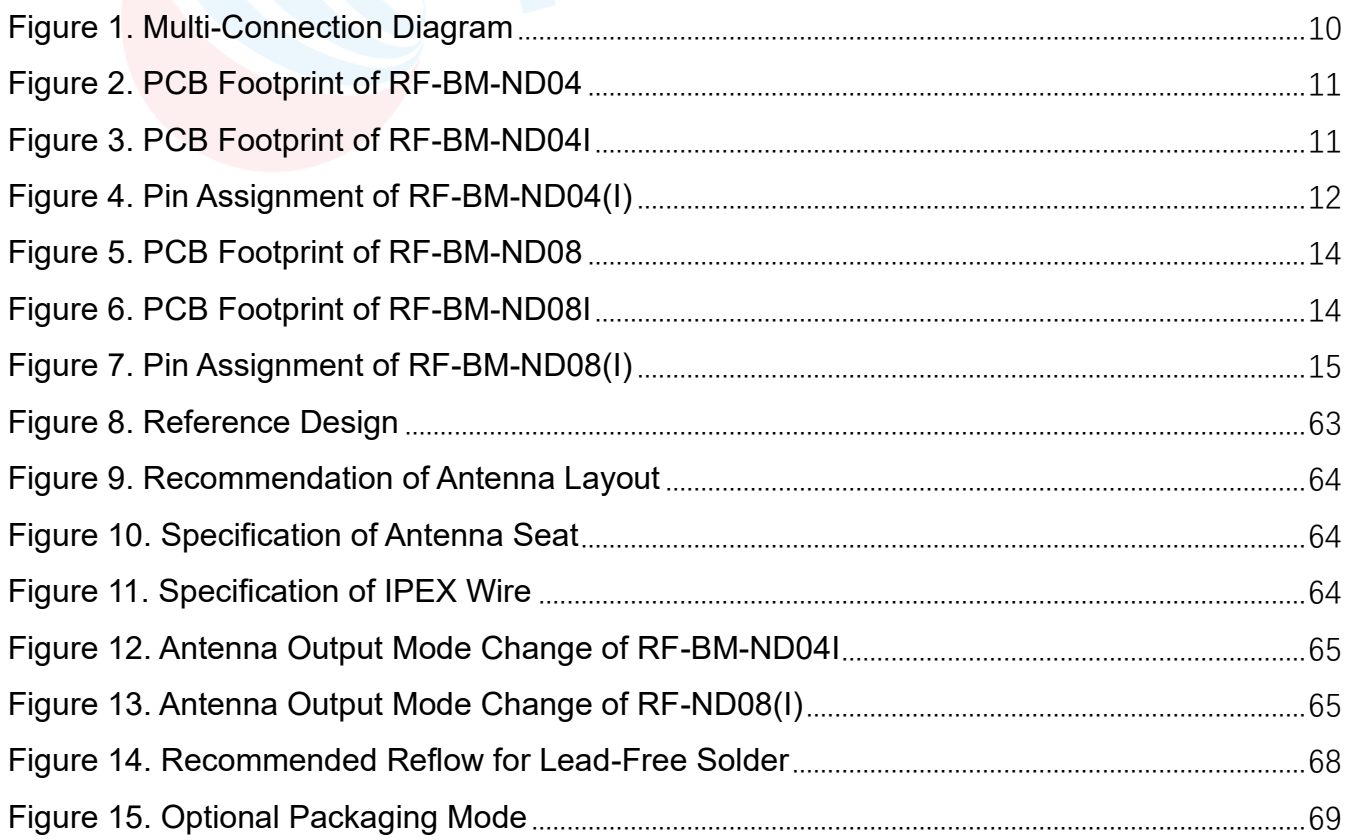

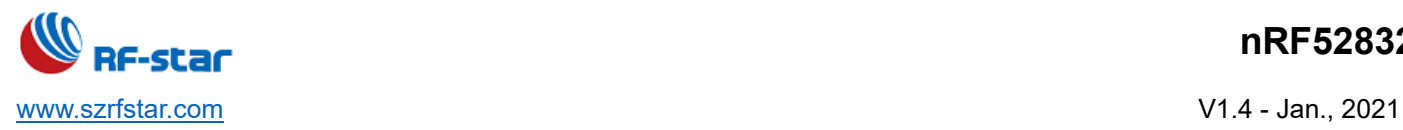

#### <span id="page-6-0"></span>**1 Summary**

RF-BM-ND04(I) and RF-BM-ND08 are RF modules based on Nordic BLE SoC nRF52832 with ARM® Cortex®-M4 32-bit processor. It integrates a 32.768 kHz and a 32 MHz crystal, an LC filter, an antenna matching and a meander line inverted-F PCB antenna / or an IPEX connector. The modules support BLE stack v5.0 including the [high-speed 2 Mbps](https://www.nordicsemi.com/Products/Low-power-short-range-wireless/Bluetooth-5)  [feature](https://www.nordicsemi.com/Products/Low-power-short-range-wireless/Bluetooth-5) and can be preprogrammed with serial interface communication protocols, such as NFC, ANT and 2.4 GHz proprietary for simple programming. The modules also support [Bluetooth mesh](https://www.nordicsemi.com/Products/Low-power-short-range-wireless/Bluetooth-mesh) which can be run concurrently with Bluetooth LE, enabling smartphones to provision, commission, configure and control mesh nodes. The module has NFC-A Tag for use in simplified pairing and payment solutions. It also has numerous digital peripherals and interfaces such as ADC, PDM, PWM, I<sup>2</sup>C and I<sup>2</sup>S for many applications. It features low power consumption, small size, robust connection distance, and rigid reliability. 1.27-mm pitch stamp stick package for easy assembling and cost-effective PCB design. RF-star can provide customers with the integration of the entire profiles, applications, radio and BLE protocol stack. With compliance to Bluetooth Low Energy standard, the RF-star's modules enable the creation of a new market for tiny, costeffective and power-efficient wireless consumer products such as watches, medical sensors, mice, TV remote controls and fitness trainers.

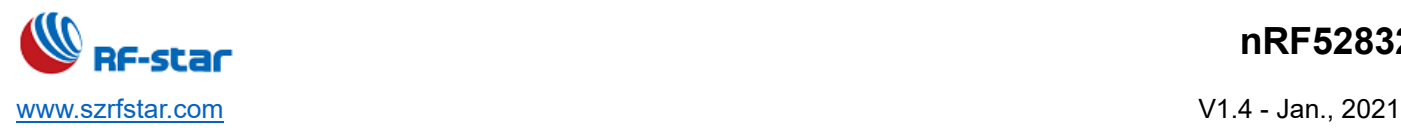

## <span id="page-7-0"></span>**2 Overview**

#### <span id="page-7-1"></span>**2.1 Introduction**

The Bluetooth LE modules which are mentioned in this document can work in bridge mode (transparent transmission mode).

After the module starts to broadcast, a smartphone with a specific APP running will scan and pair with it. When the connection is successful, the smartphone can monitor and control the module through Bluetooth protocol.

**In bridge mode**, the user CPU can communicate with the mobile device bi-directionally through the serial ports of modules. Users can also manage and control certain communication parameters through specific AT commands of serial ports. The detailed meaning of the user data is defined by the upper applications. Mobile devices can write the module through the APP. And the data are written will be sent to the user CPU through serial ports. Then the module will transmit the data packet from the user CPU to the mobile devices automatically. Under the development in this mode, the user needs to undertake the code design for the master CPU and the APP for mobile devices.

**In order to ensure the stability of the firmware, the module will start to work normally after 500 ms of poweron. When transmitting a big size data packet, it is recommended to start working after the module is connected for 6 s. MTU, connection interval, and other operations need to be confirmed when a connection is established. If the high-speed transparent transmission is carried out at this time, packet loss or device jamming is very easy to occur.**

#### <span id="page-7-2"></span>**2.2 Features**

- 1. Easy to use, no need of any application experience of Bluetooth protocol stack.
- 2. Support BLE master mode, slave mode, master-slave mode and Beacon mode.
- 3. Support concurrent slave mode and master, that is, the module can connect to other slave devices when it is connected by one master device.
- 4. Support multi-connection during master mode and master-slave mode. Under master-slave mode, 7 slave devices can be connected at the same time, and it also can be connected as a slave device by another master device at the same time.
- 5. Default connection interval of 20 ms, which makes a quick connection and enhances the compatible stability of Android and iOS phones.
- 6. UART design for user interface, full-duplex bi-directional communication, and support the minimum baud rate of 4800 bps and the maximum baud rate of 460800 bps.
- 7. Support software reset module by AT command.

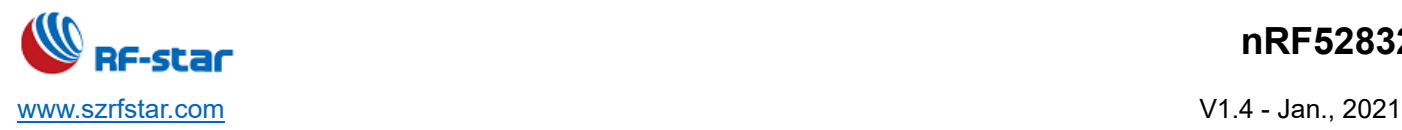

- 8. Support acquire and modify the MAC address (to take effect after resetting) by AT command.
- 9. Support adjust the Bluetooth connection interval and control different transmit rates (dynamic power consumption adjustment) by AT command.
- 10. Support adjust the transmit power, modify the broadcast interval, modify the serial port baud rate, modify the module name, by AT commands, please check for details in [AT Command.](#page-21-0)
- 11. Support modify Service UUID by AT command.
- 12. AT commands can be sent through APP.
- 13. High-speed transparent transmission rate and the maximum is 46 kB/s (Use standard hardware flow control).
- <span id="page-8-2"></span>14. Ultra-low working power consumption, the measured power consumption of the module is as follows:

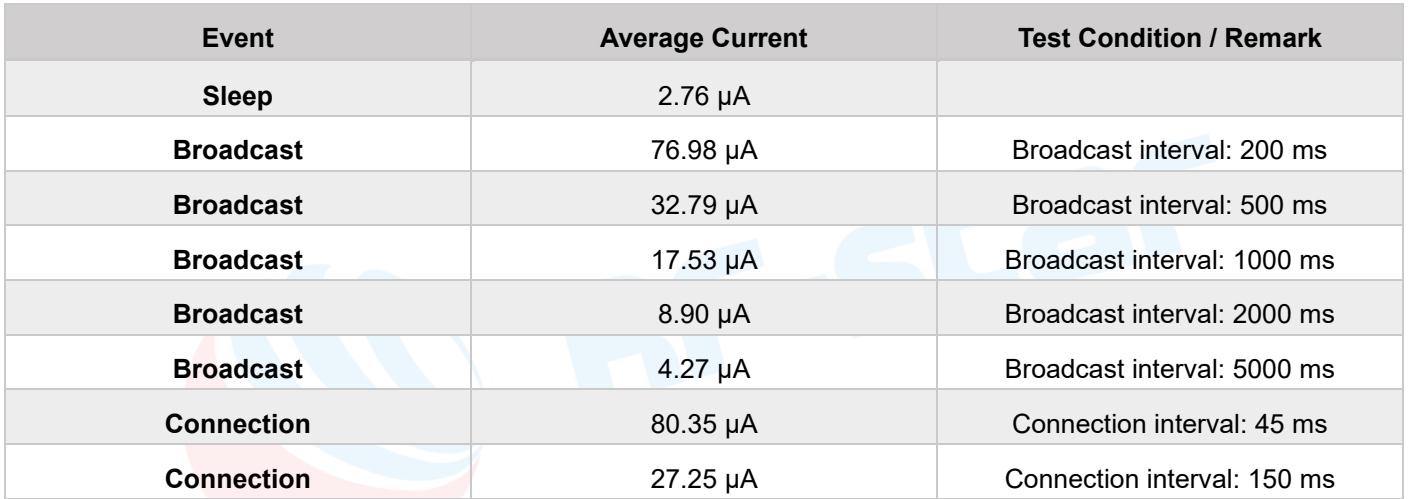

#### Table 1. Power Consumption of nRF52832

#### <span id="page-8-0"></span>**2.3 Supporting Working Mode**

The device supports four working modes as below:

- 1. BLE slave mode
- 2. BLE master mode
- 3. BLE master-slave mode
- 4. Beacon mode

The default role after power-on is the slave mode. The role can be switched to adjust the working mode through the AT command "AT+ROLE". Please check the [AT Command](#page-21-0) in detail. **In the Beacon mode, the serial port is closed, the mode only can be switched through the mobile APP.**

#### <span id="page-8-1"></span>**2.4 Default Configuration at Slave Mode**

- 1. Device name: RF-STAR-SMMT.
- 2. Broadcast interval: 200 ms.

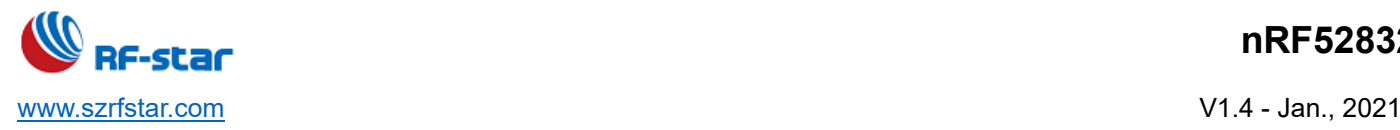

- 3. Connection interval: 20 ms.
- 4. 128-bit UUID (by default)
- 5. Broadcast mode: connectable
- <span id="page-9-0"></span>6. Device status: transparent transmission

## **2.5 Default Configuration at Beacon Mode**

- 1. Company ID: 0x0059 (Nordic).
- 2. Major UUID: 0x0102.
- 3. Minor UUID: 0x0304.
- 4. RSSI: -50 dBm.
- 5. UUID: 0x01, 0x02, 0x03, 0x04, 0x05, 0x06, 0x07, 0x08, 0x09, 0x0A, 0x0B, 0x0C, 0x0D, 0x0E, 0x0F, 0x10.

<span id="page-9-1"></span>The serial port is closed and unavailable in this mode.

## **2.6 Device Status**

- 1. DEVICE START: The device starts to work.
- 2. S:CONNECTED: BLE slave is successfully connected.
- 3. S:DISCONNECTED: BLE slave is disconnected.
- 4. B:CONNECTED: Beacon is successfully connected.
- 5. B:DISCONNECTED: Beacon is disconnected.
- 6. "XX:XX:XX:XX:XX:XX CONNEDTED": BLE master is successfully connected (The string in red is the MAC address of the connected slave).
- 7. "XX:XX:XX:XX:XX:XX DISCONNECTED": BLE master is disconnected (The string in red is the MAC address of the disconnected slave).
- 8. CONNECT XX:XX:XX:XX:XX:XX TIMEOUT: The time when the BLE master connects to the slave device is overtime (The string in red is the MAC address of the connected slave device). When devices are not found within 5 s after the command is operated, a timeout will be prompted.
- 9. BUSY...: The device is busy, please wait for the device to finish processing the current task.
- 10. WAKE UP: Serial port wake up
- 11. DEVICE ERROR!: An abnormal error occurred in the device. The device will automatically restore factory settings. The above states can be turned on or off by the AT command. For details, please refer to [AT Command.](#page-21-0)

## <span id="page-9-2"></span>**2.7 Multi-Connection**

1. Support multi-connection during master mode and master-slave mode. Under master-slave mode, 7 slave devices can be connected at the same time, and it also can be connected as a slave device by another master device at

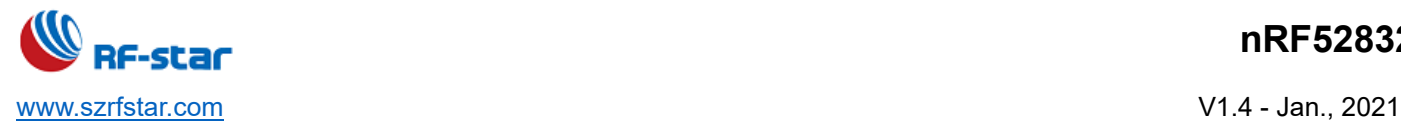

the same time.

- 2. If AT+CONNECT command failed to connect to the device (prompt FAIL), please refer to the command description for the reason.
- 3. Multi-connection means multiple devices automatically reconnect. When an opposite device disconnects abnormally, the device will initiate reconnection. Please refer to the command description.
- 4. During multi-connection, the designated data transmission handle function is not saved after power off, and the device will transmit data with the device with a handle value of 0 by default. If the device with the corresponding handle is disconnected, the handle value will be automatically switched to the next effective handle. (The handle can be queried with the command AT+CNT\_LIST).
- 5. The user disconnects the device which is sets as automatic reconnection by AT commands, and the current automatic reconnection of the device will be failed. It will take effect after the next abnormal disconnection.

Recommendation:

The source of multi-connection data transmission is more complicated, such as the master-slave: the data may come from the following 4 devices, so the data source should be included in the data packet, otherwise, it cannot be identified which device the data came from.

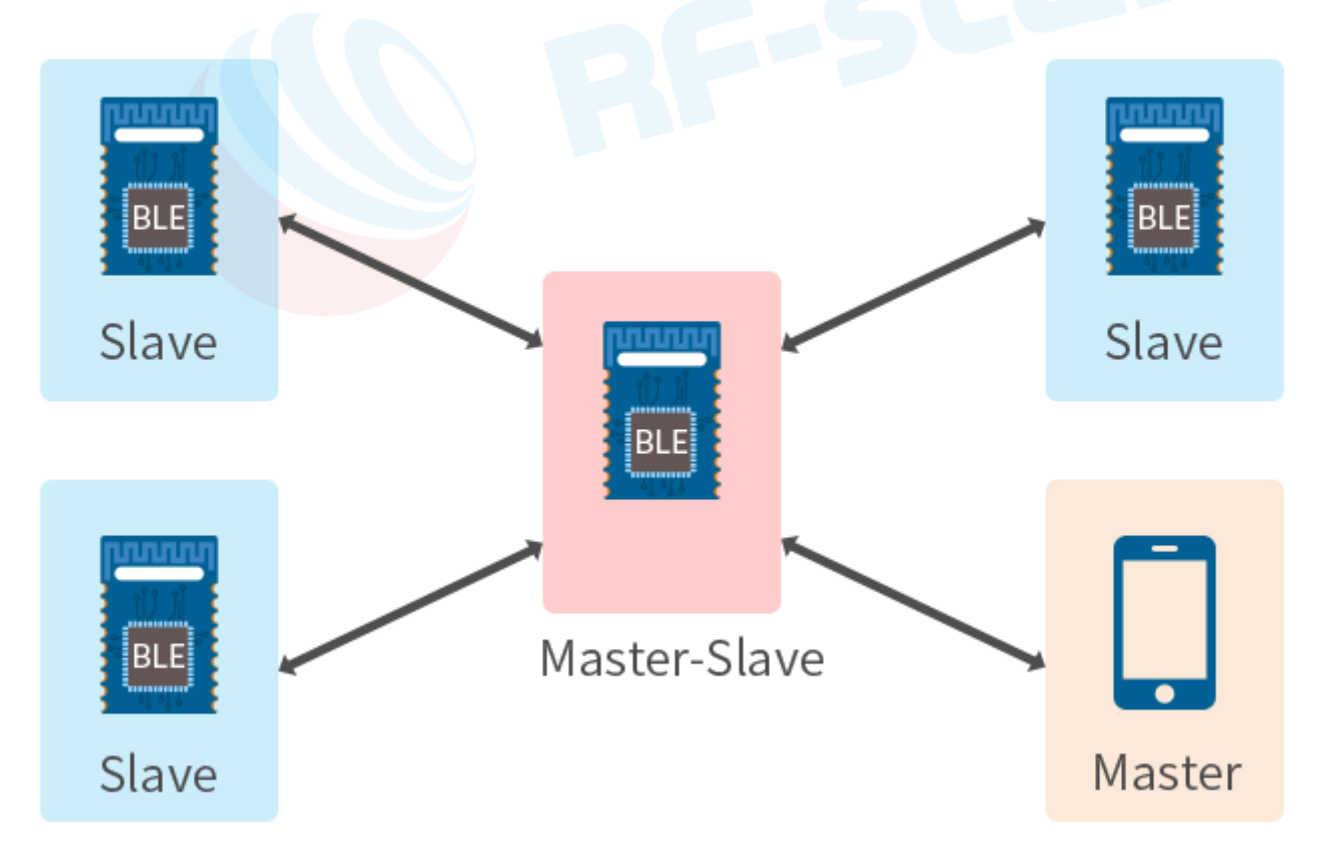

<span id="page-10-0"></span>Figure 1. Multi-Connection Diagram

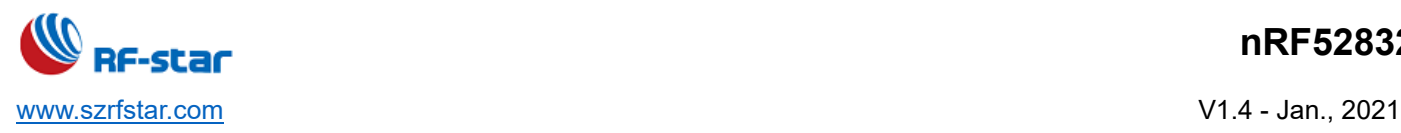

## <span id="page-11-0"></span>**3 Package and Pin Assignment**

## <span id="page-11-1"></span>**3.1 RF-BM-ND04(I)**

RF-BM-ND04 is pin to pin compatible with and RF-BM-ND04I. The difference is that the antenna of RF-BM-ND04 is PCB type, while RF-BM-ND04I is IPEX type.

<span id="page-11-2"></span>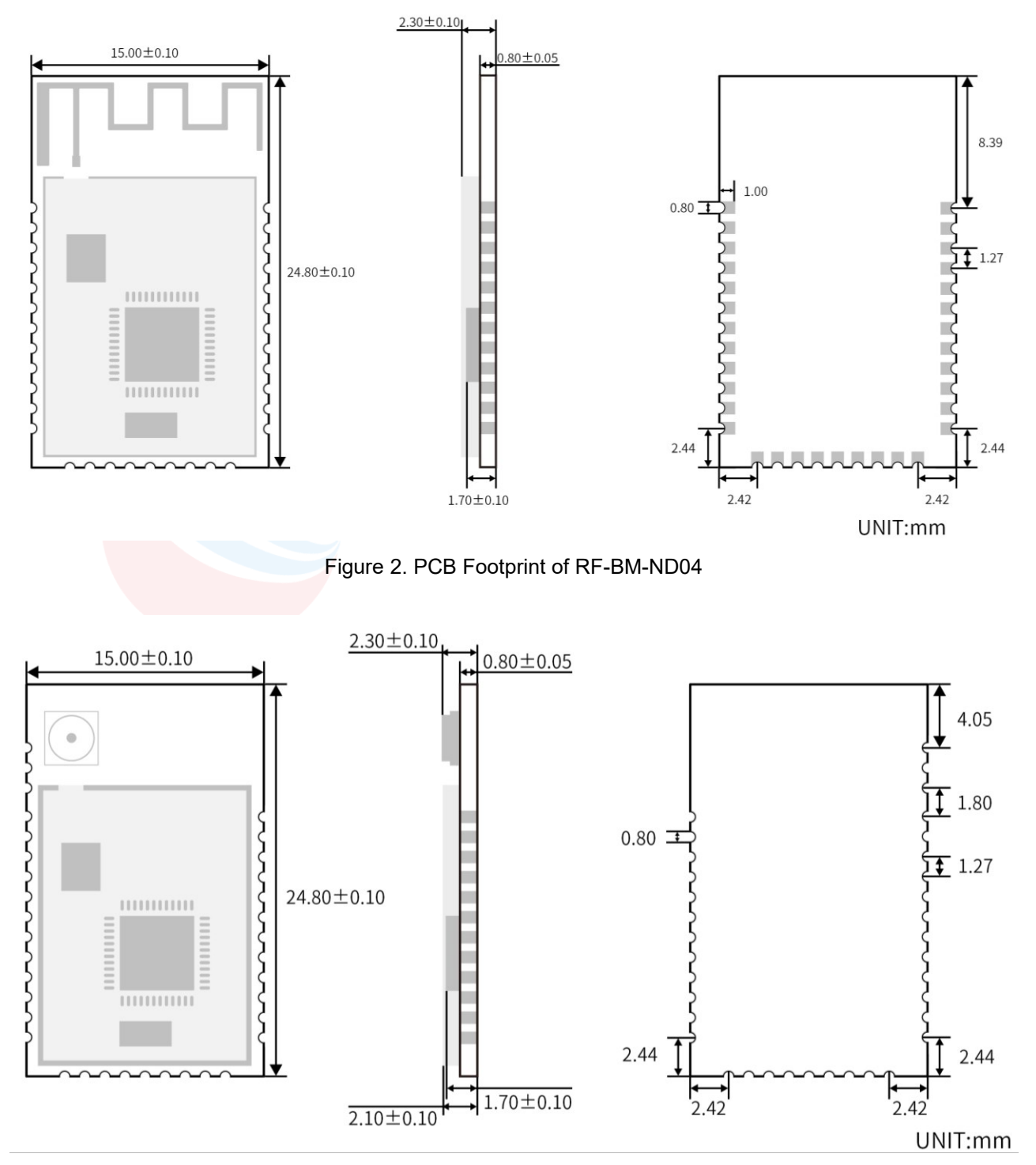

<span id="page-11-3"></span>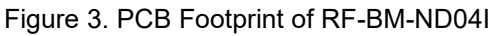

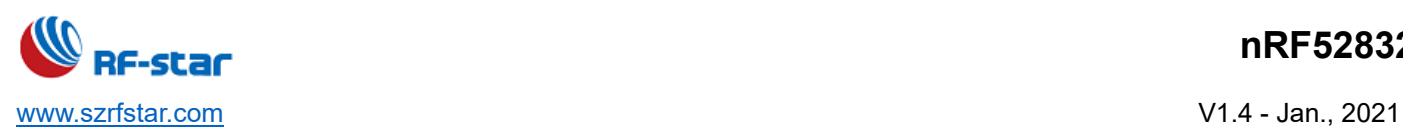

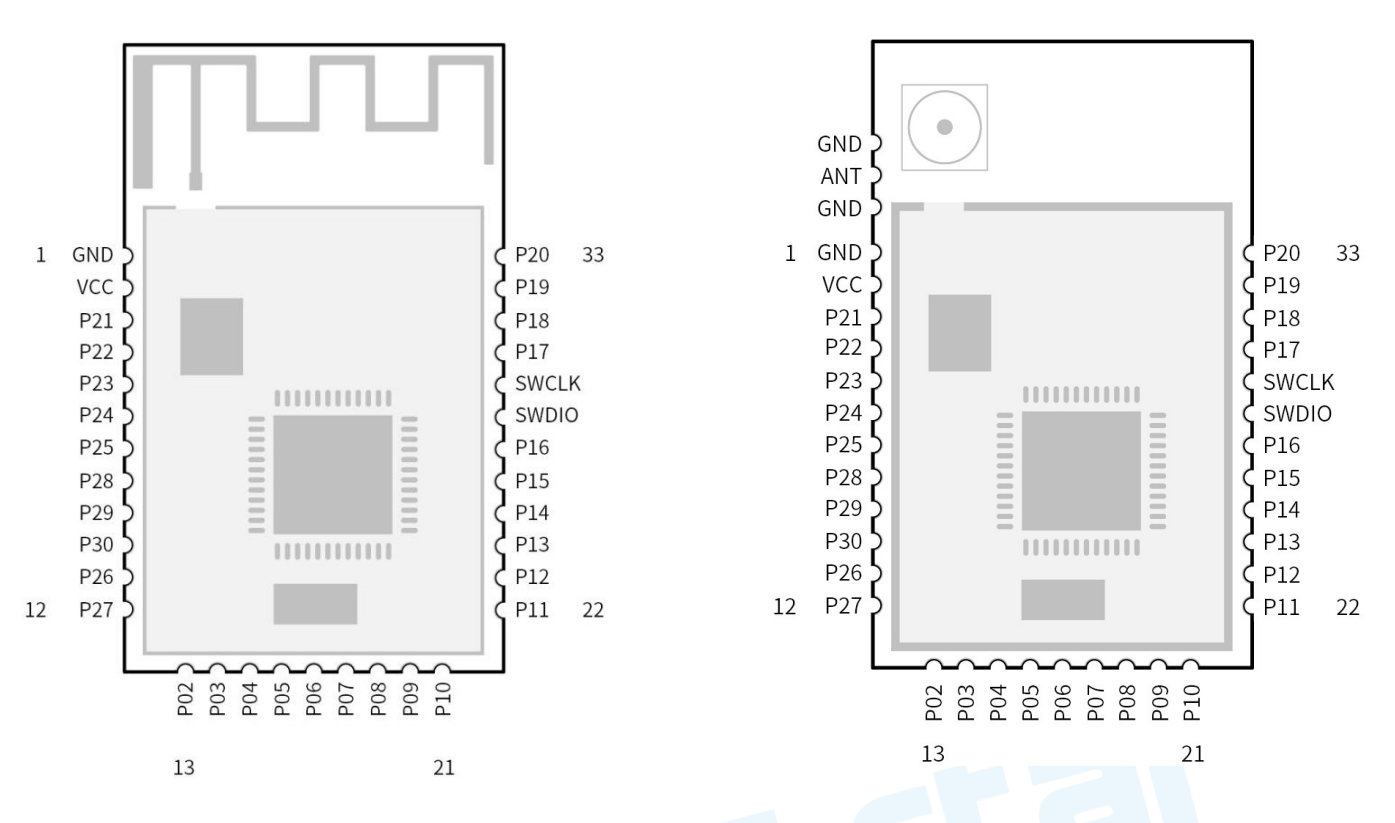

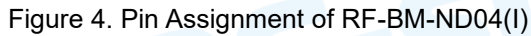

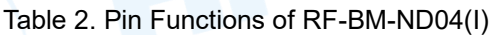

<span id="page-12-1"></span><span id="page-12-0"></span>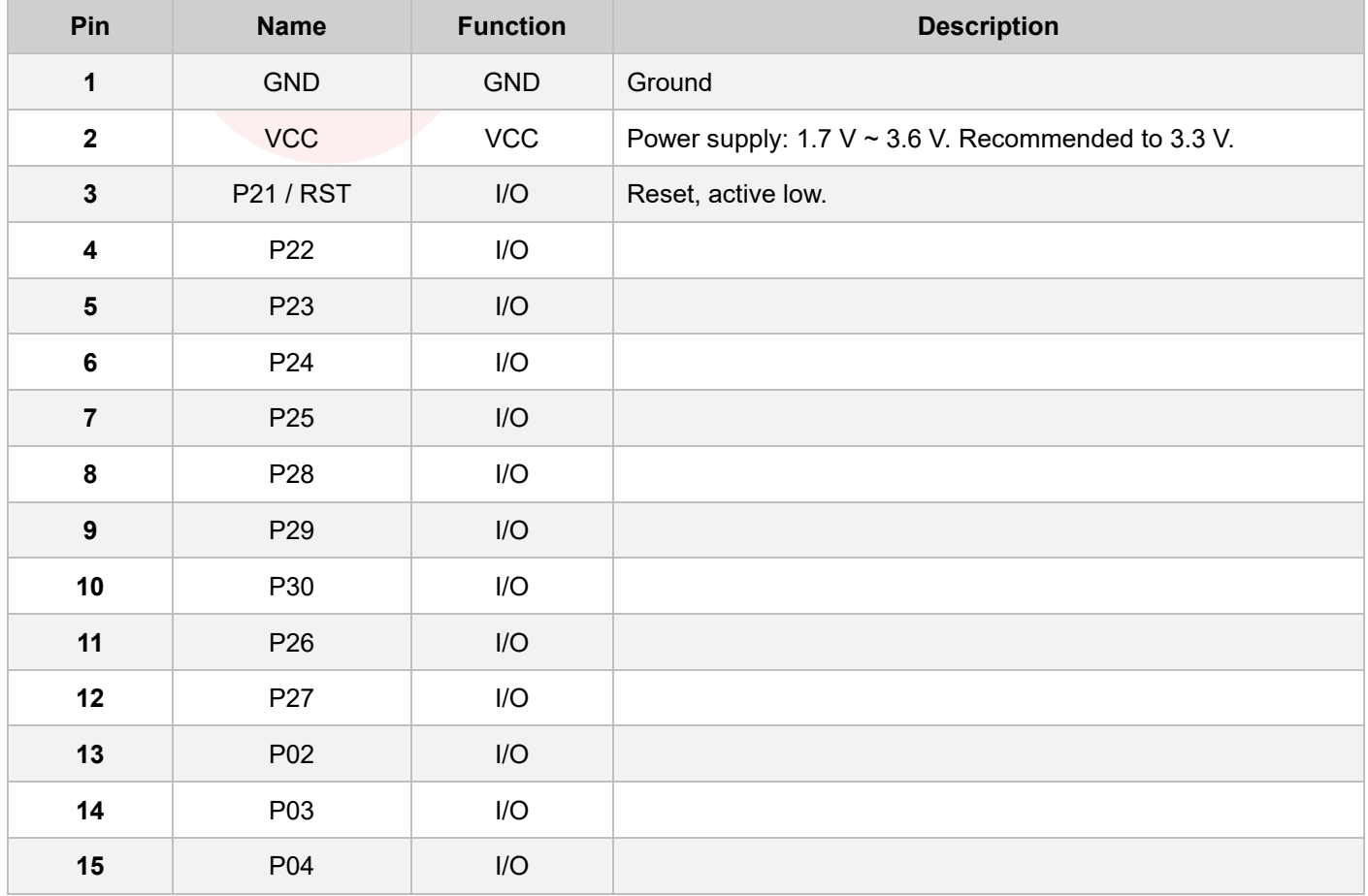

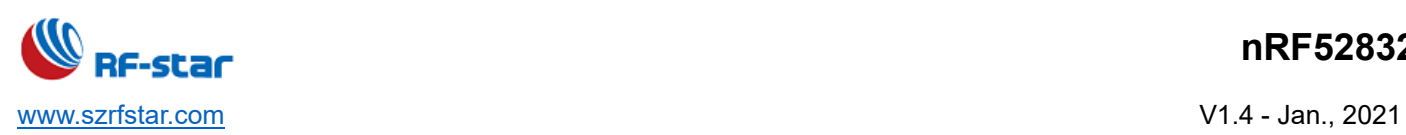

## **nRF52832**

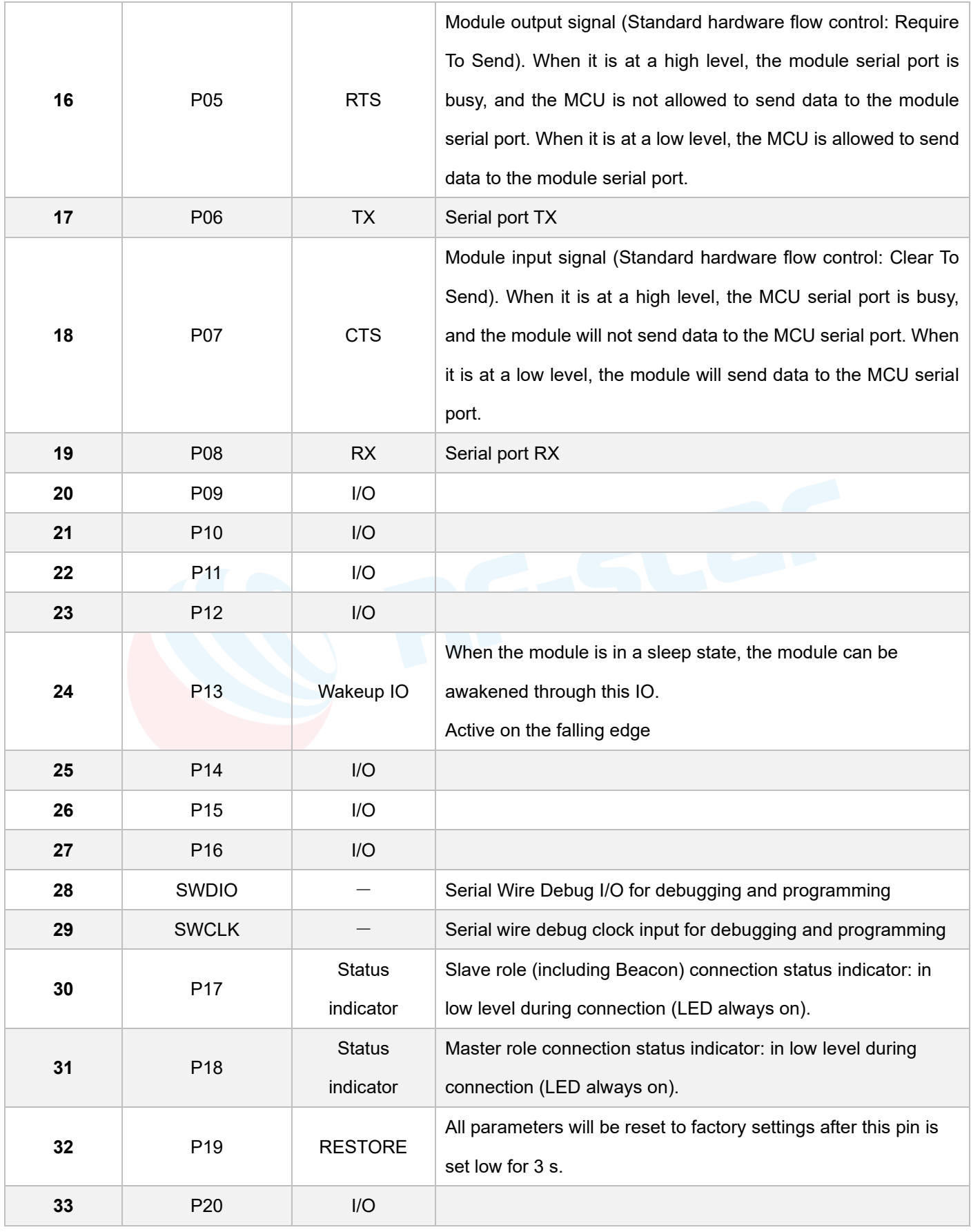

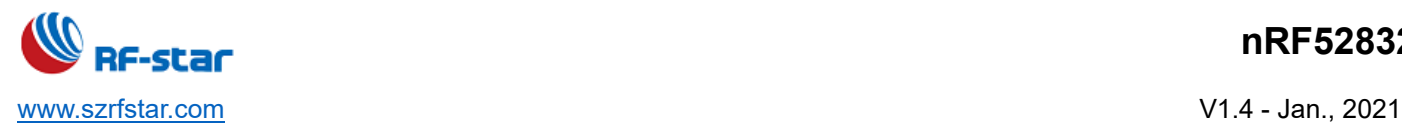

#### <span id="page-14-0"></span>**3.2 RF-BM-ND08(I)**

RF-BM-ND08 is pin to pin compatible with and RF-BM-ND08I. The difference is that the antenna of RF-BM-ND08 is PCB type, while RF-BM-ND08I is IPEX type. SWD debugging ports are on the bottom side of the module, which is not pulled out in the stamp half hole way, please refer to the module pin diagram for details.

<span id="page-14-1"></span>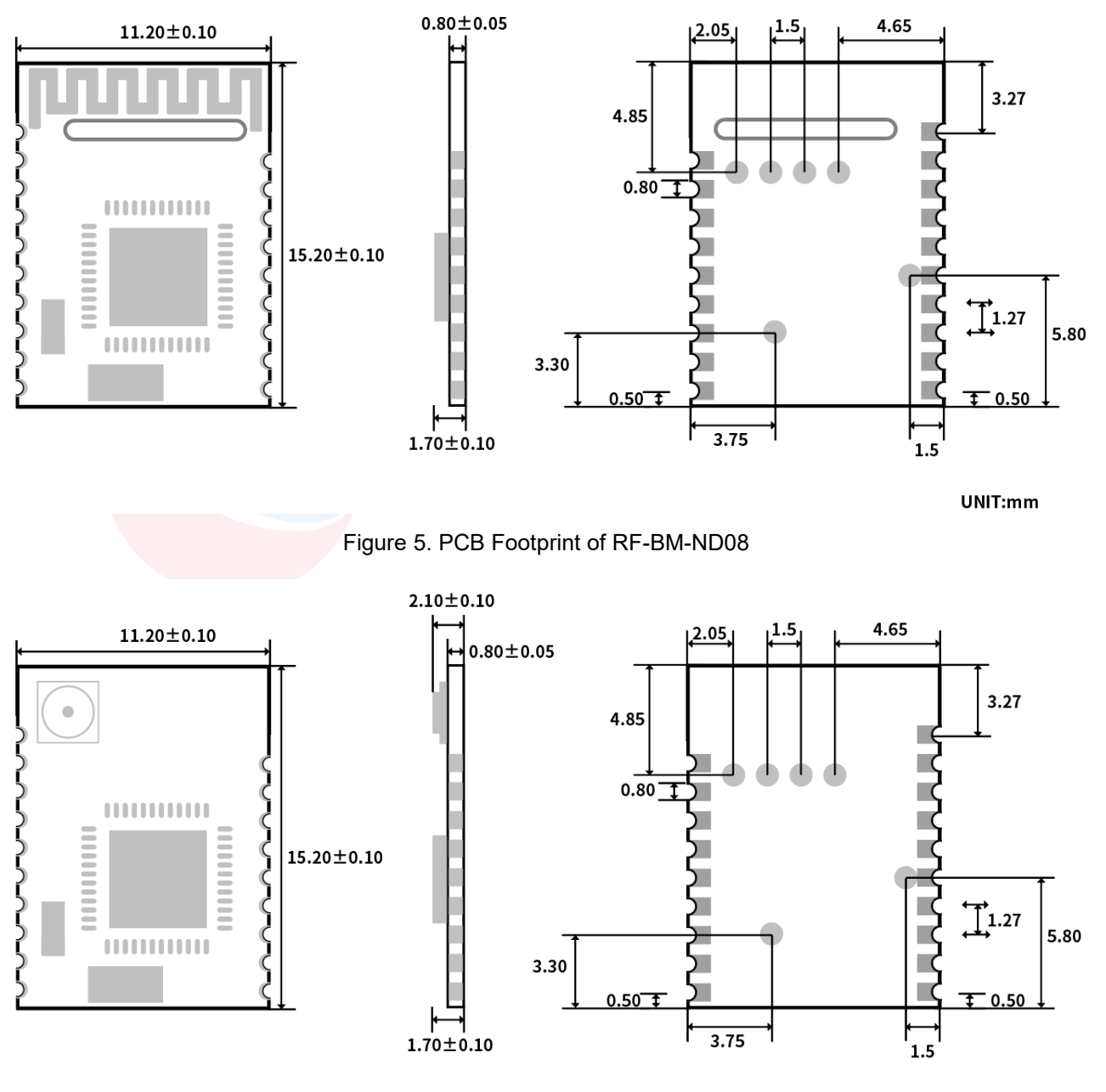

UNIT:mm

<span id="page-14-2"></span>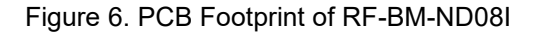

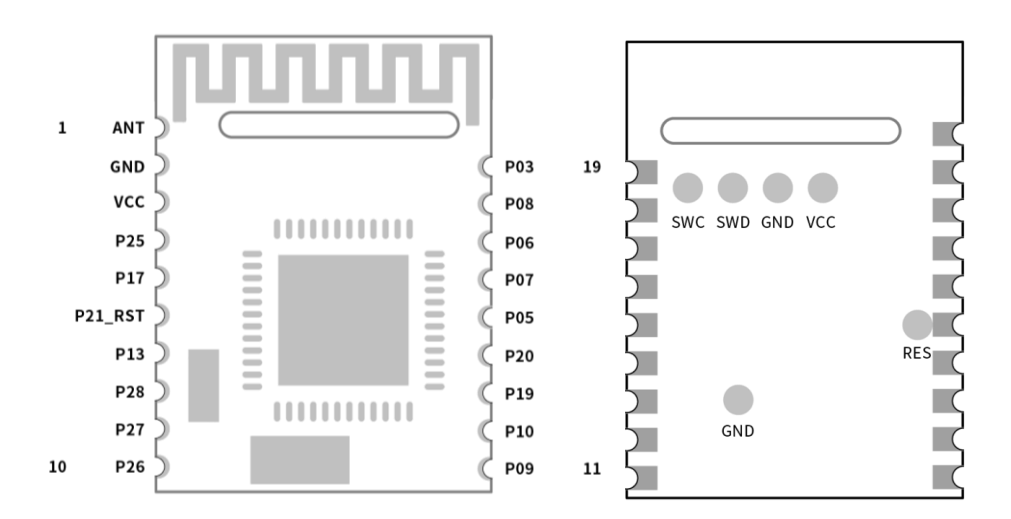

Figure 7. Pin Assignment of RF-BM-ND08(I)

<span id="page-15-1"></span><span id="page-15-0"></span>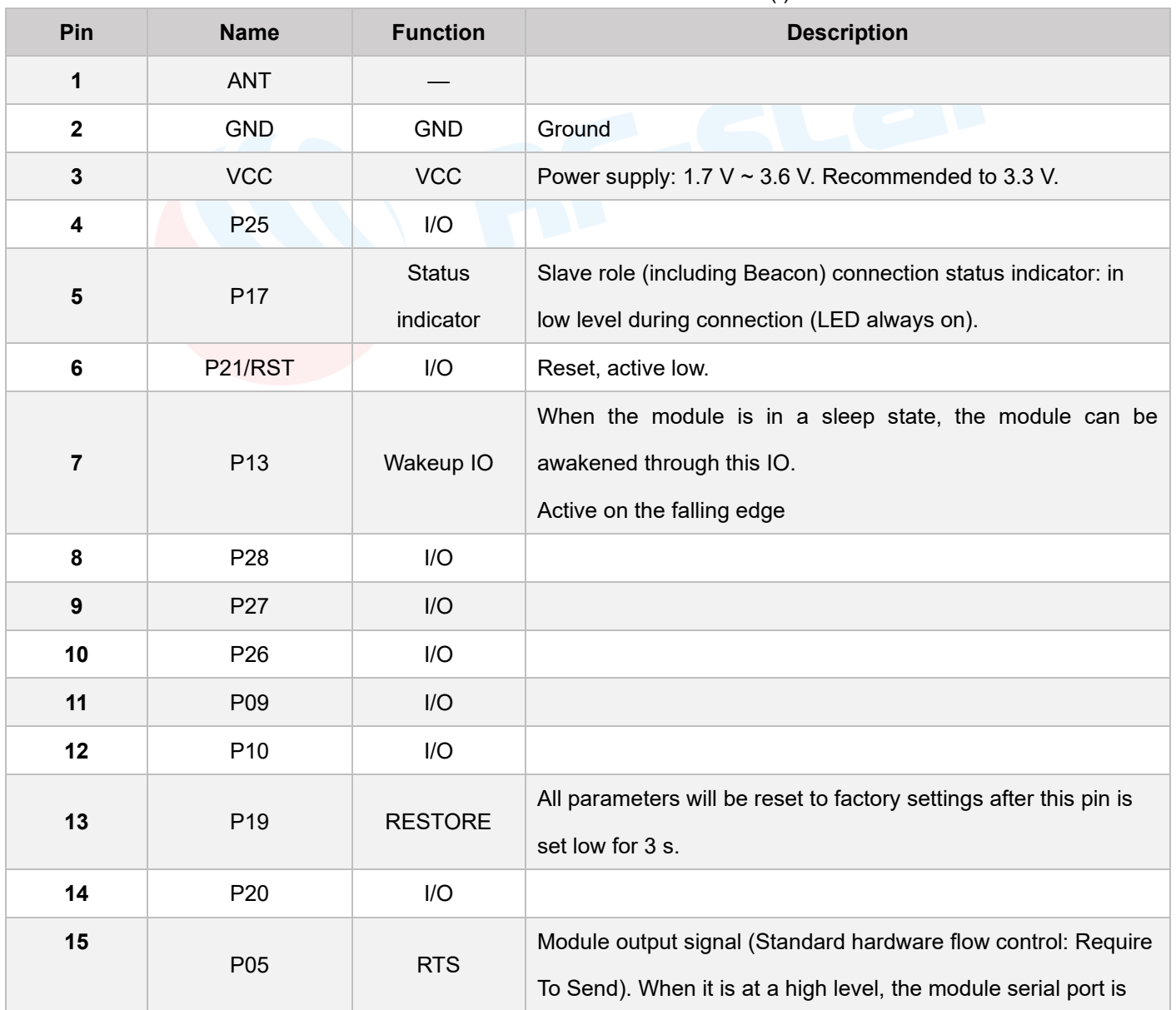

#### Table 3. Pin Functions of RF-BM-ND08(I)

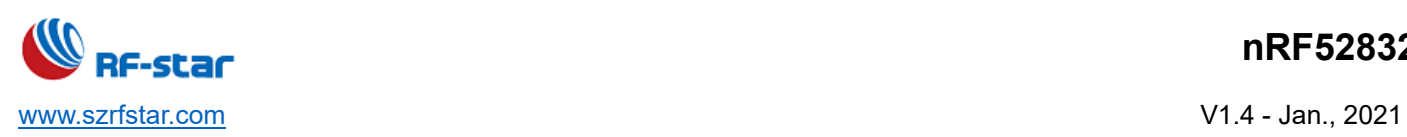

## **nRF52832**

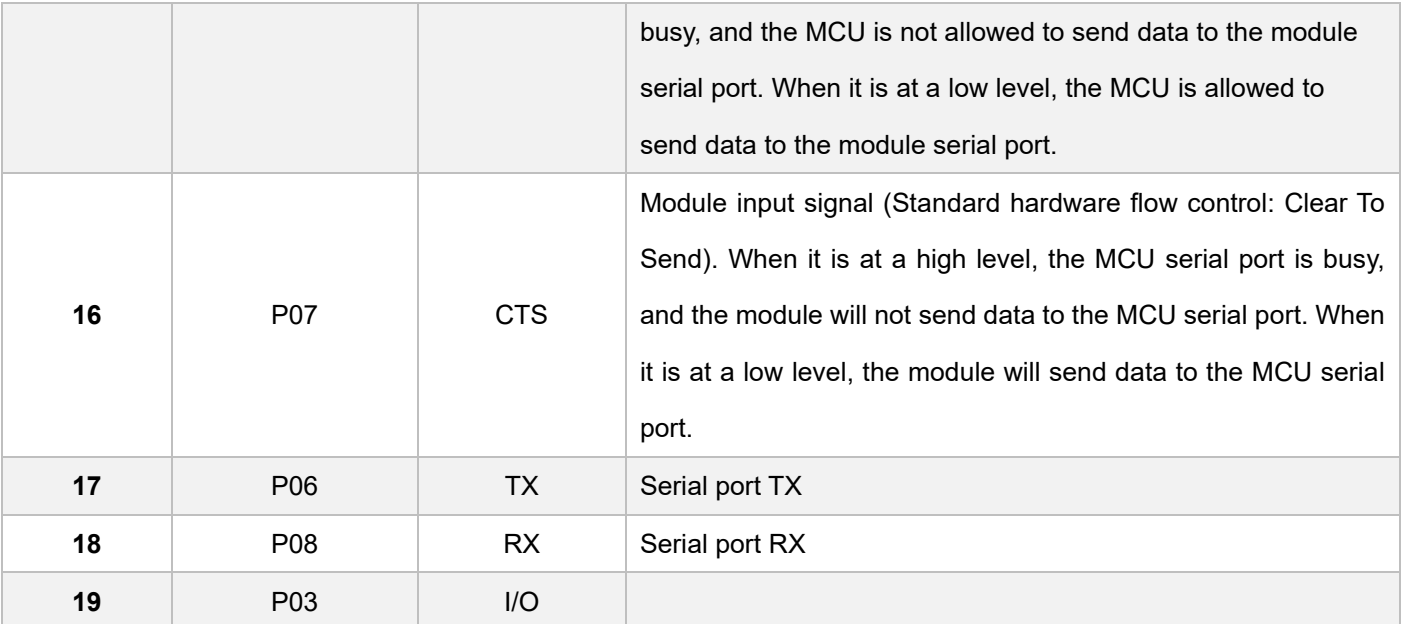

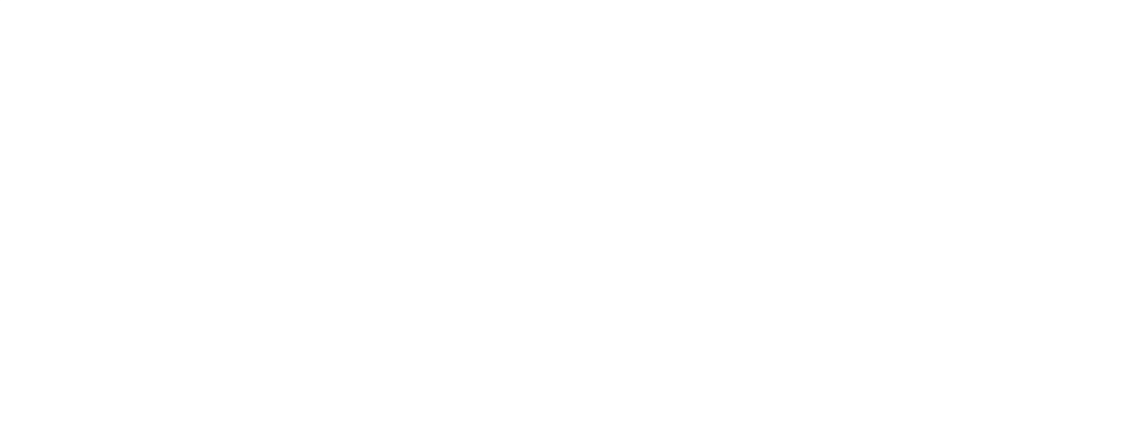

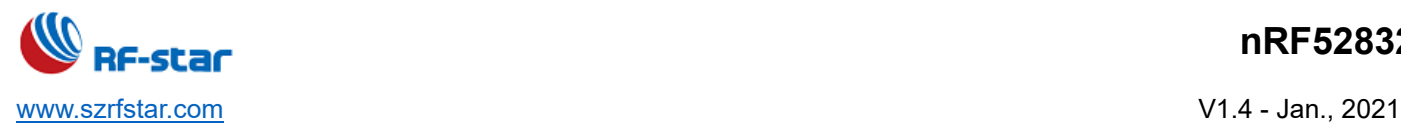

## <span id="page-17-0"></span>**4 UART Transparent Transmission Protocol (Bridge Mode)**

The bridge mode means to set up a bi-directional communication way between user CPU and mobile devices by the mutual connection between serial port and user CPU. Users can reset serial port baud rate and BLE connection interval by the specified AT commands (see the section ["AT Command"](#page-21-0)). The module will have different data handling capabilities, as per different serial port baud rates and BLE connection intervals.

The hardware protocol of serial port: 115200 bps, 8, no parity, 1 stop bit.

Except for Beacon mode, the serial port is open by default in any mode. If this function needs to be closed, please use the "AT+SLEEP=1" command to close the serial port.

When the module serial port receives data and transmits it to the mobile device, there is no strict requirement for the serial port data packet. When the RTS of the module is set high, it indicates that the receive buffer of the serial port is full (maximum buffer is 3904 bytes), or the serial port is busy.

Data packets from mobile devices to the module must be sub-packed automatically (into  $1 \sim 244$  bytes per packet) before sending. The module will transmit the packets to the master RXD in turn, after received the packets.

Most serial port tools on PC do not have CTS detection. **For reliable transparent transmission, please use flow control**. It is recommended to use the software SecureCRT.

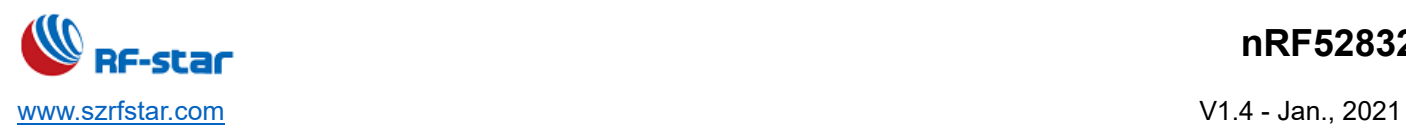

## <span id="page-18-0"></span>**5 BLE Protocol Specification (APP Interface)**

#### <span id="page-18-1"></span>**UART Service UUID**

6E4000**01**B5A3F393E0A9E50E24DCCA9E

## <span id="page-18-2"></span>**BLE Data Receiving UUID (RX Characteristic)**

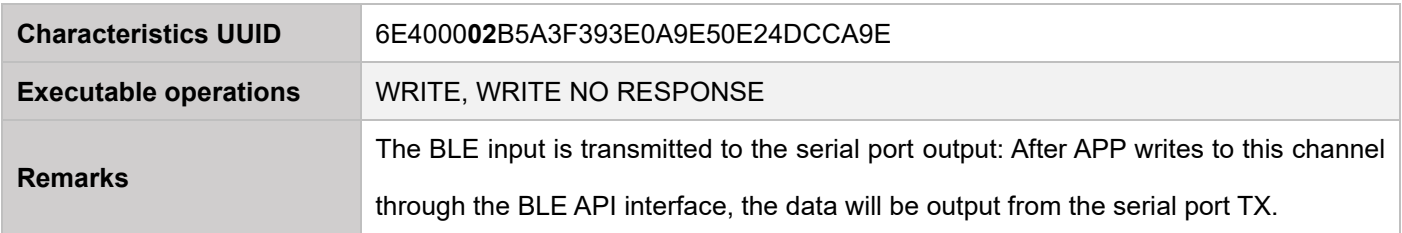

## <span id="page-18-3"></span>**BLE Data Transmitting UUID (TX Characteristic)**

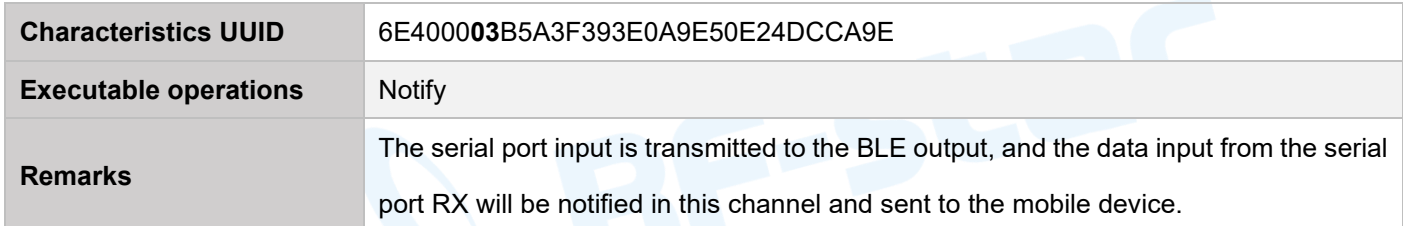

#### <span id="page-18-4"></span>**AT Command Operation UUID**

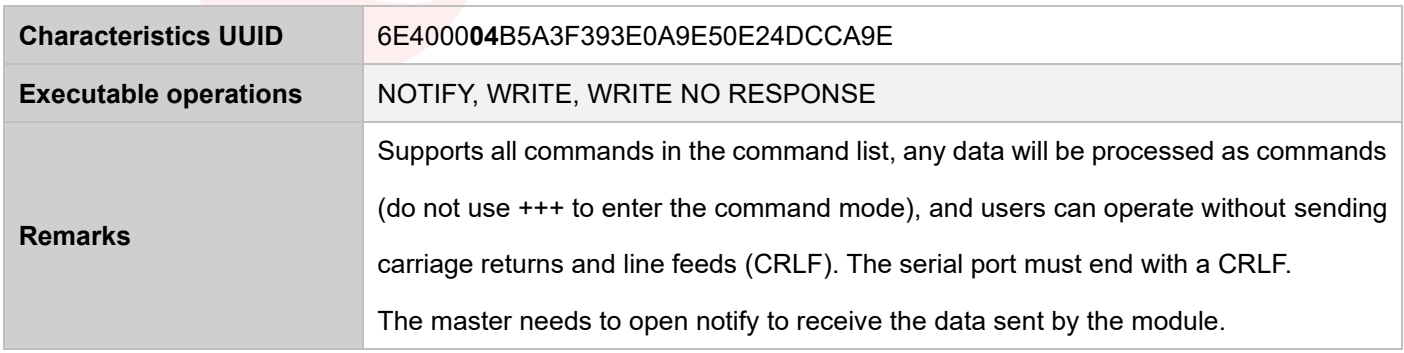

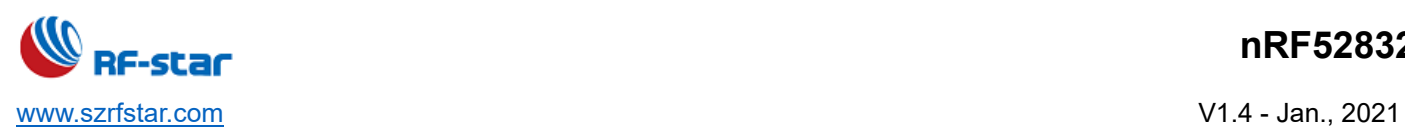

## <span id="page-19-0"></span>**Device Information UUID: 0x180A**

## <span id="page-19-1"></span>**Manufacturer Name**

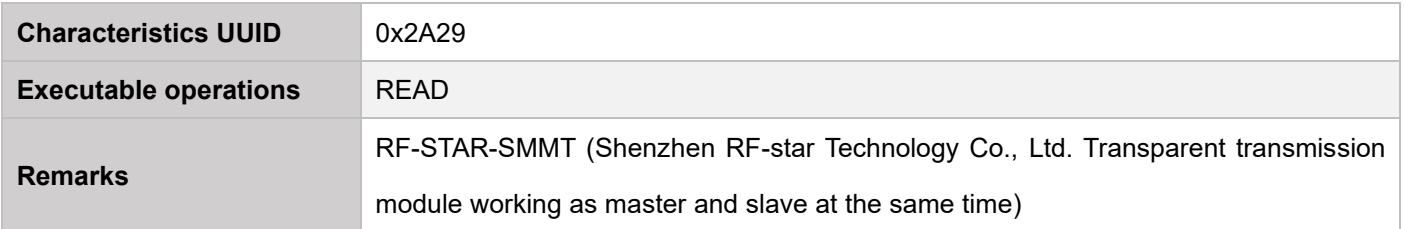

#### <span id="page-19-2"></span>**Hardware Revision**

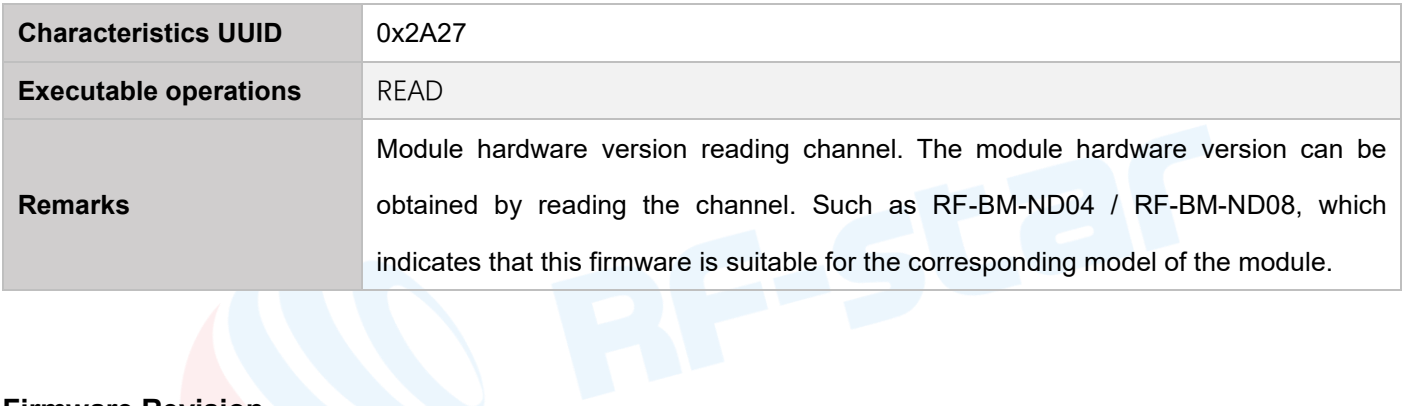

#### <span id="page-19-3"></span>**Firmware Revision**

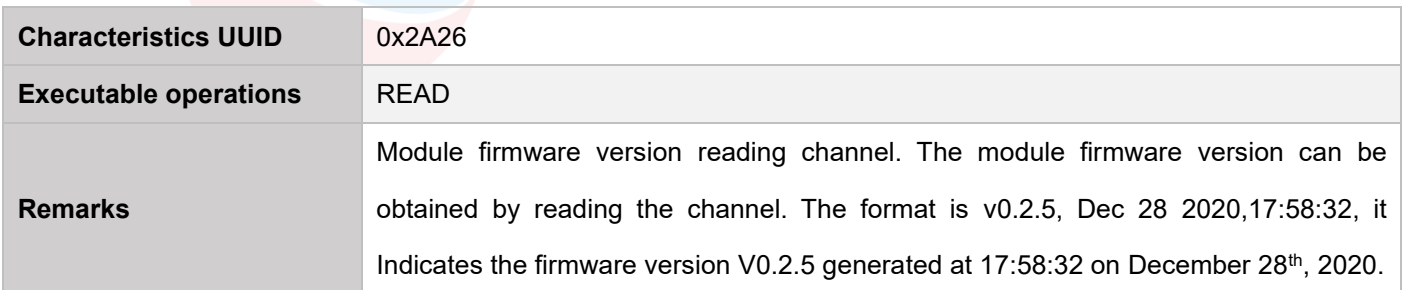

## <span id="page-19-4"></span>**System ID**

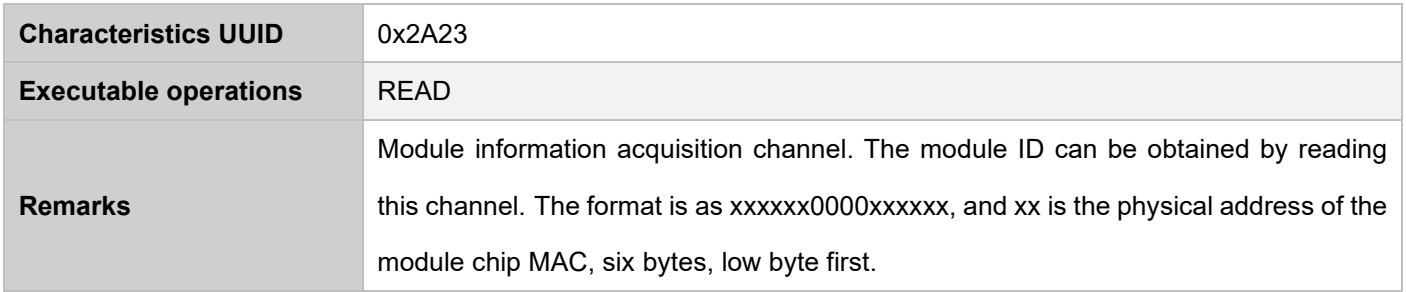

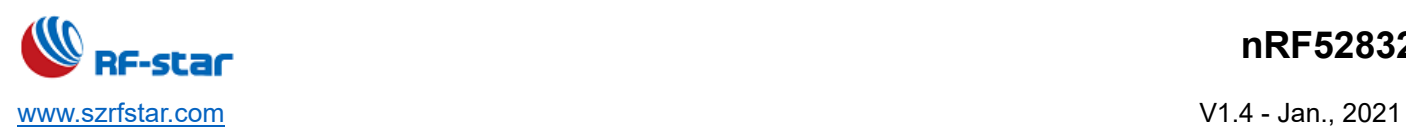

#### <span id="page-20-0"></span>**Generic Access UUID: 0x1800**

#### <span id="page-20-1"></span>**Device Name**

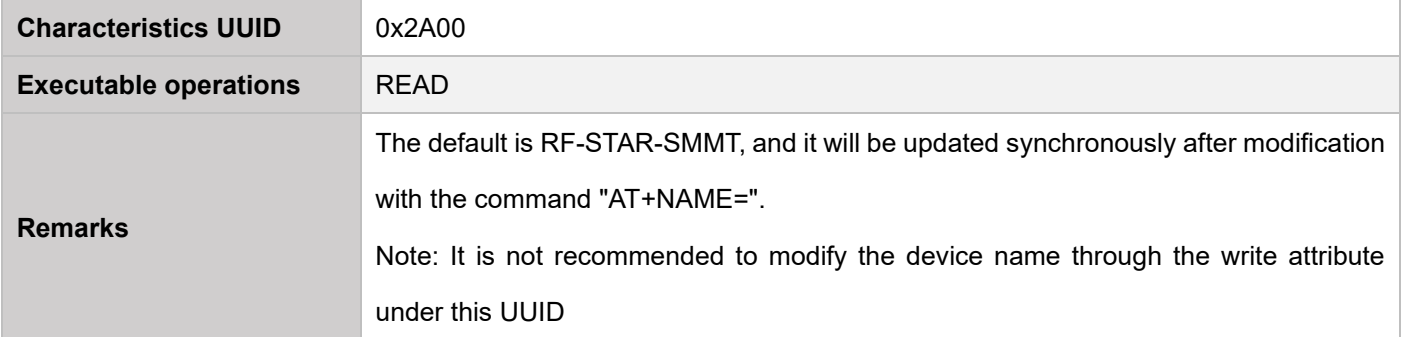

#### <span id="page-20-2"></span>**Device Appearance**

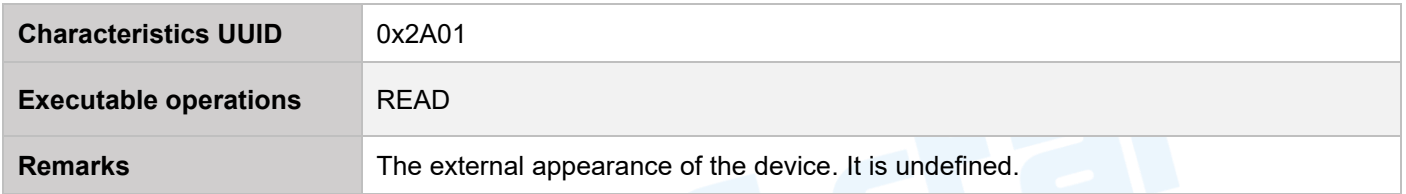

## <span id="page-20-3"></span>**Peripheral Preferred Connection Parameters**

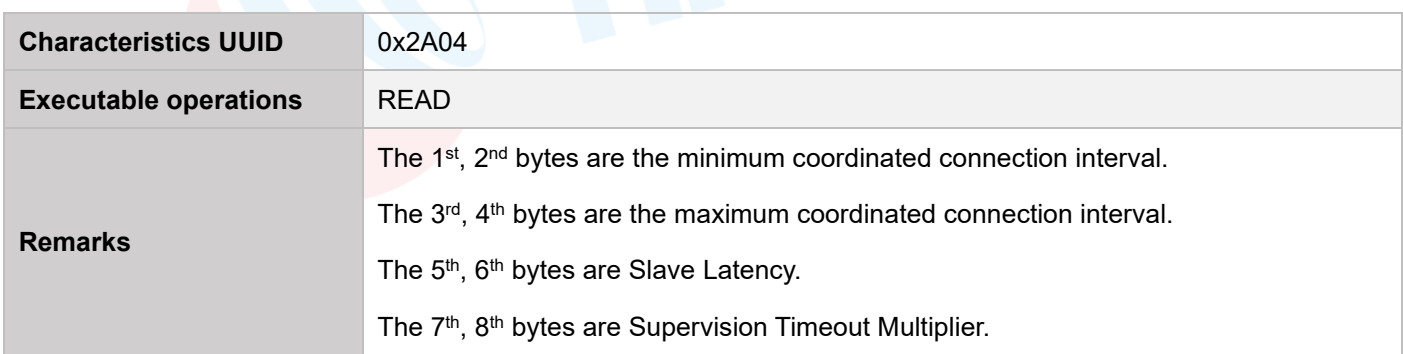

#### <span id="page-20-4"></span>**Central Address Resolution**

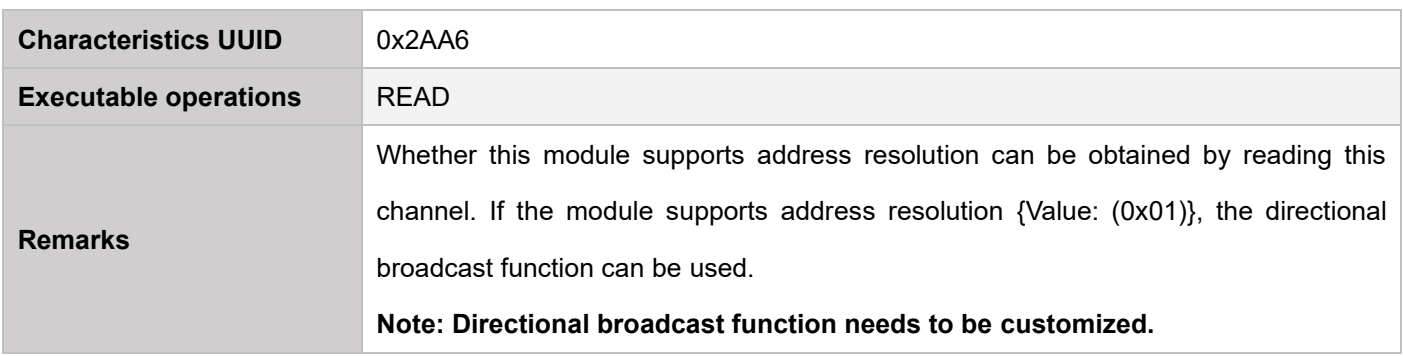

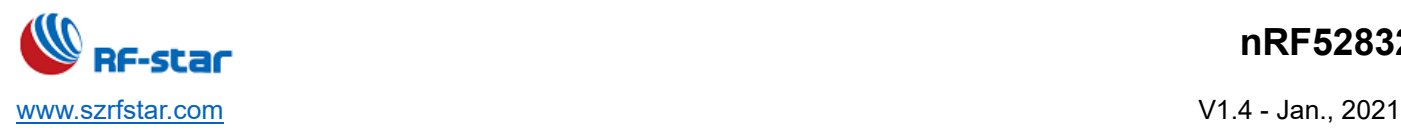

## <span id="page-21-0"></span>**6 AT Command**

#### <span id="page-21-1"></span>**6.1 AT Command Format**

<span id="page-21-2"></span>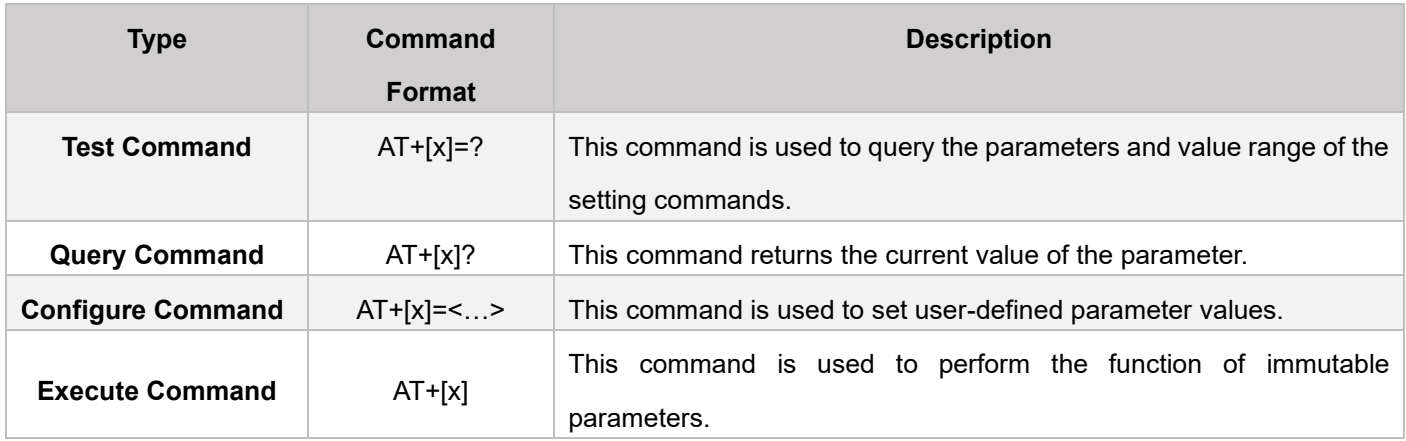

#### Table 4. AT Command Format Table

#### Note:

- 1. This command can be sent through APP and serial port.
- 2. The default baud rate of the serial port is 115200, 8-bit data bit, 1 stop bit, no parity.
- 3. Not every command has the above four types of commands.
- 4. The AT command must be **capitalized** and ended with a carriage return and line feed (CRLF).
- 5. The <> returned in the query AT command indicates the optional parameters, and [] indicates the required parameters. If all parameters of the command are optional parameters, at least one parameter is needed to be filled, otherwise, it is also regarded as a command error.

**Example: AT+ADS=<0,1>,<0,1>,<10,10240>, you can fill in AT+ADS=,,500.**

- 6. The parameter positions that are not filled in the optional parameter command must **be reserved**. Refer to the previous example.
- 7. The parameters in any command cannot contain invisible characters such as spaces and tabs.
- 8. The value range of the parameters cannot be exceeded when setting parameters.

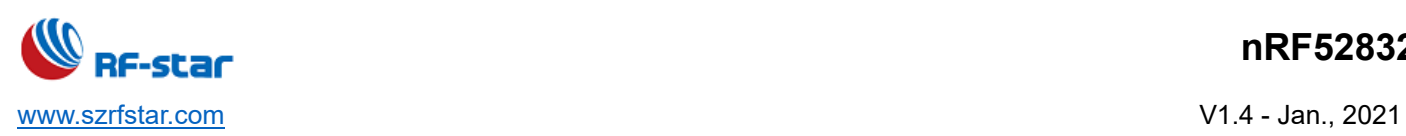

## <span id="page-22-0"></span>**6.2 AT Command List**

<span id="page-22-1"></span>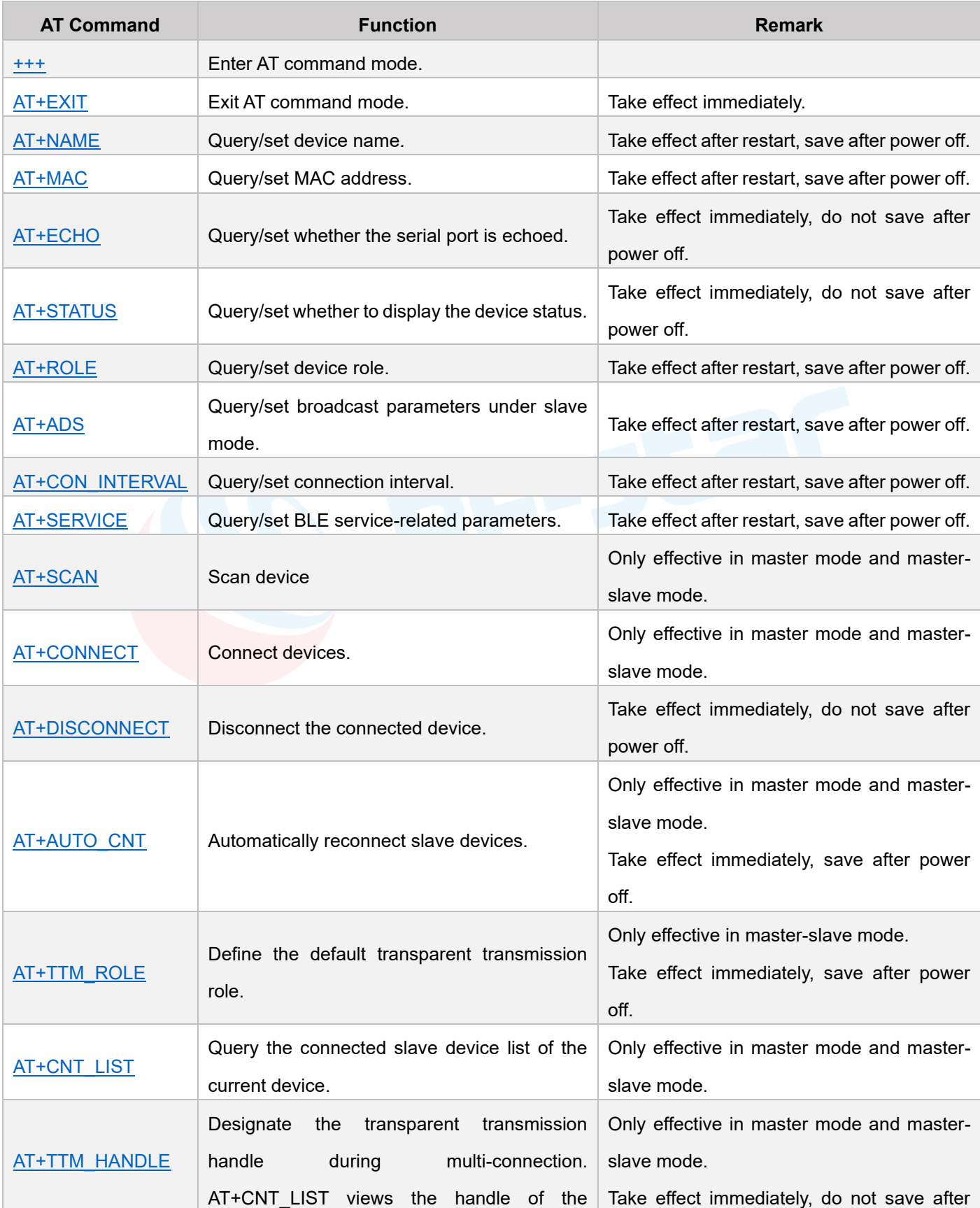

#### Table 5. AT Command List

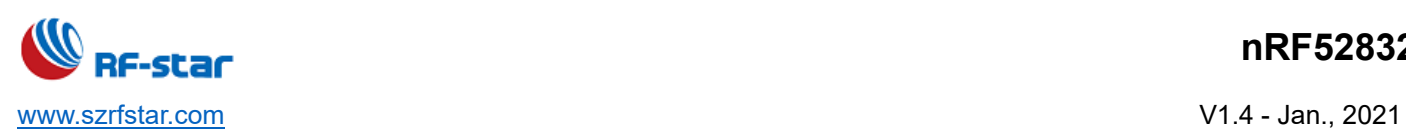

## **nRF52832**

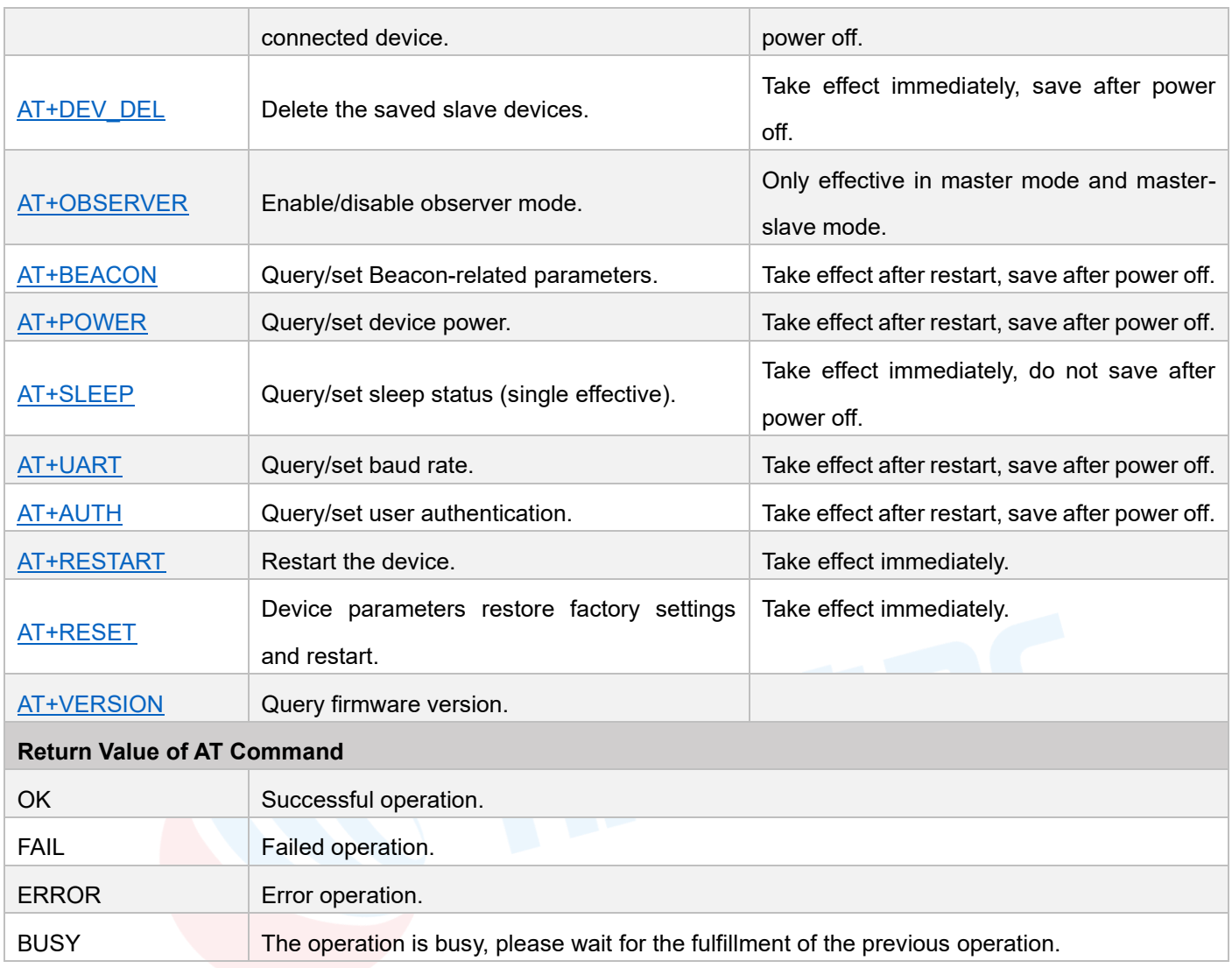

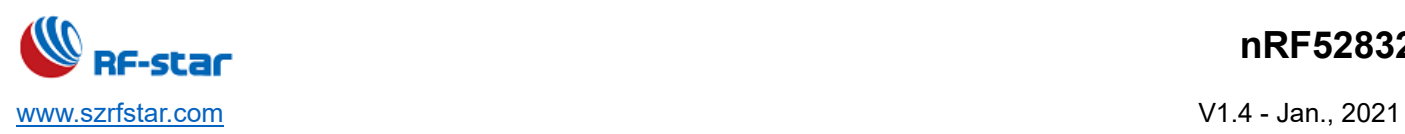

### <span id="page-24-0"></span>**6.3 Detailed AT Command**

## <span id="page-24-1"></span>• **Enter AT Command Mode**

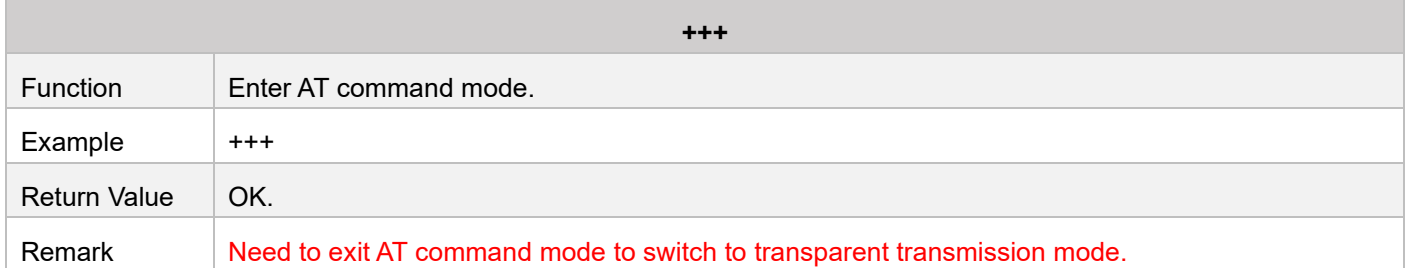

#### <span id="page-24-2"></span>• **Exit AT Command Mode**

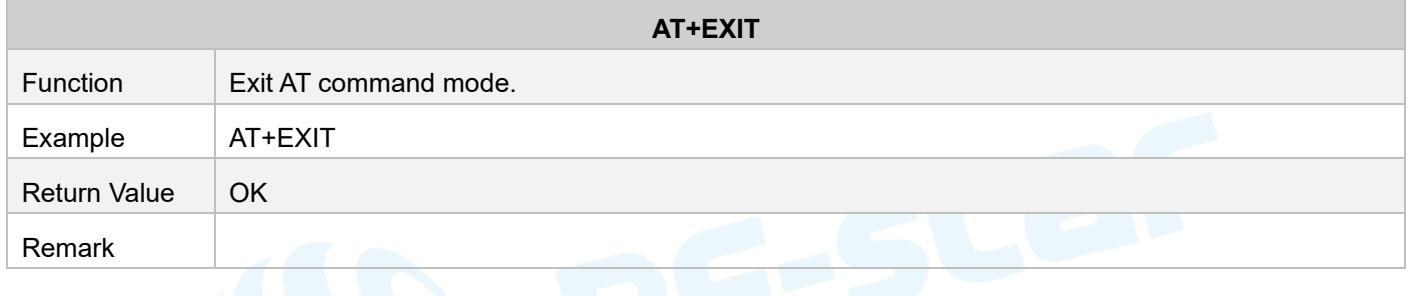

## <span id="page-24-3"></span>• **Device Name**

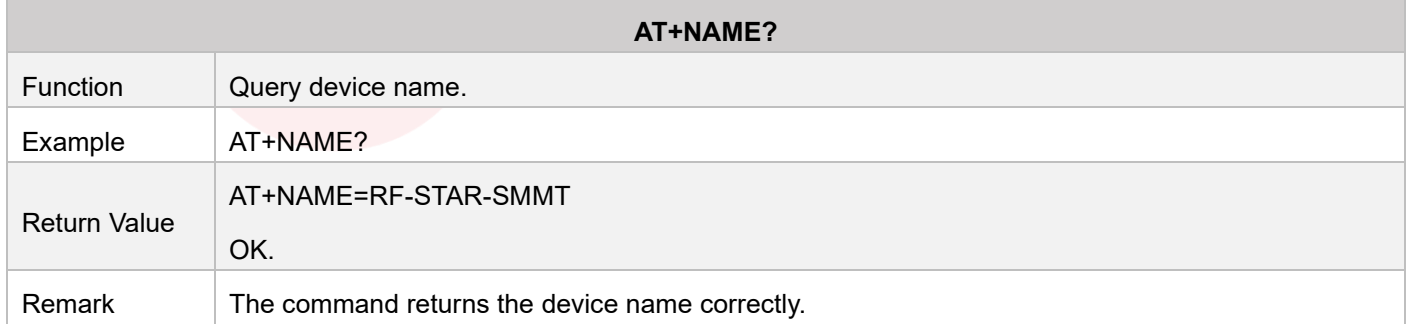

<span id="page-24-4"></span>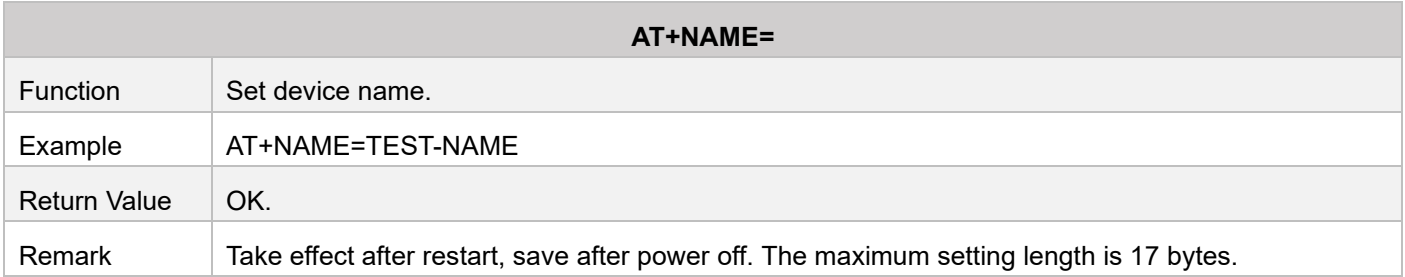

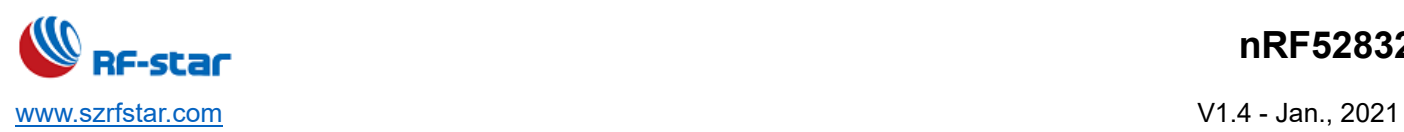

## <span id="page-25-0"></span>• **MAC Address**

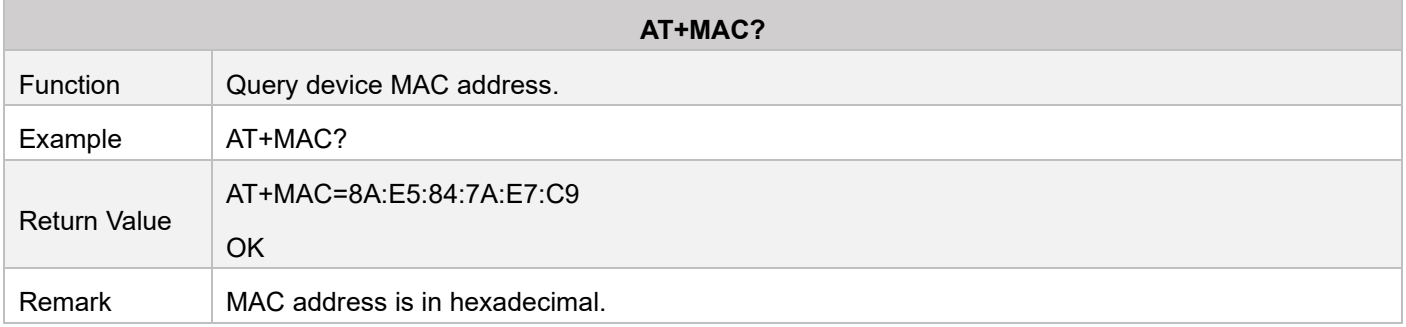

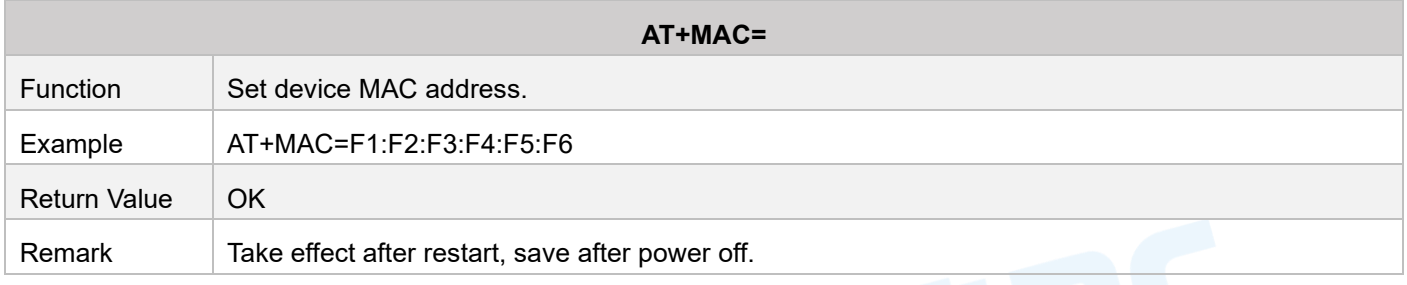

# <span id="page-25-1"></span>• **Serial Port Echo**

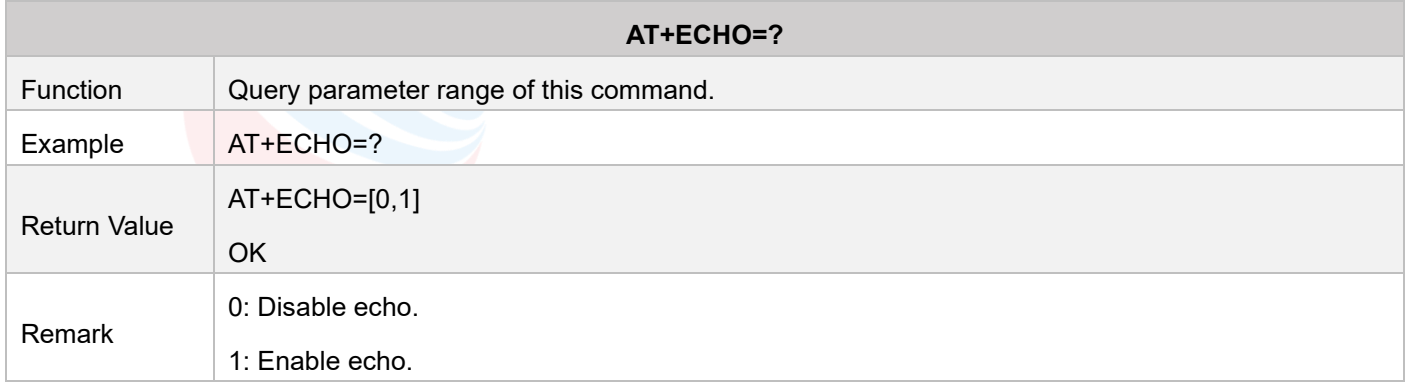

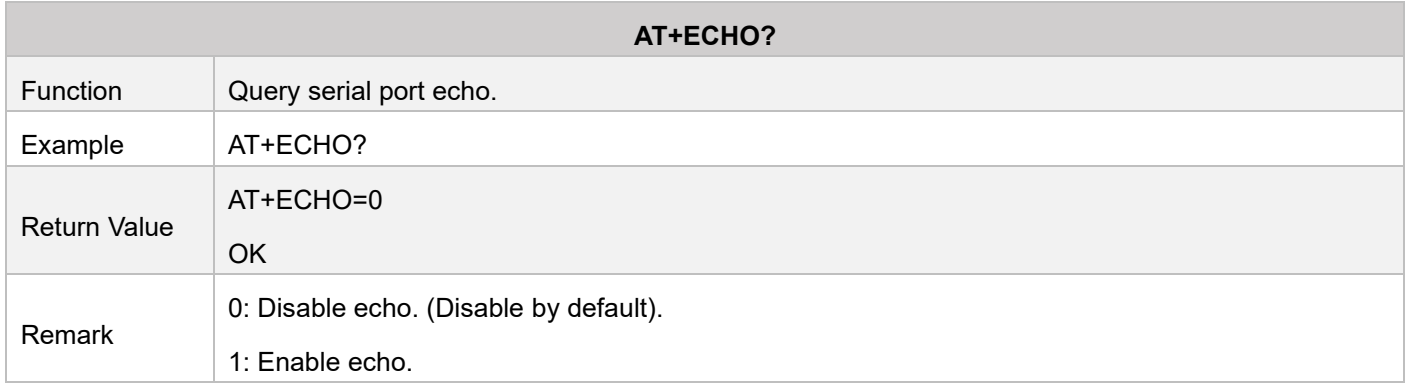

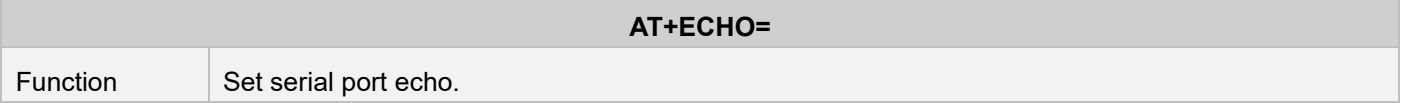

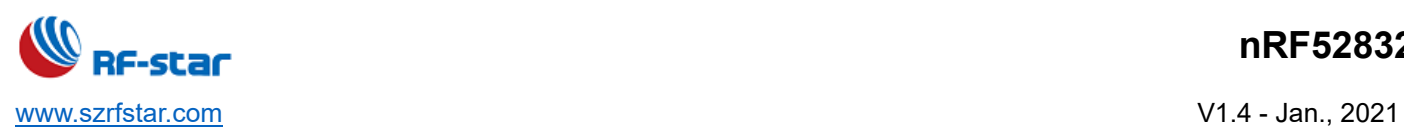

## **nRF52832**

<span id="page-26-0"></span>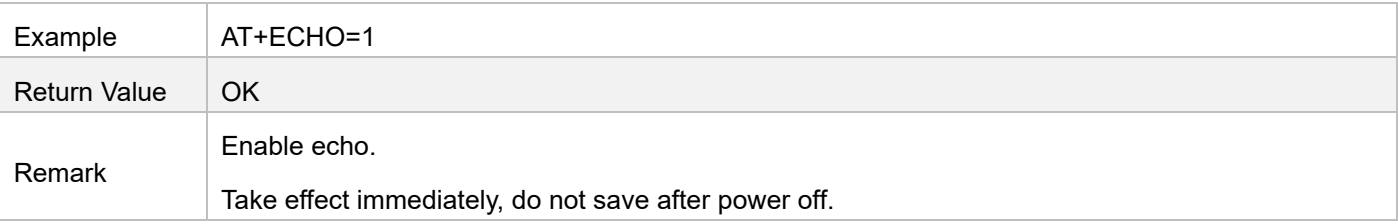

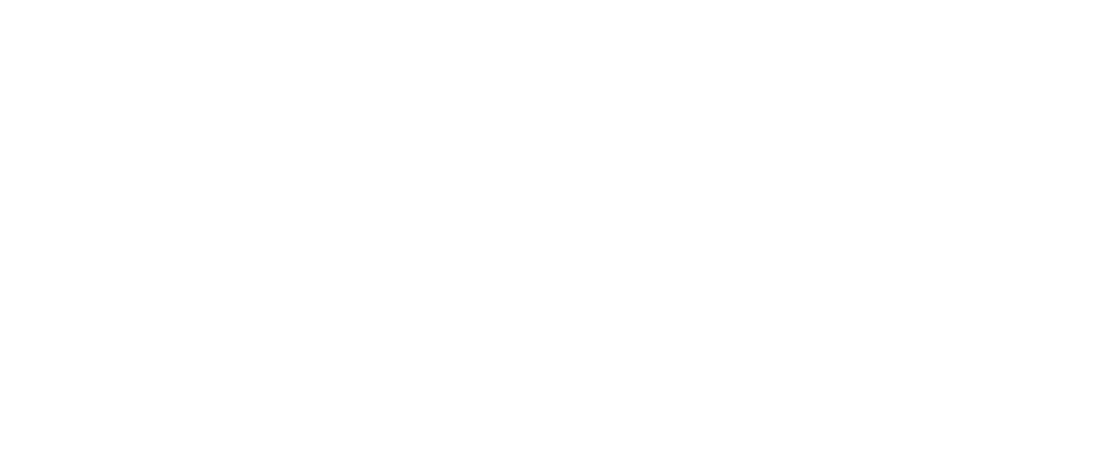

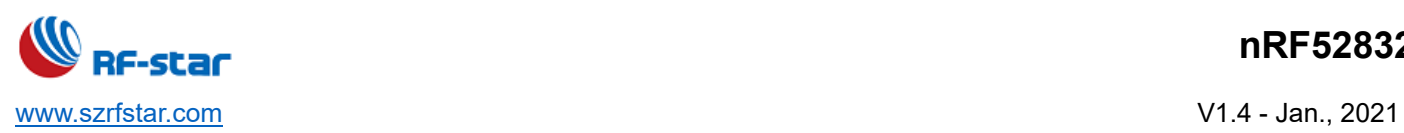

## <span id="page-27-0"></span>• **Device Status Display**

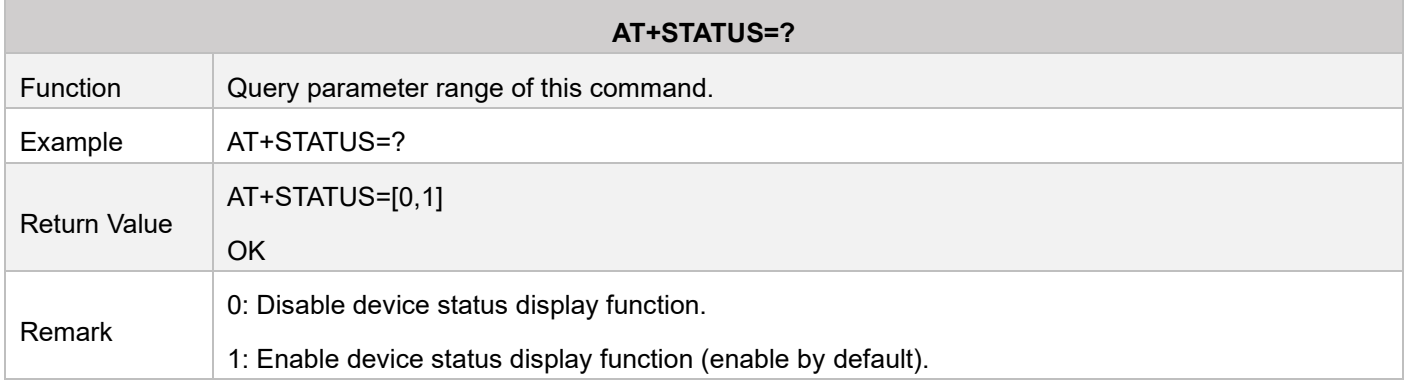

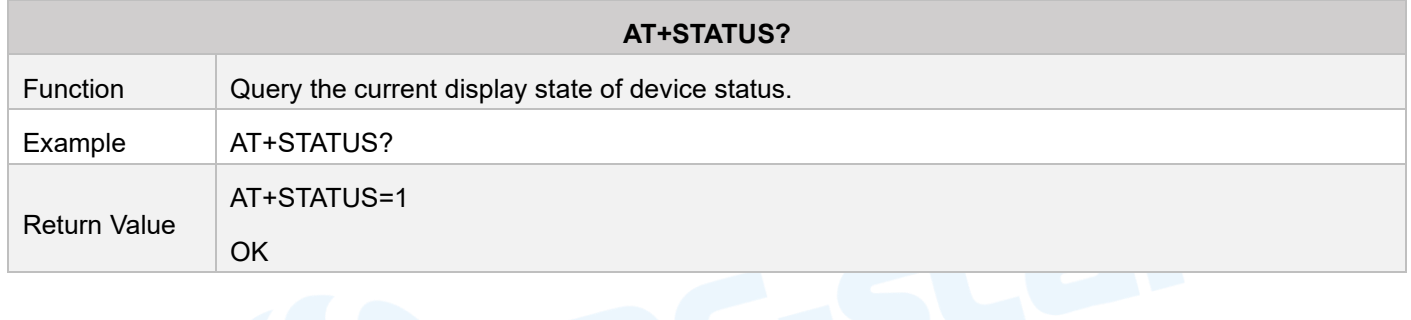

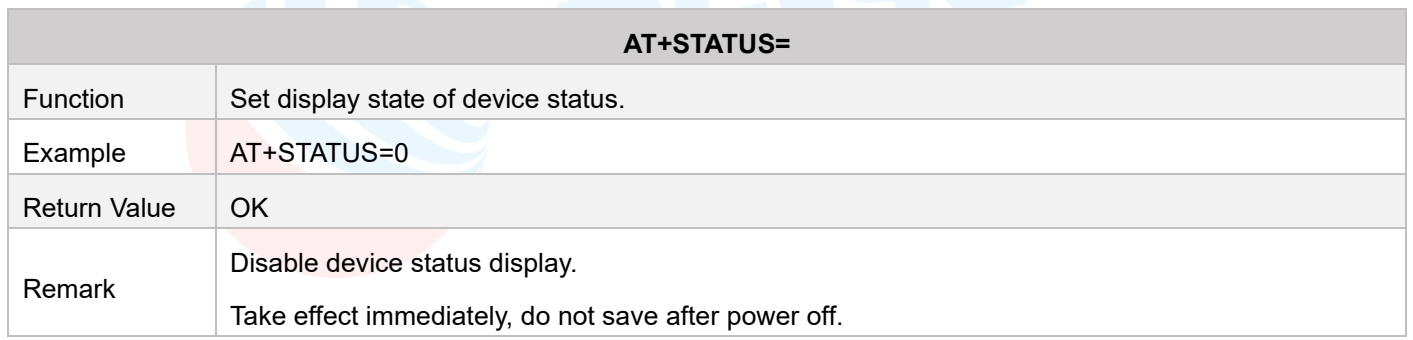

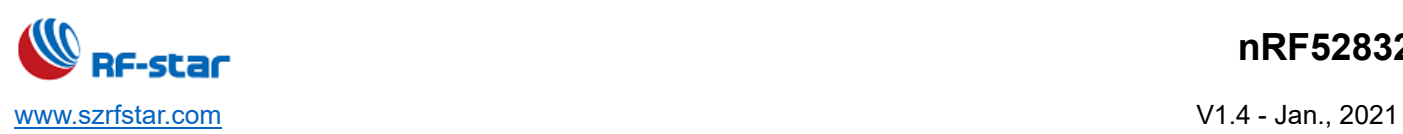

#### <span id="page-28-0"></span>• **Device Role**

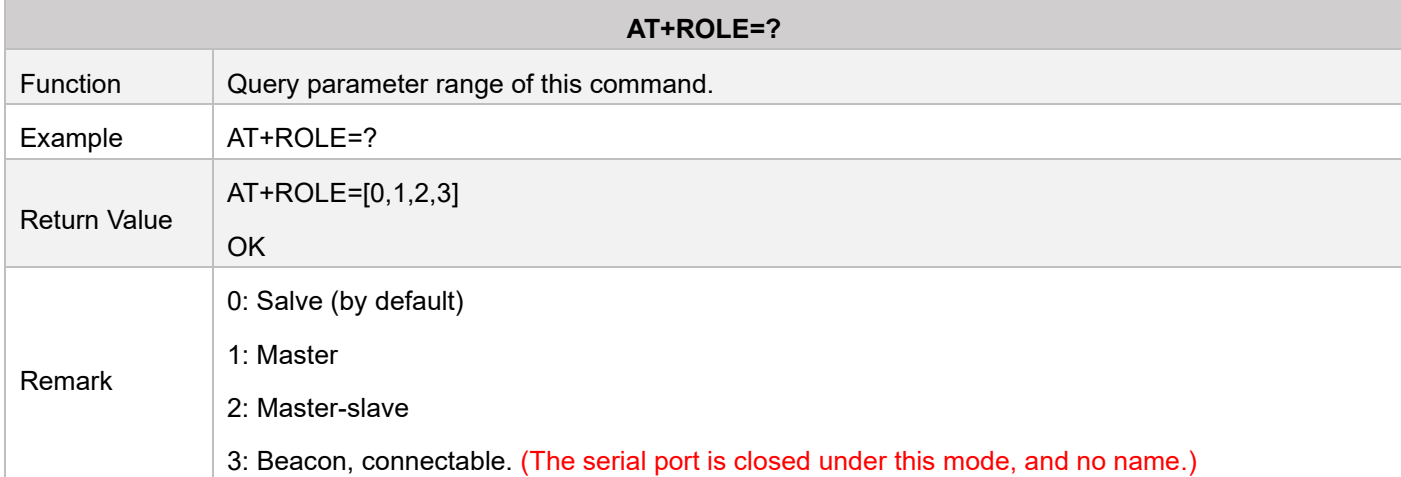

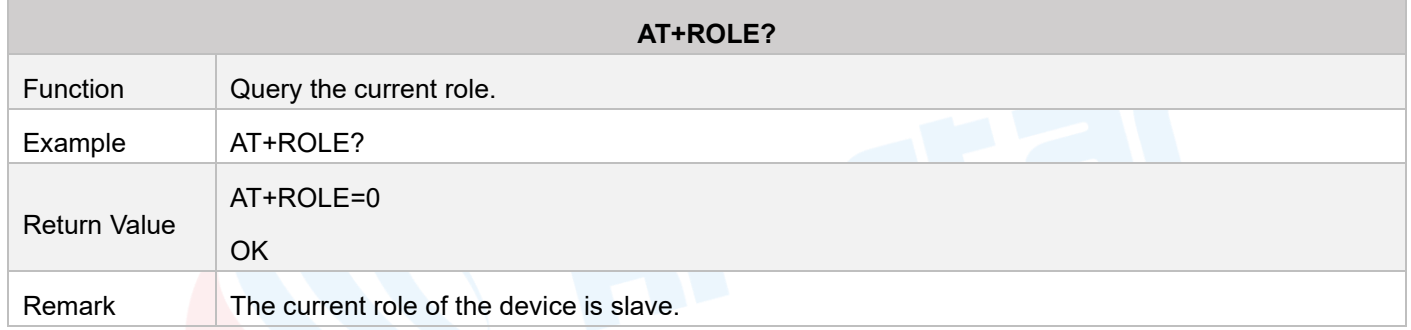

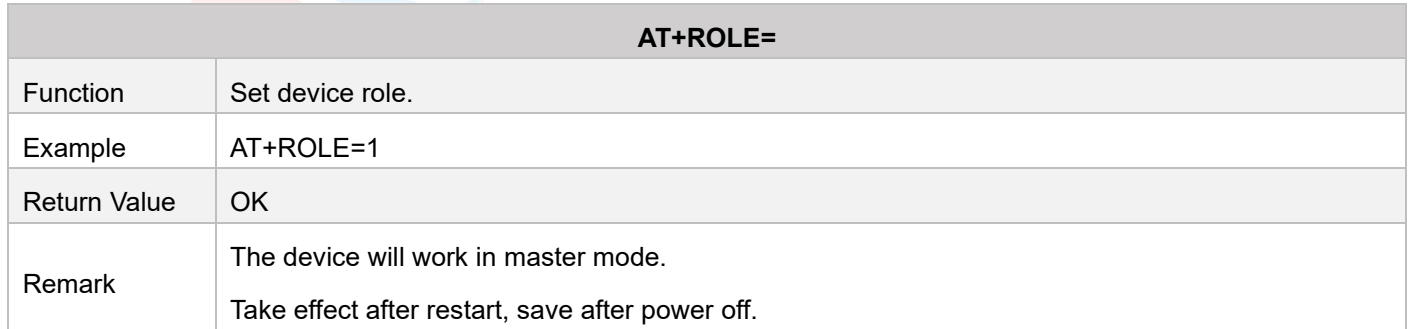

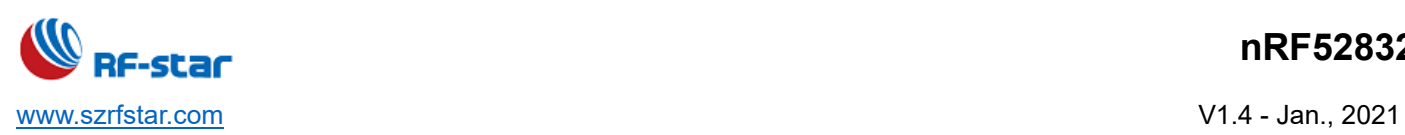

## <span id="page-29-0"></span>• **Slave Role Broadcast Parameters**

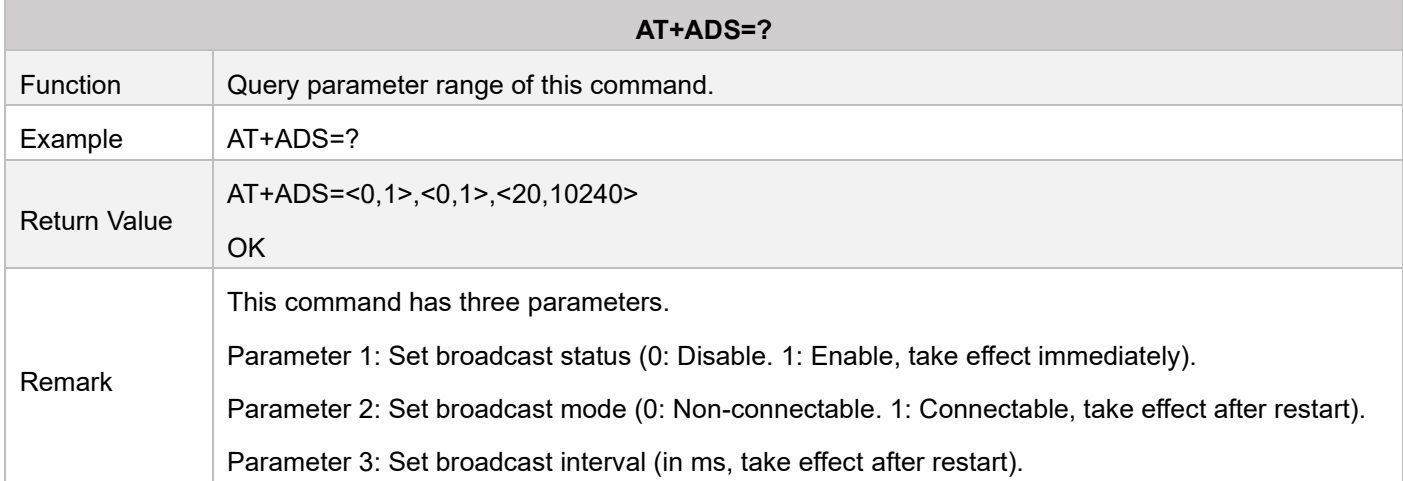

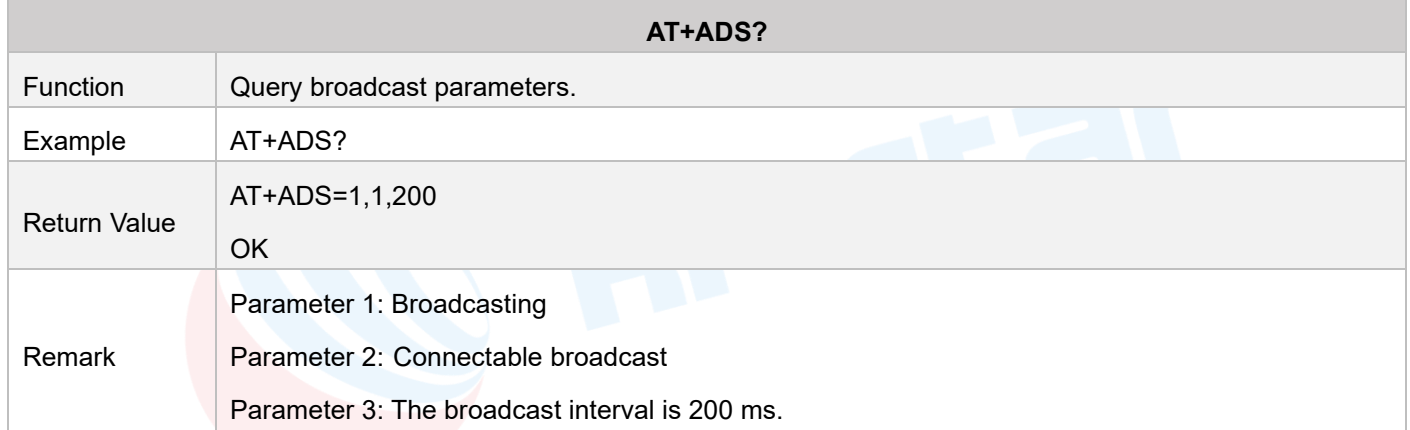

<span id="page-29-1"></span>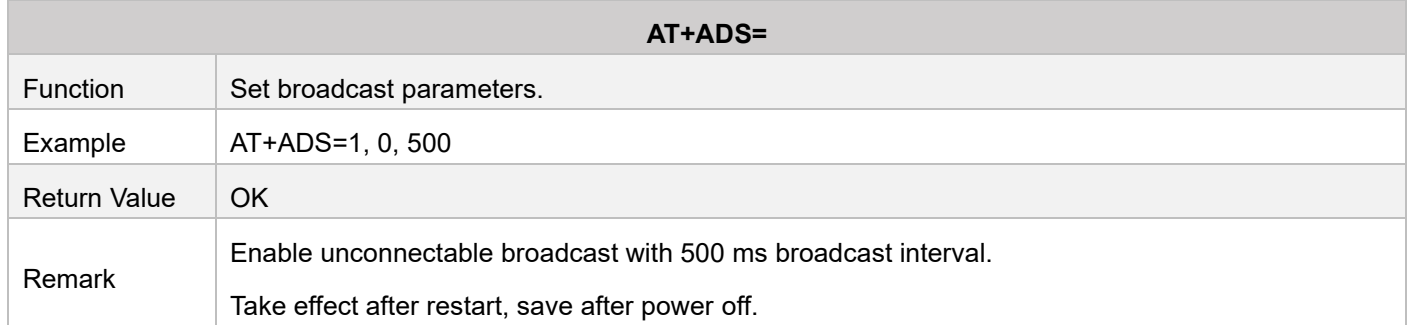

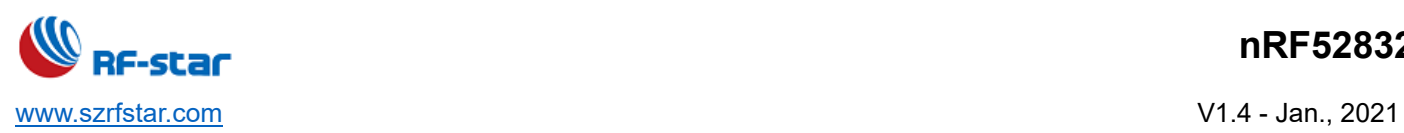

## <span id="page-30-0"></span>• **Connection Interval**

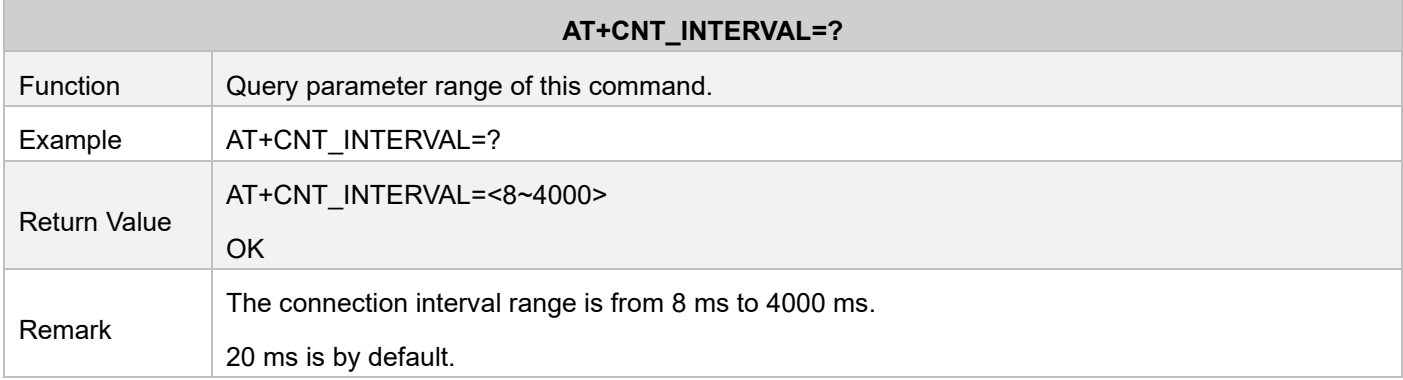

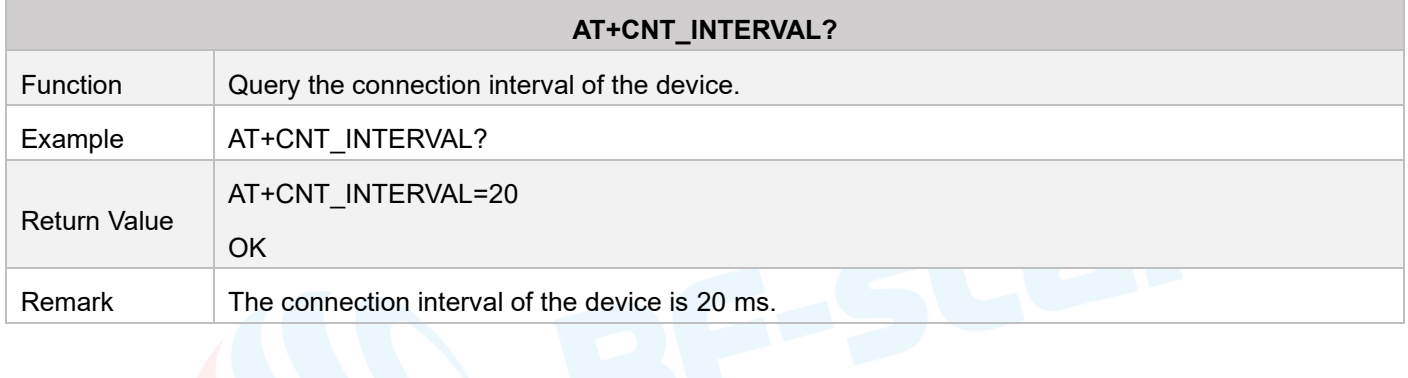

<span id="page-30-1"></span>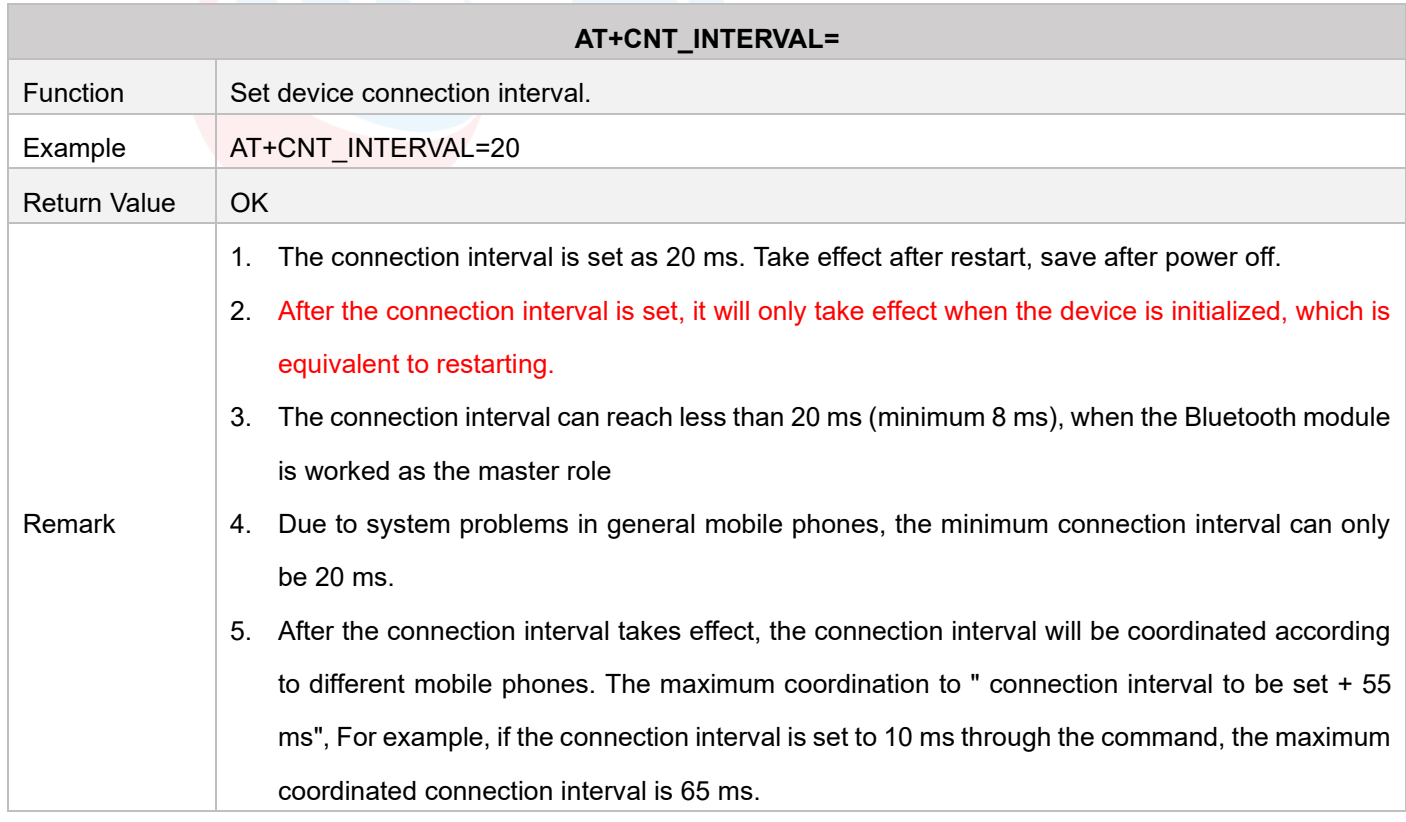

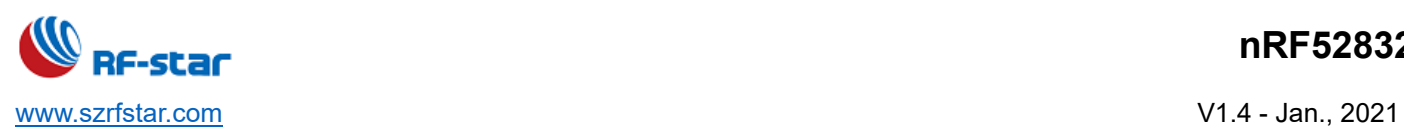

## <span id="page-31-0"></span>• **Slave Service**

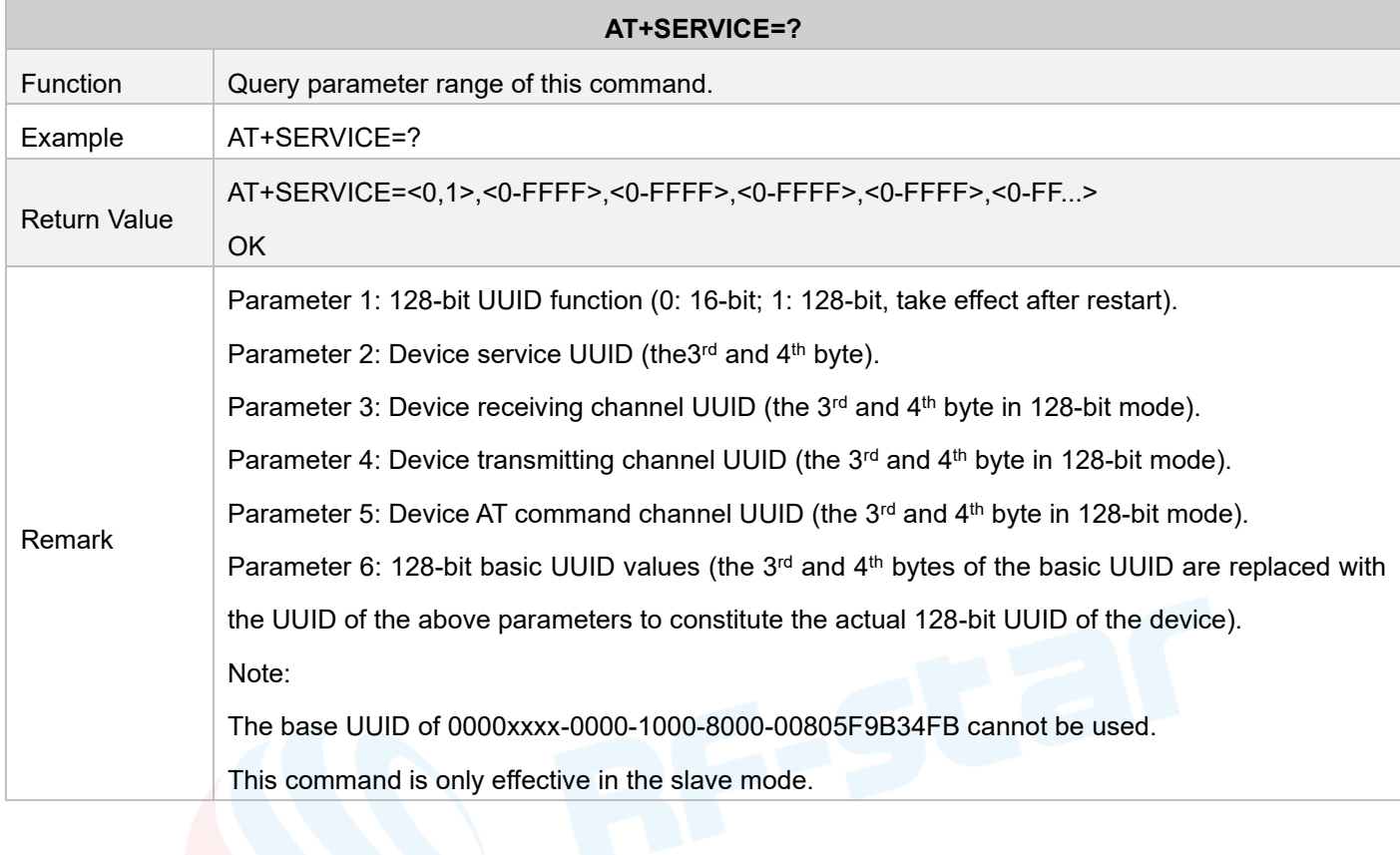

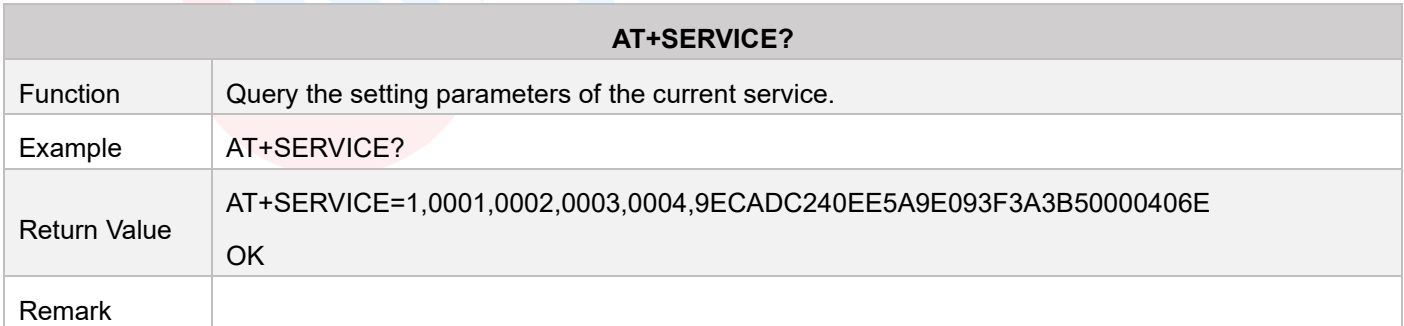

<span id="page-31-1"></span>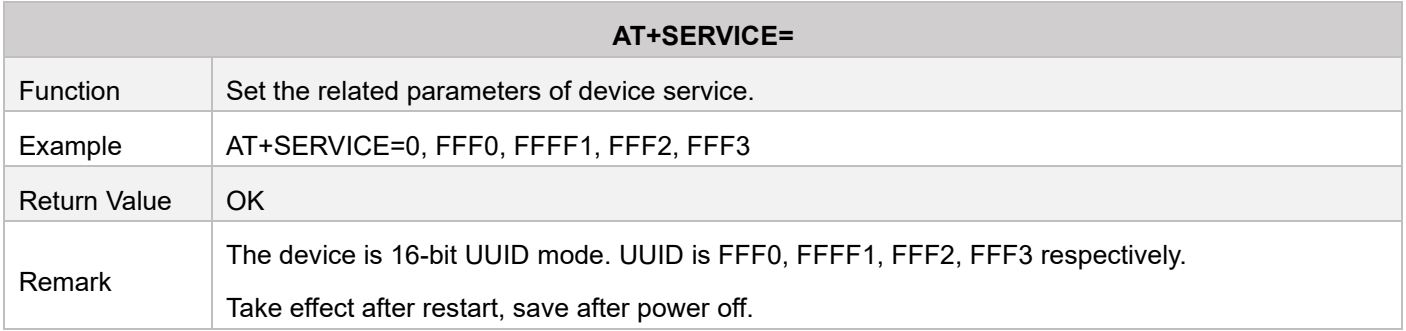

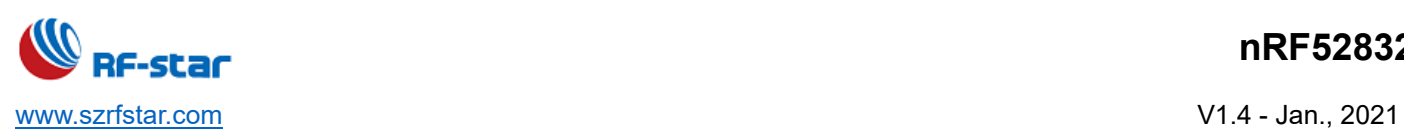

#### <span id="page-32-0"></span>• **Master Scan**

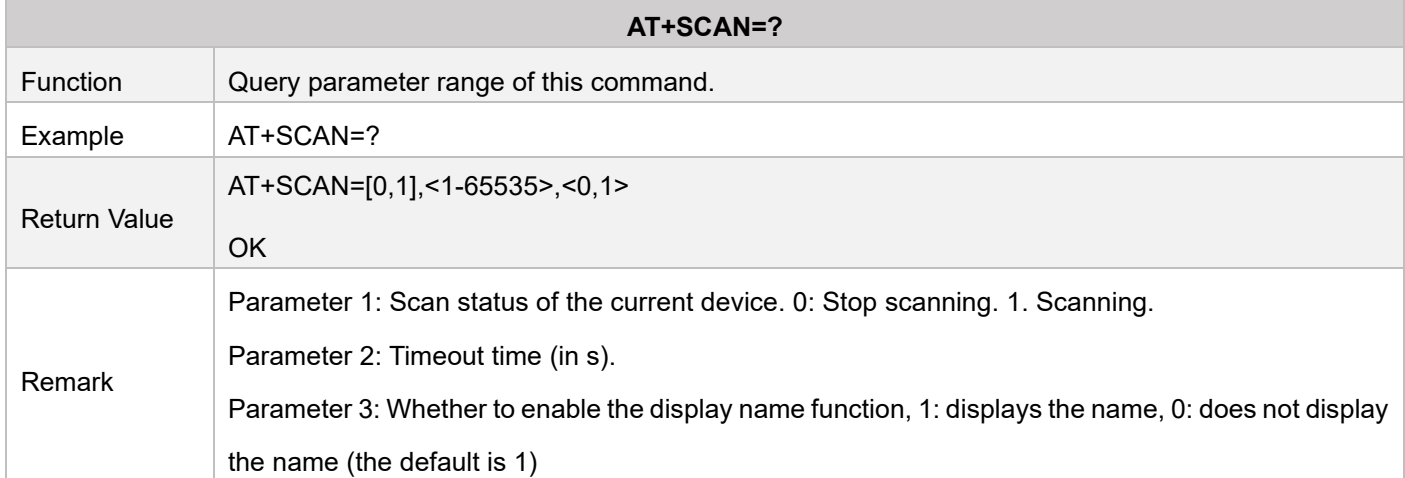

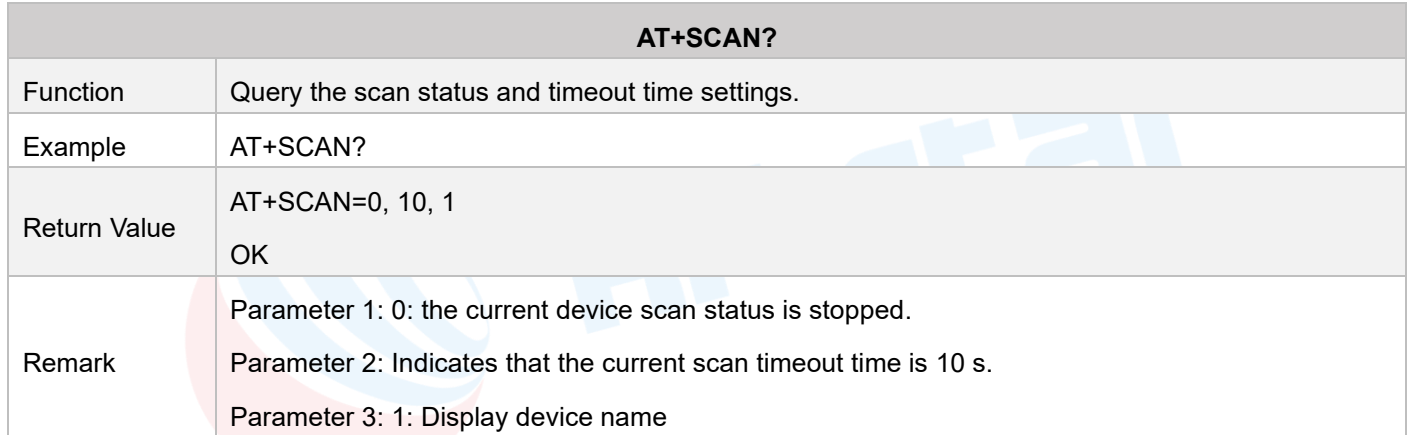

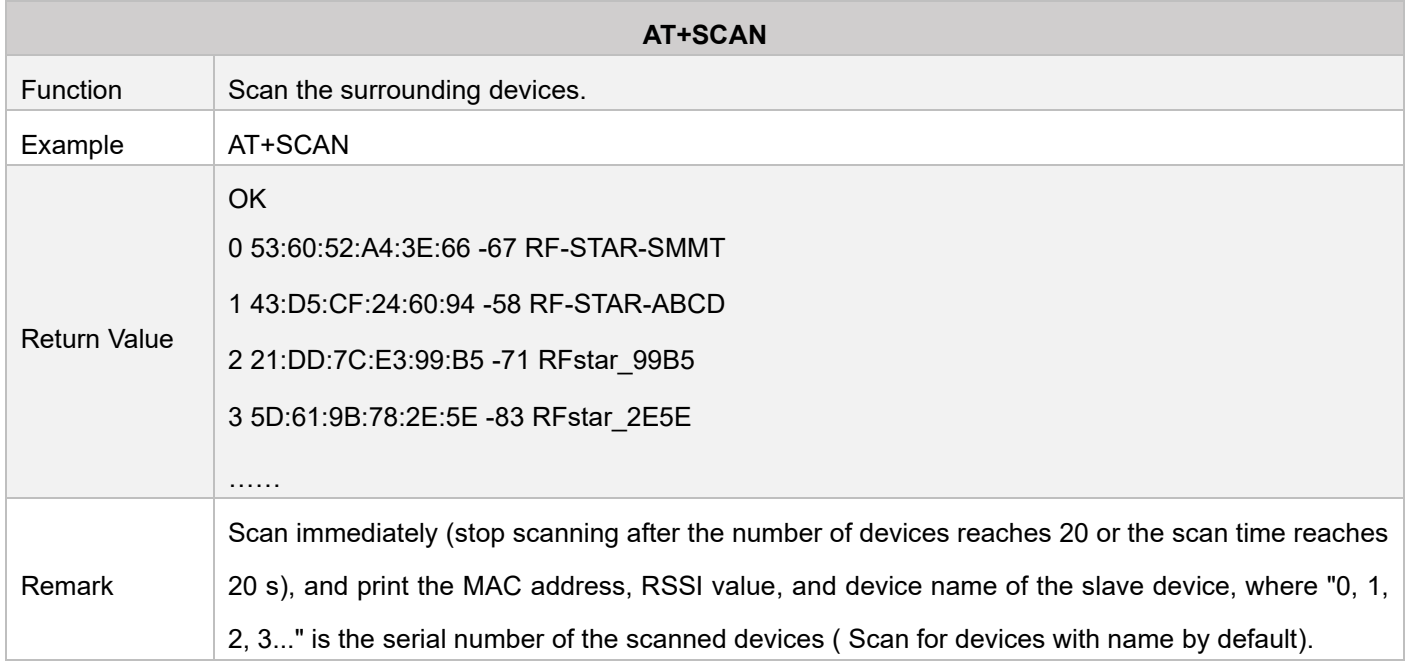

## **nRF52832**

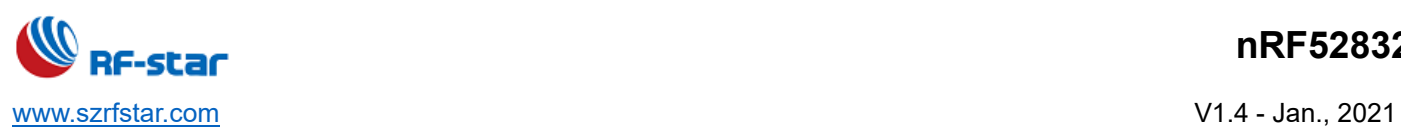

<span id="page-33-0"></span>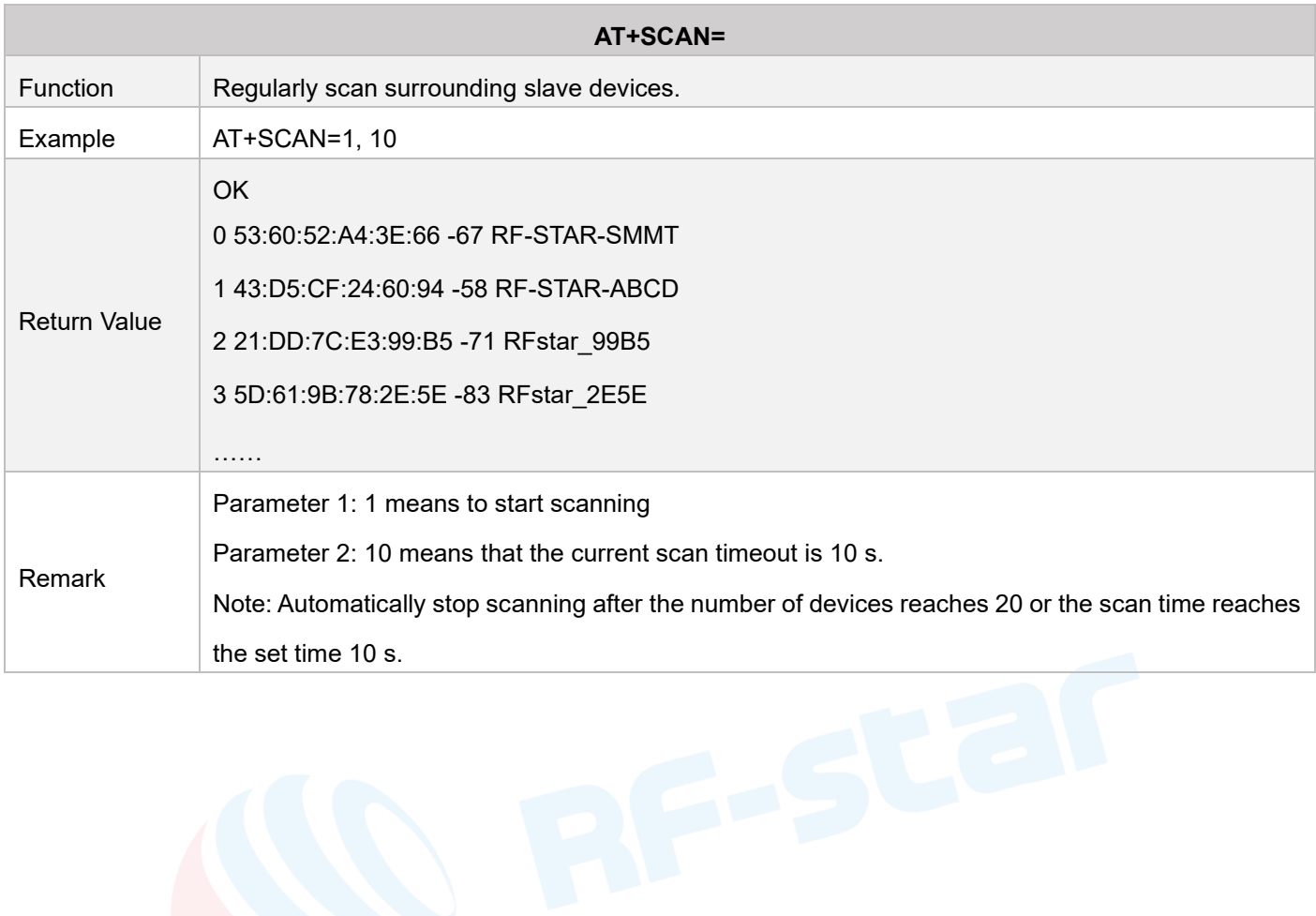

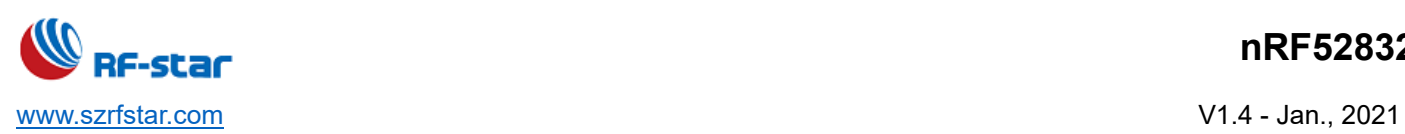

#### <span id="page-34-0"></span>• **Master Connection**

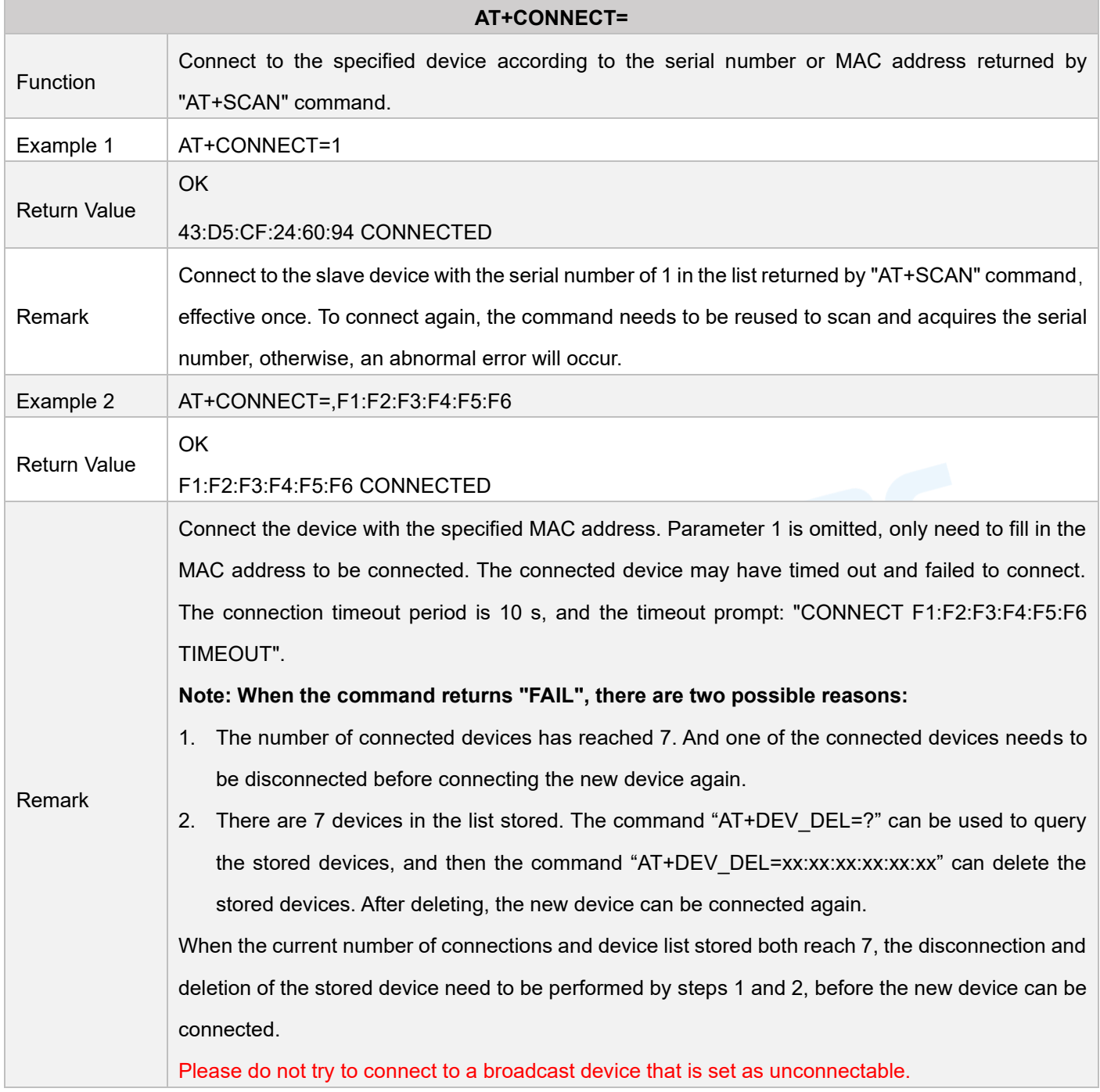

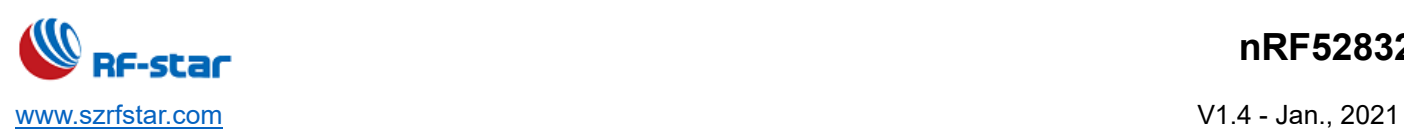

#### <span id="page-35-0"></span>• **Disconnect**

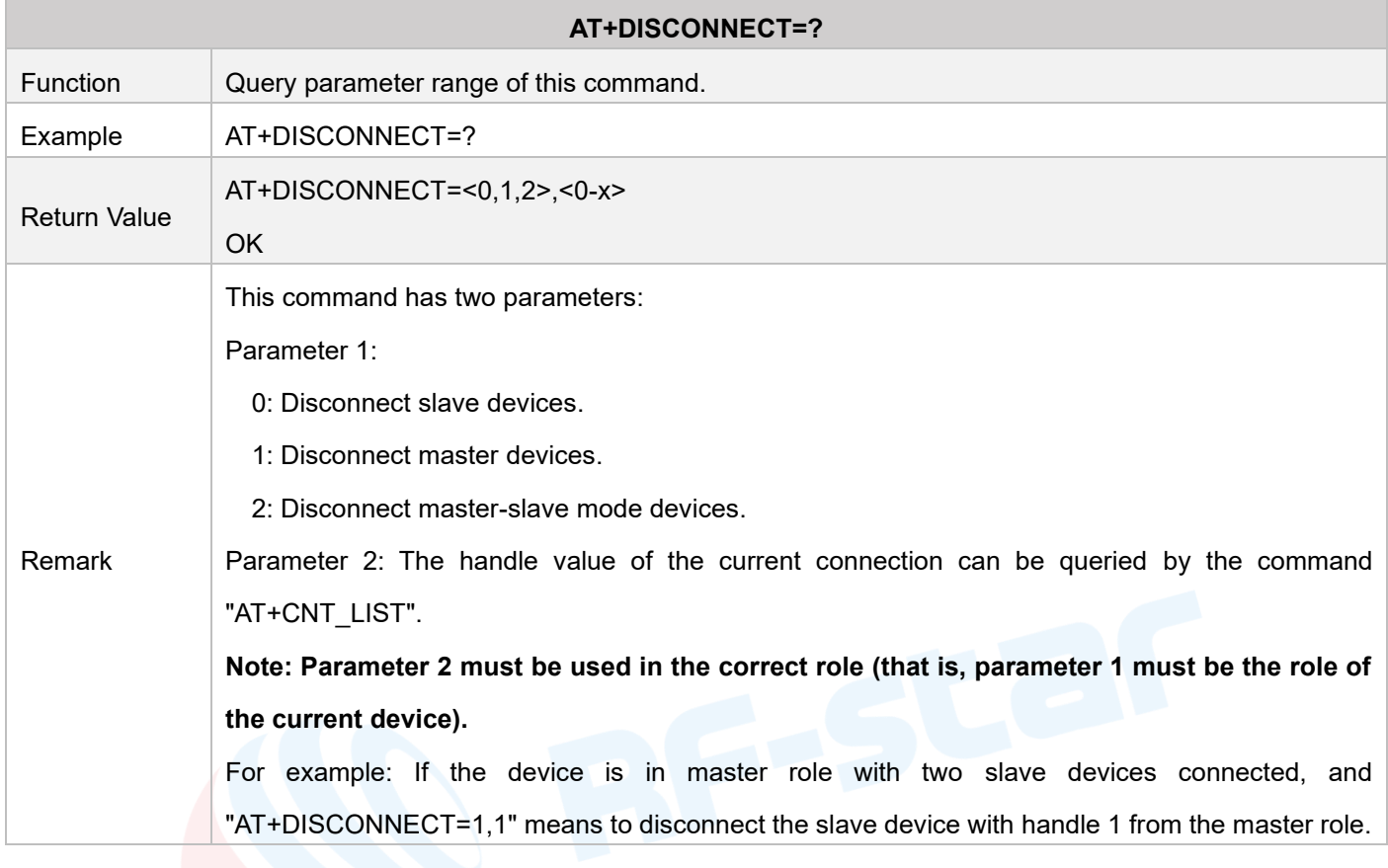

<span id="page-35-2"></span><span id="page-35-1"></span>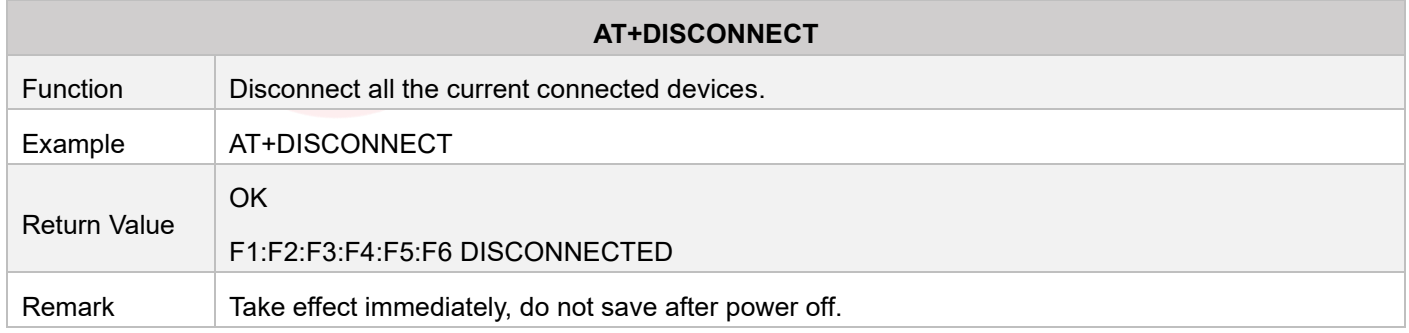
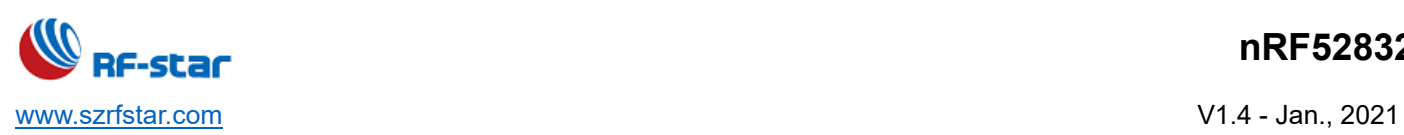

# • **Automatically Reconnection**

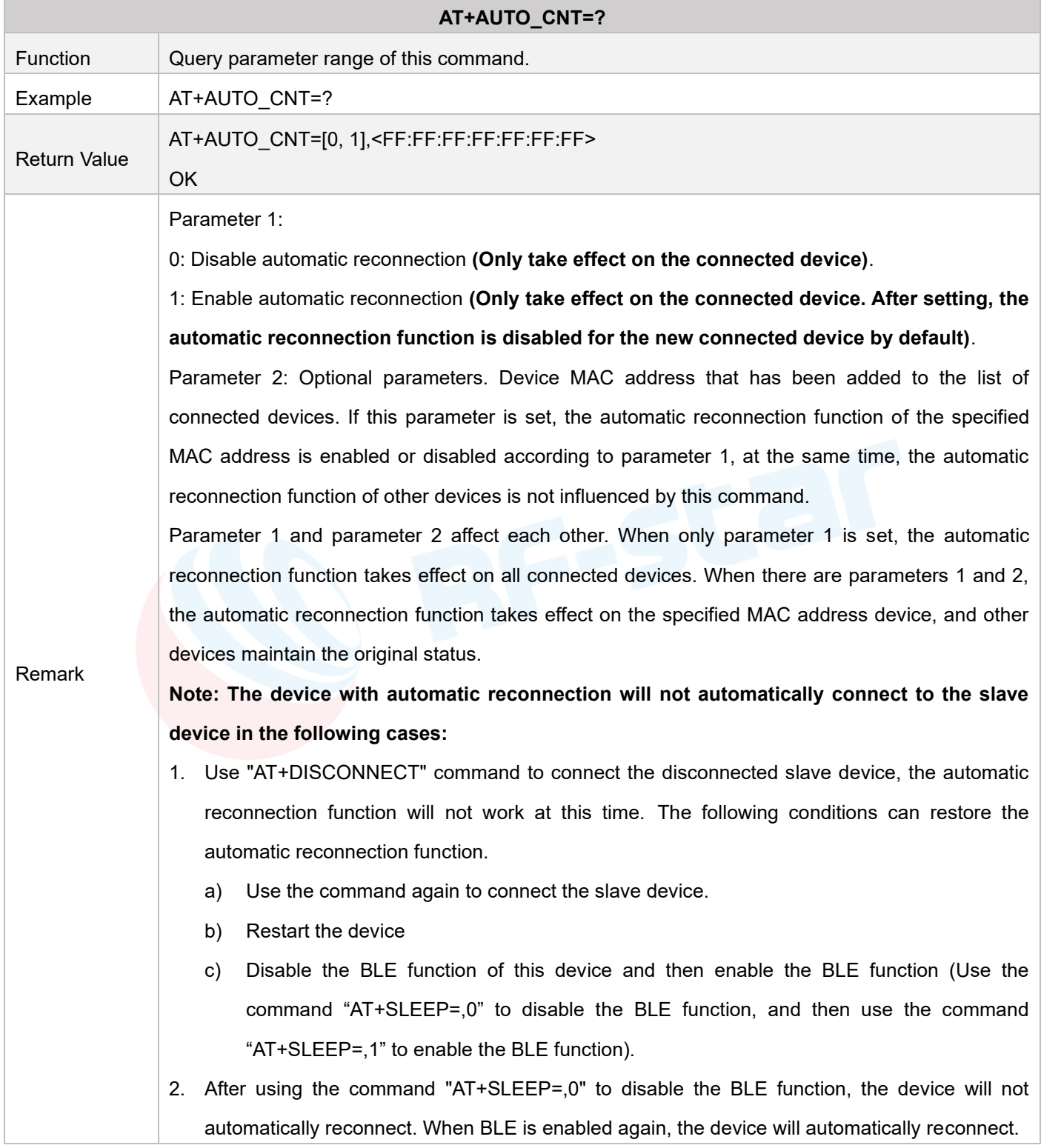

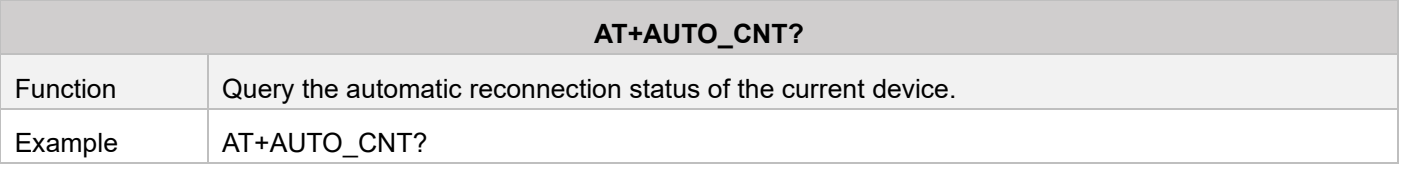

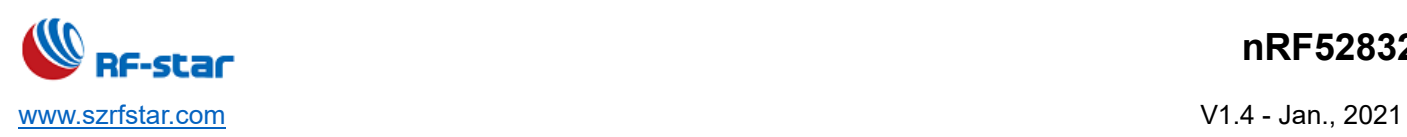

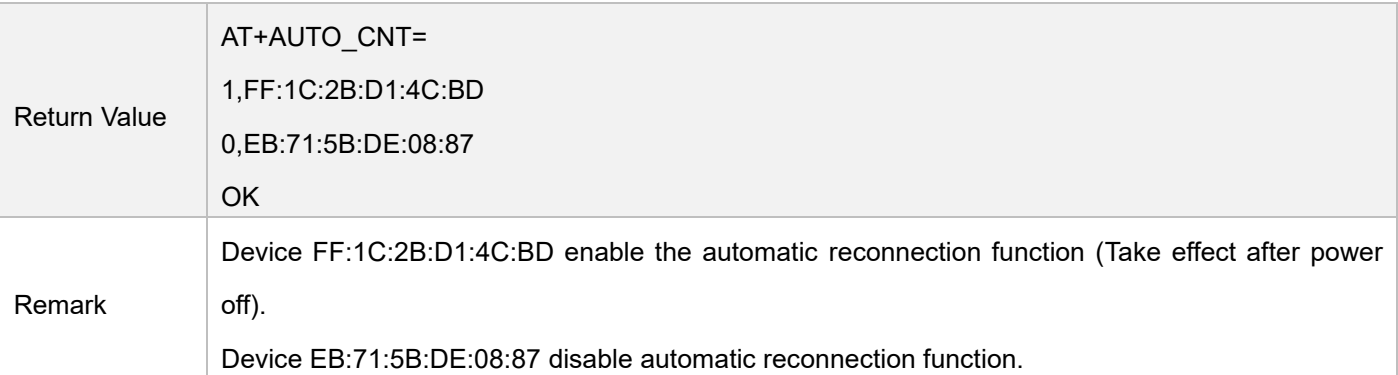

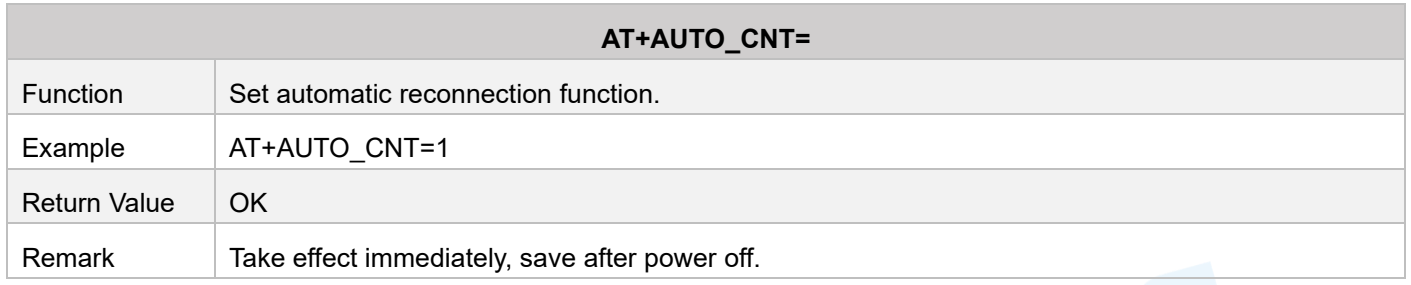

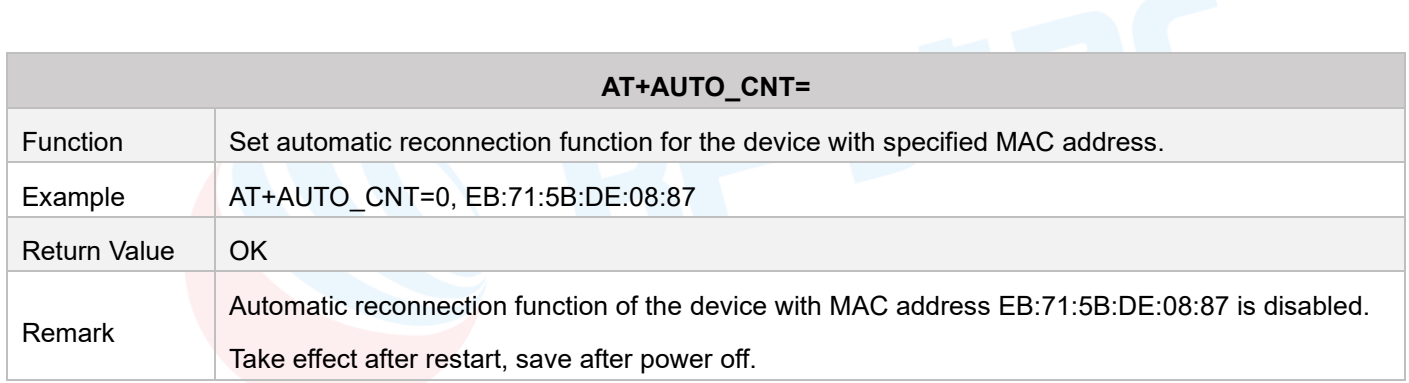

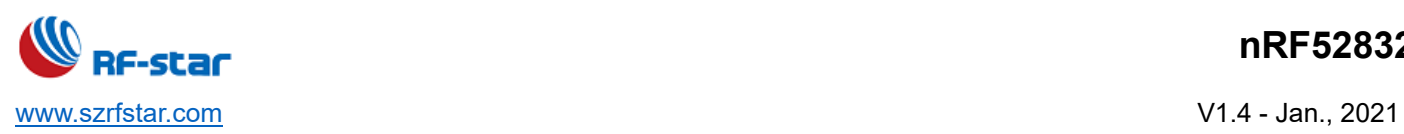

## • **Designate Role Who Sends Data (Master-Slave at the Same Time)**

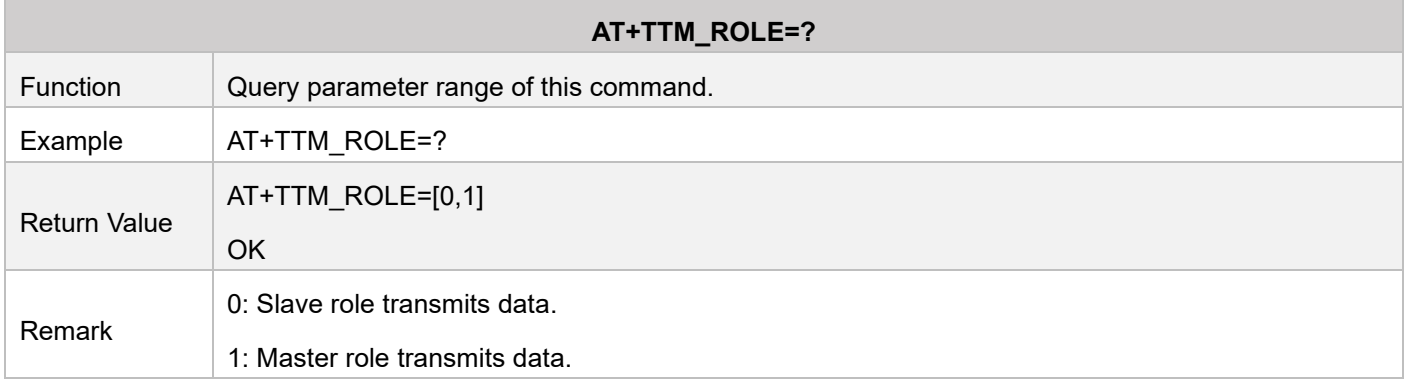

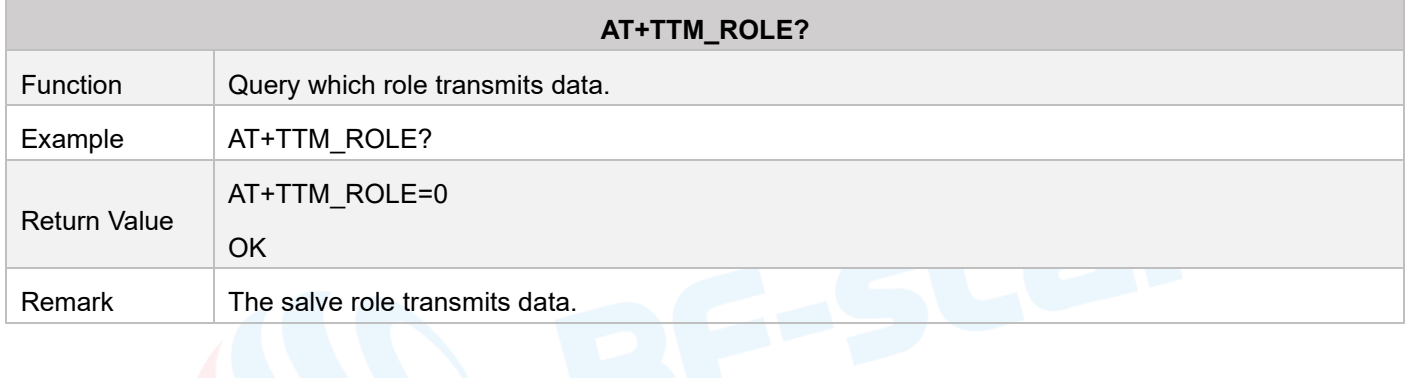

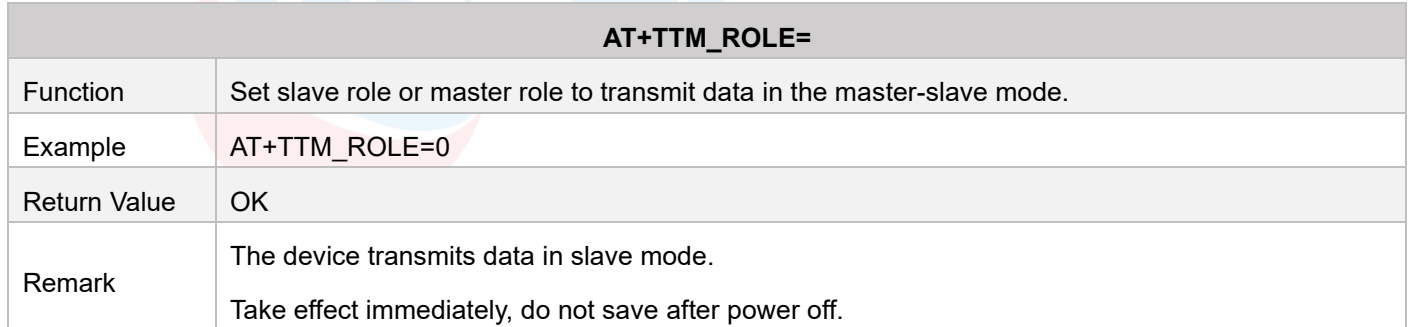

## • **Display Current Connected Devices**

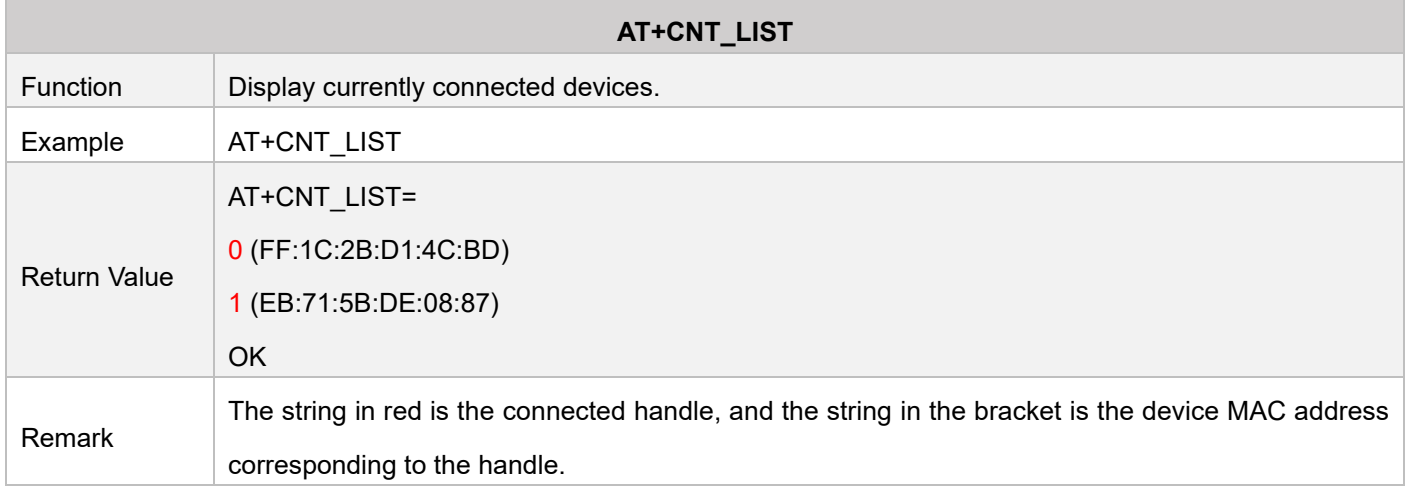

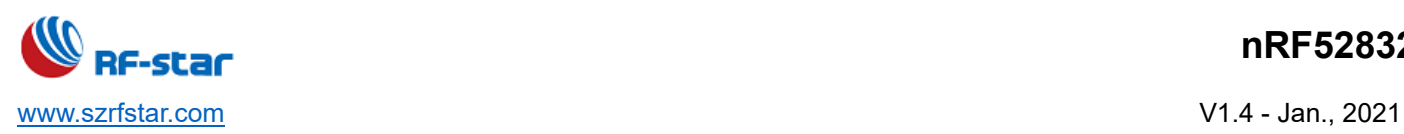

This command is used with AT+TTM\_HANDLE. For example: AT+TTM\_HANDLE=0 means that the master role transparently transmits the data value to the FF:1C:2B:D1:4C:BD device.

## • **Designate Transmission Device**

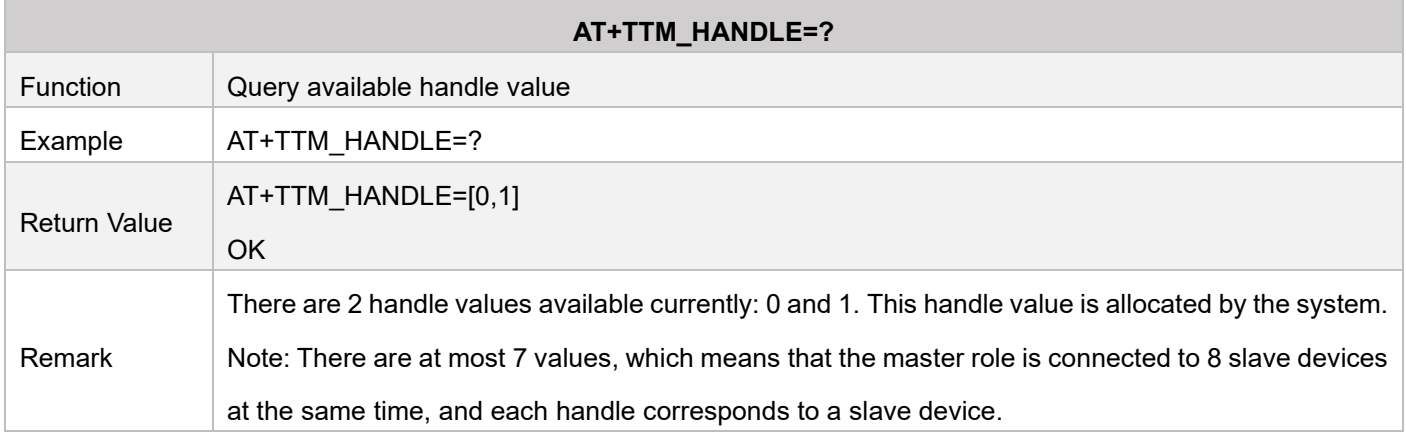

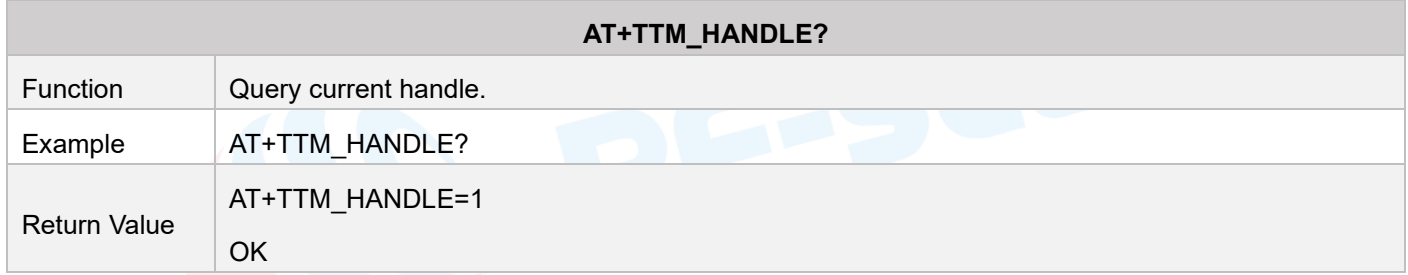

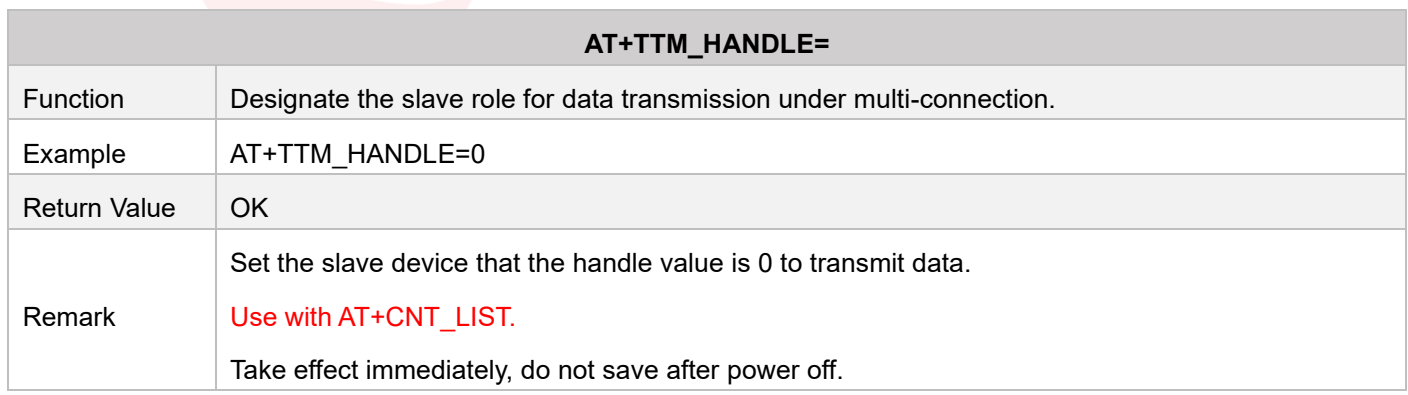

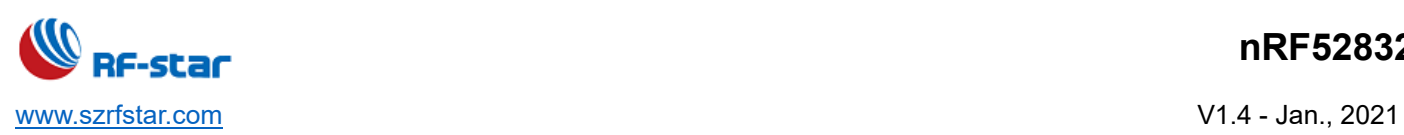

## • **Delete Device**

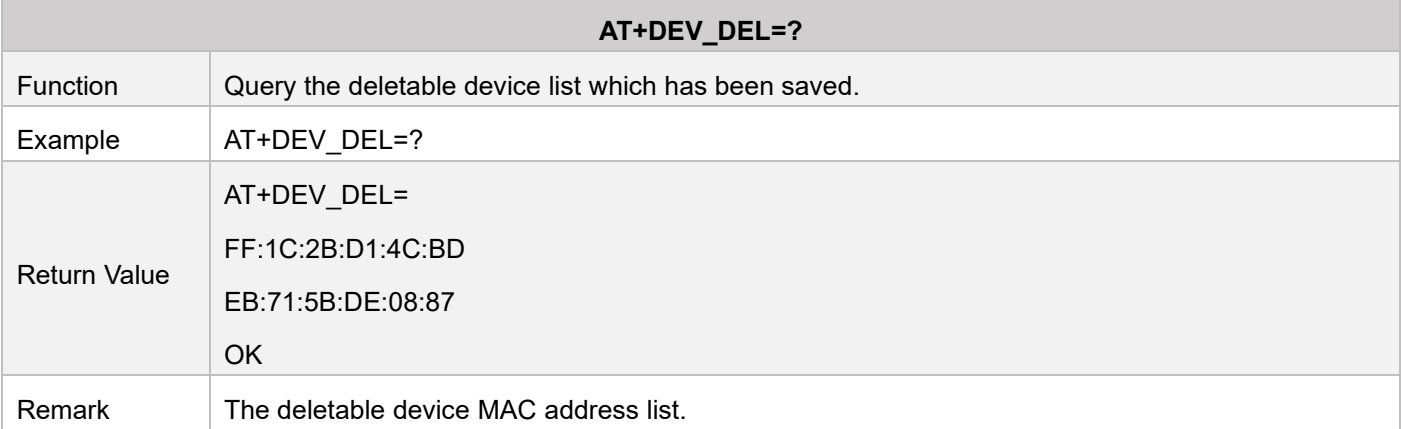

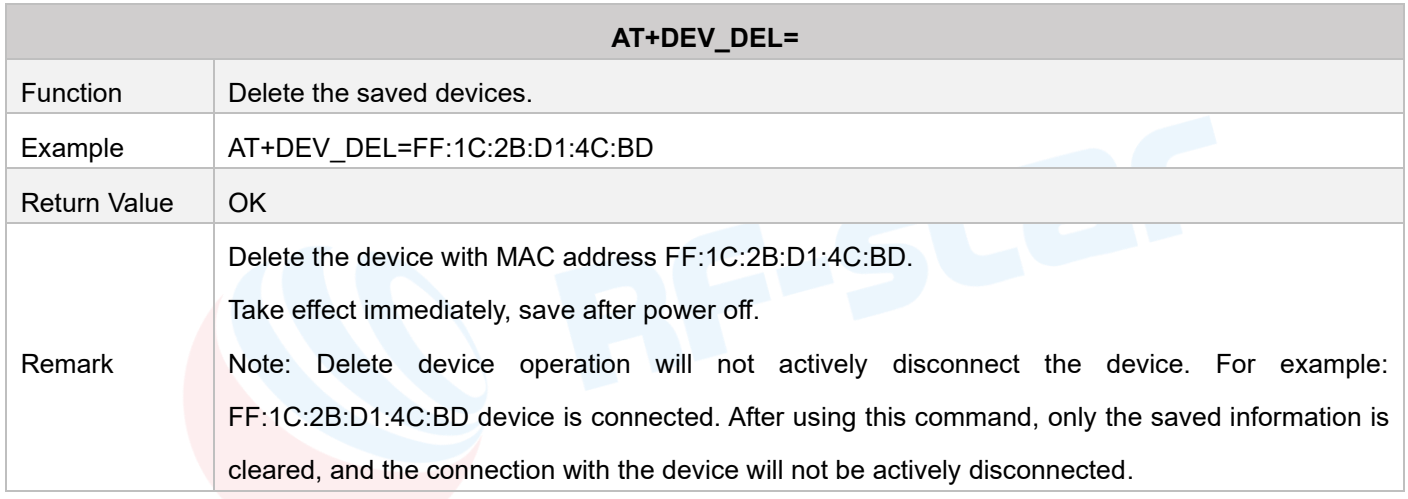

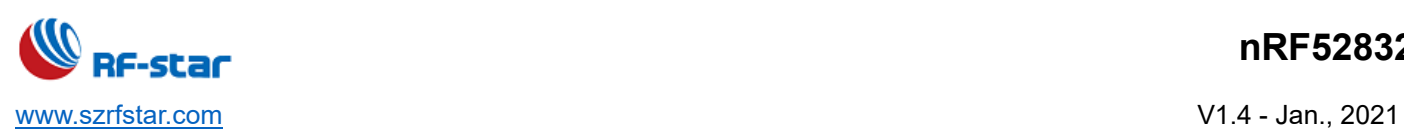

## • **Observer**

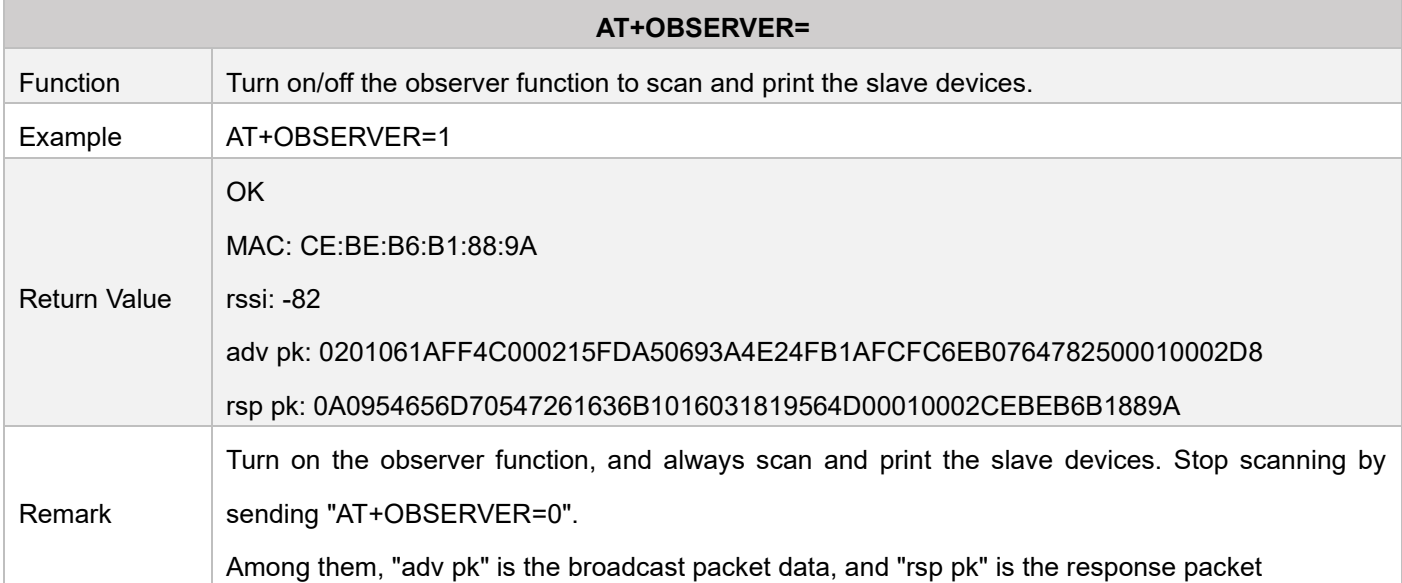

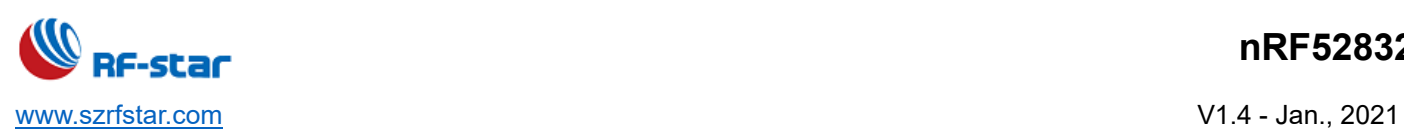

## • **Beacon**

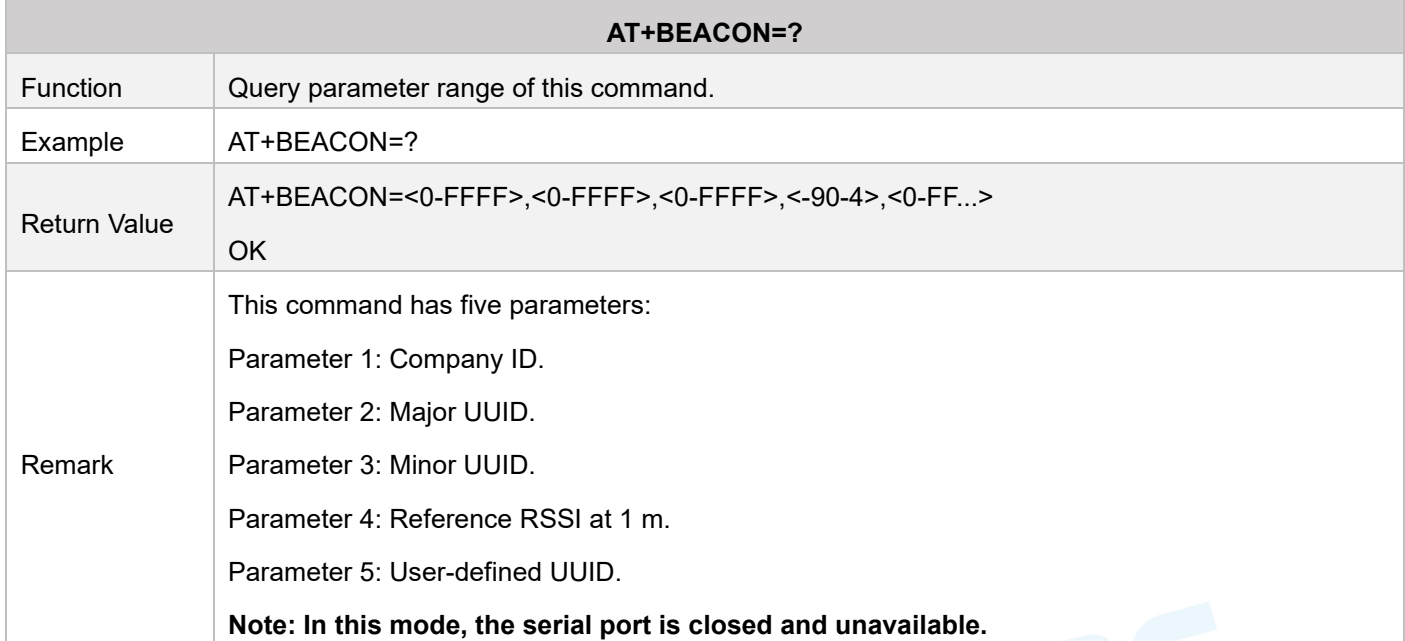

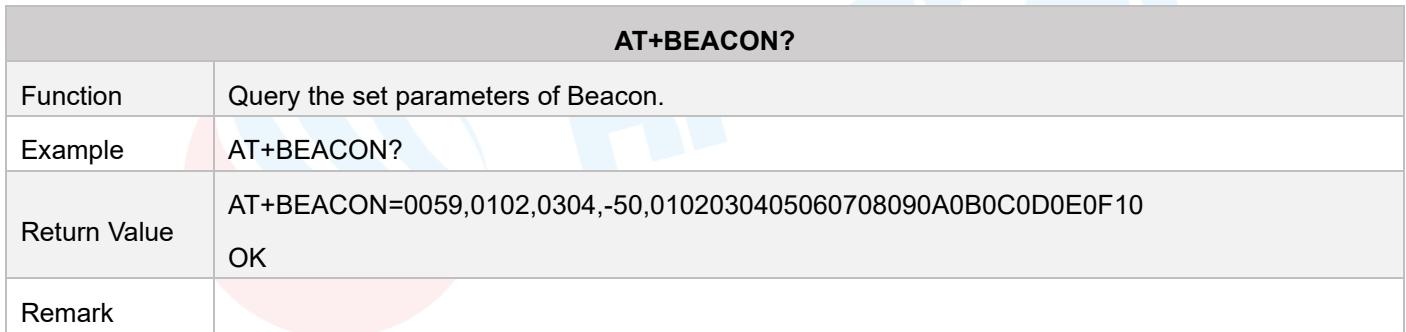

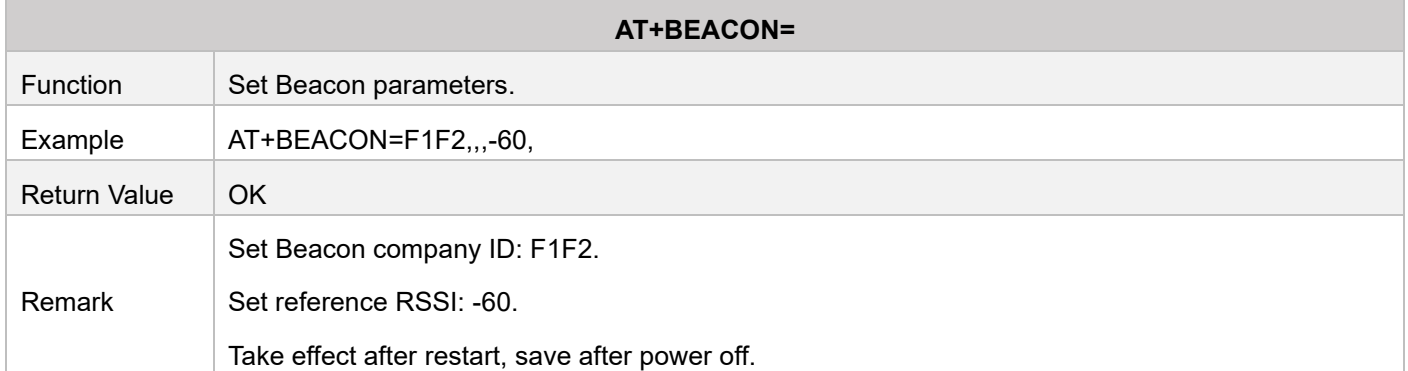

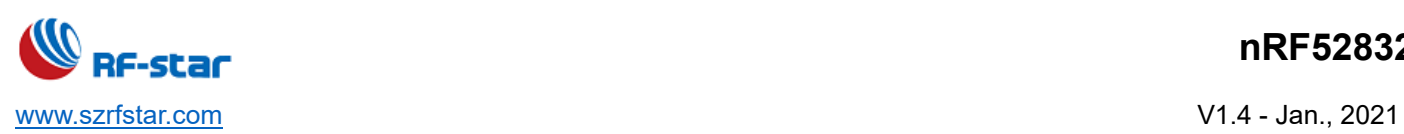

## • **Tx Power**

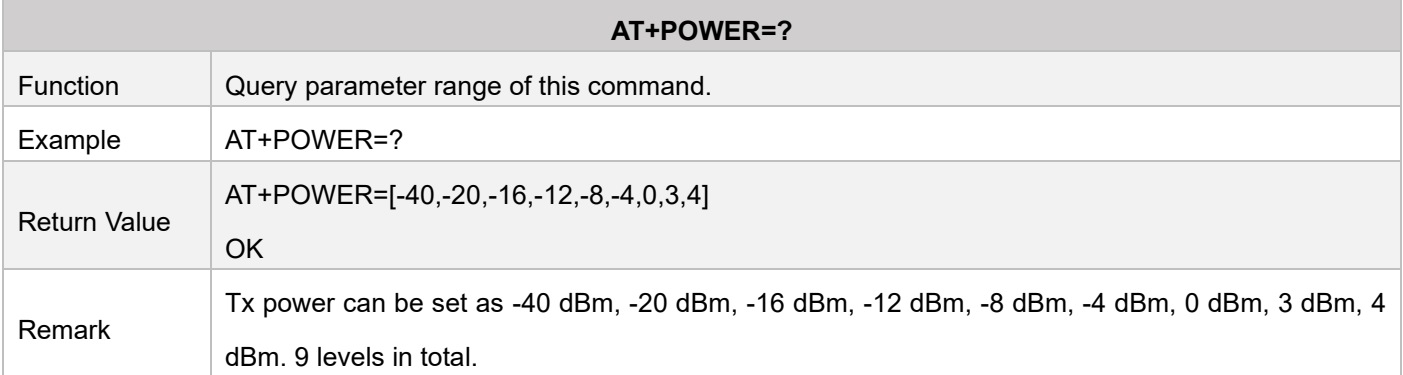

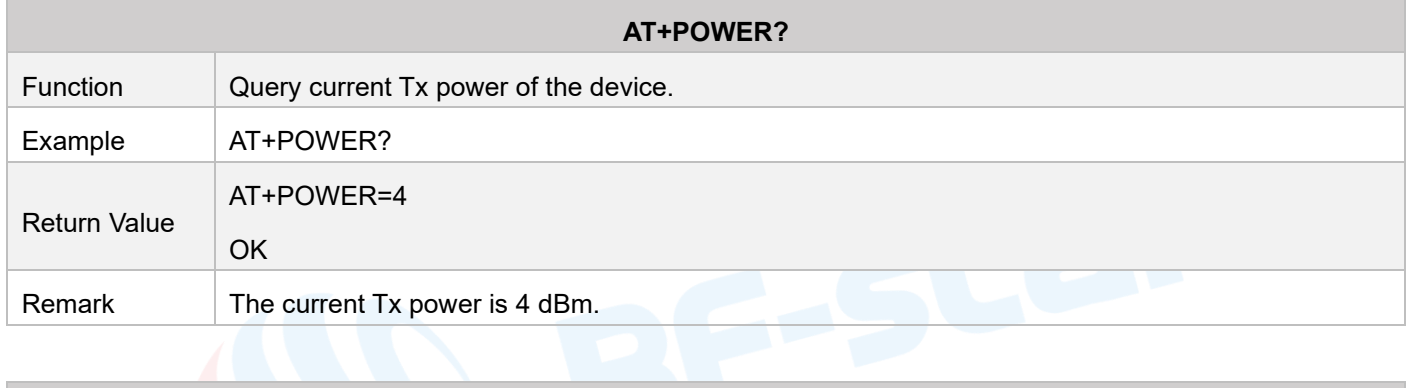

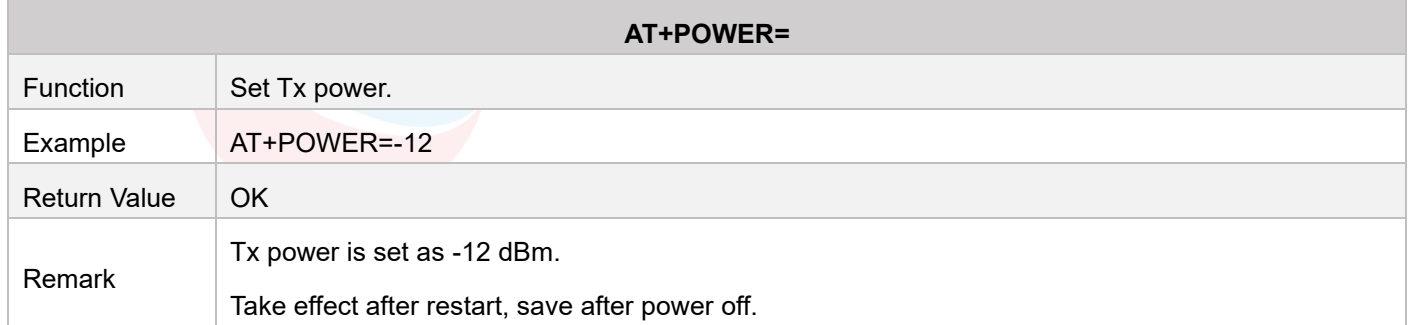

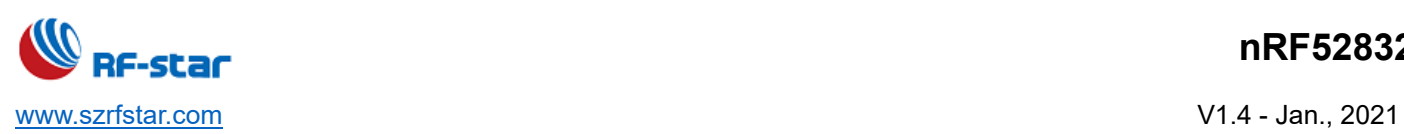

# • **Sleep Mode**

r.

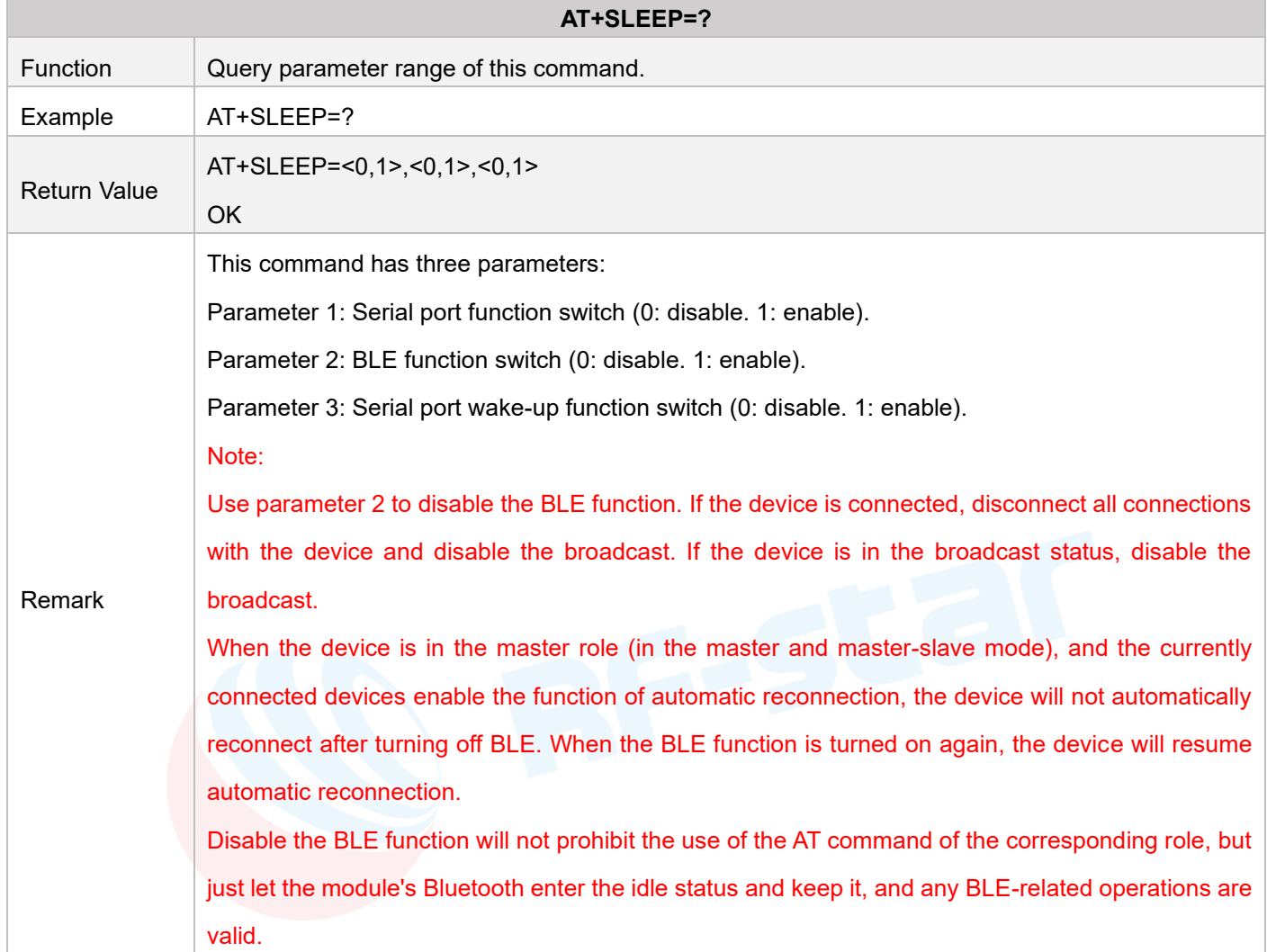

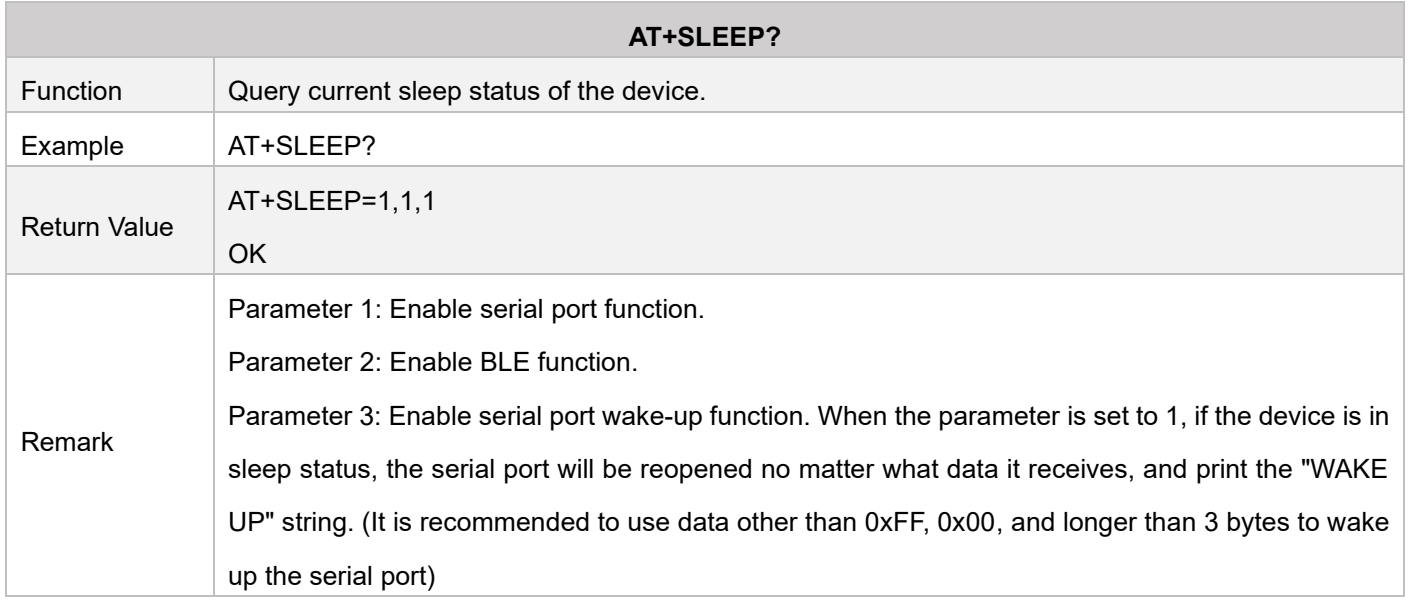

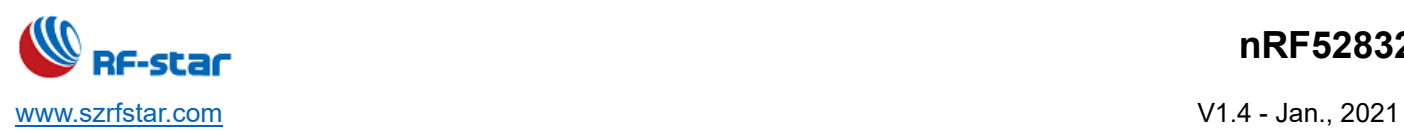

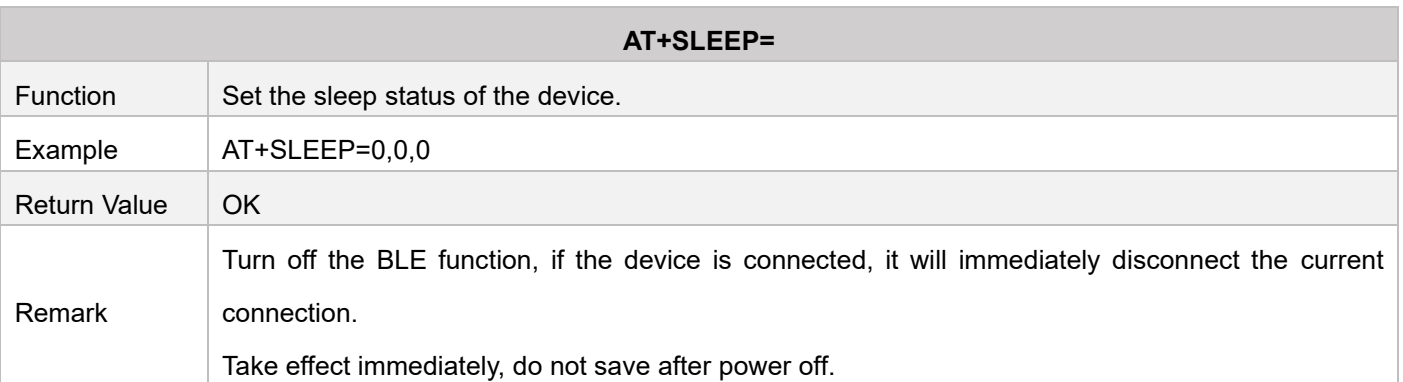

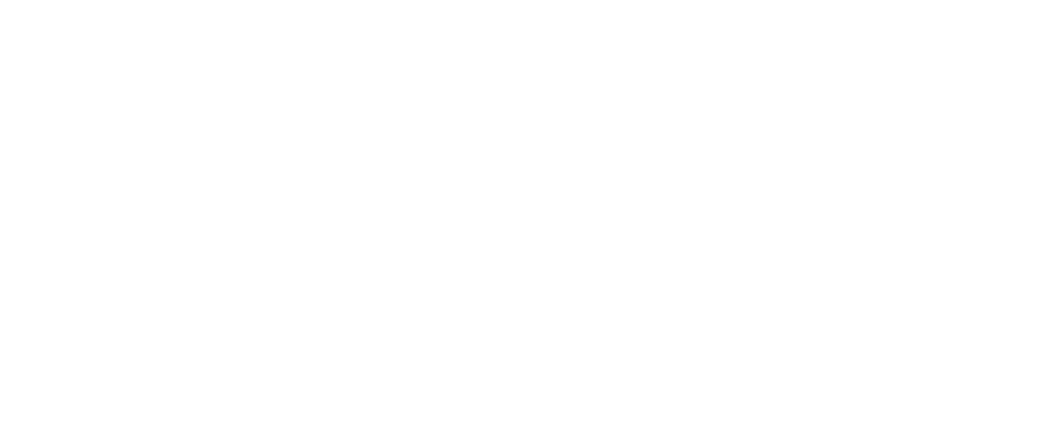

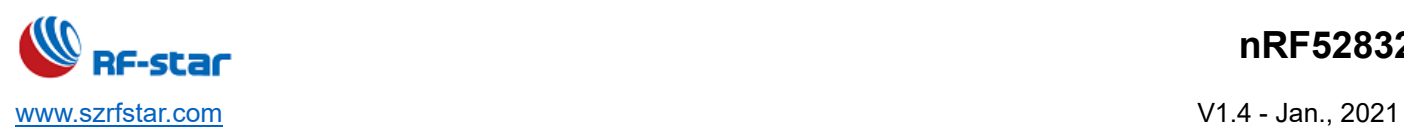

## • **Baud Rate**

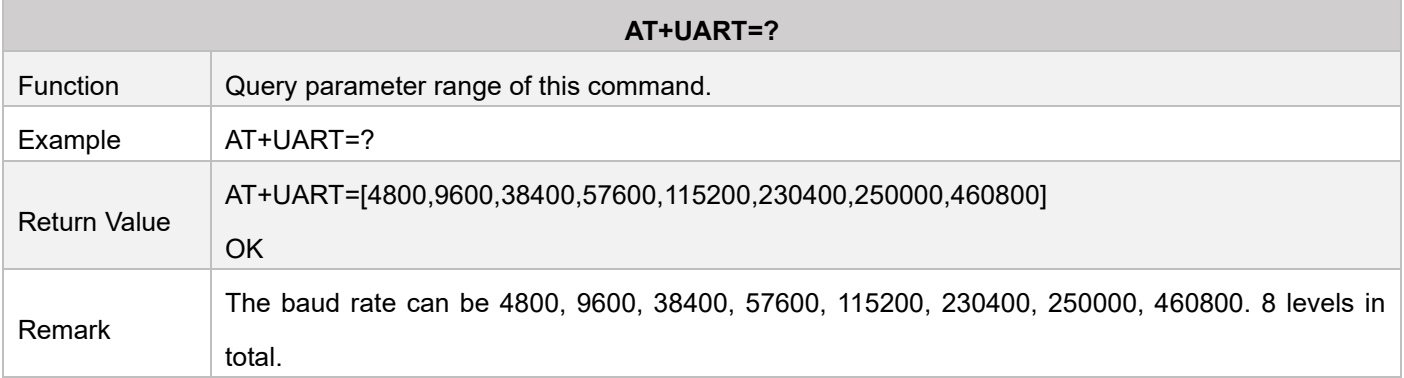

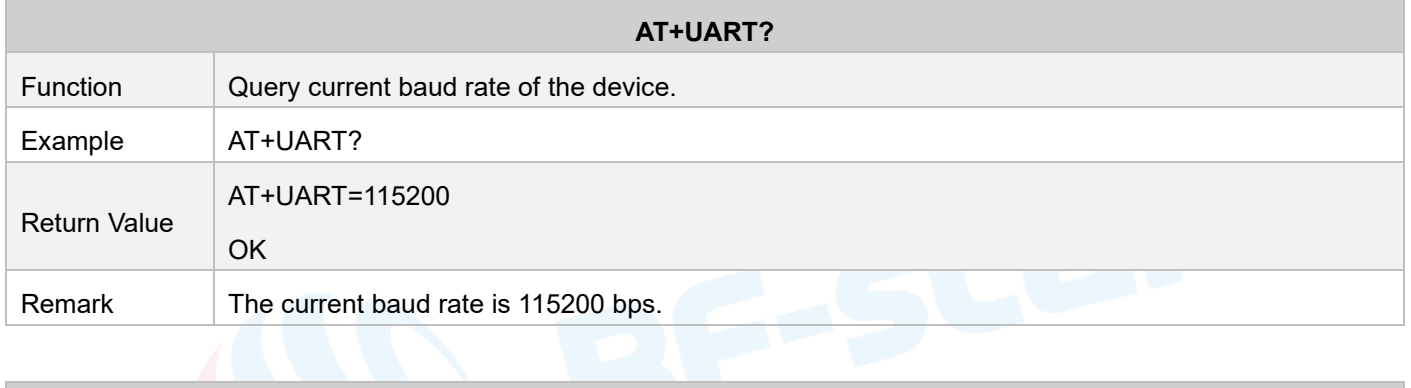

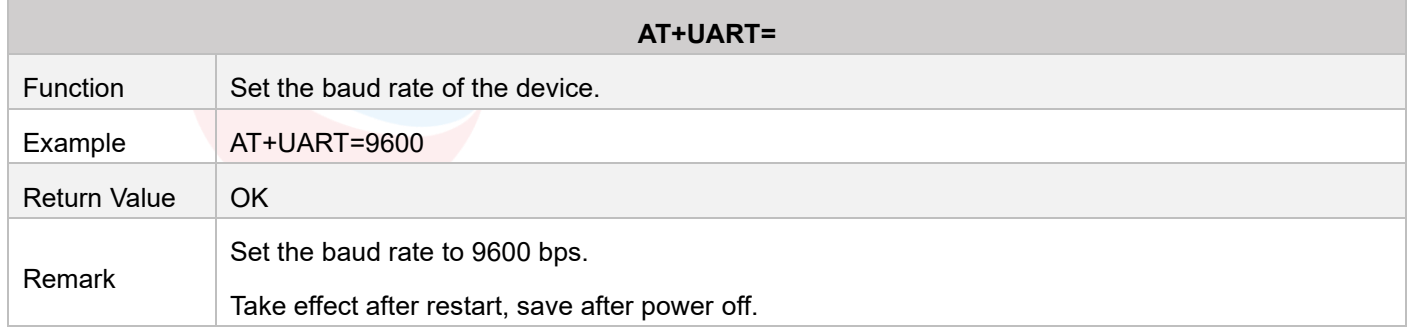

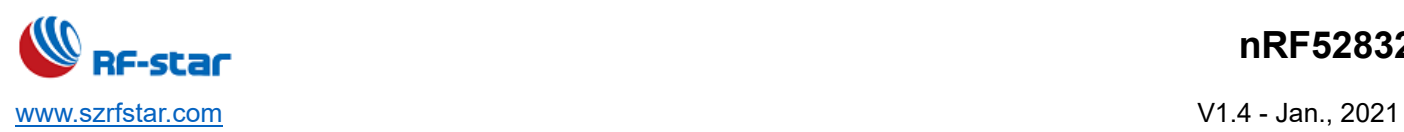

## • **User Authentication**

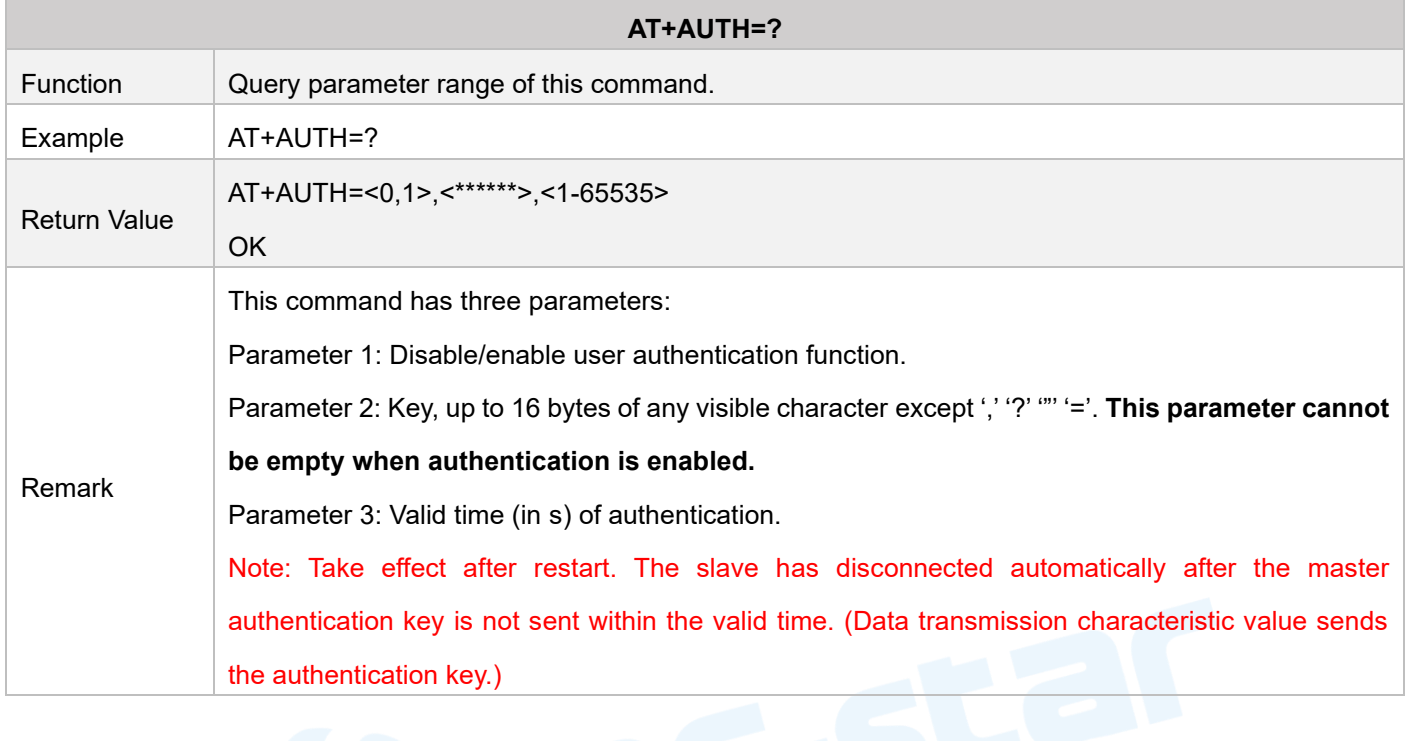

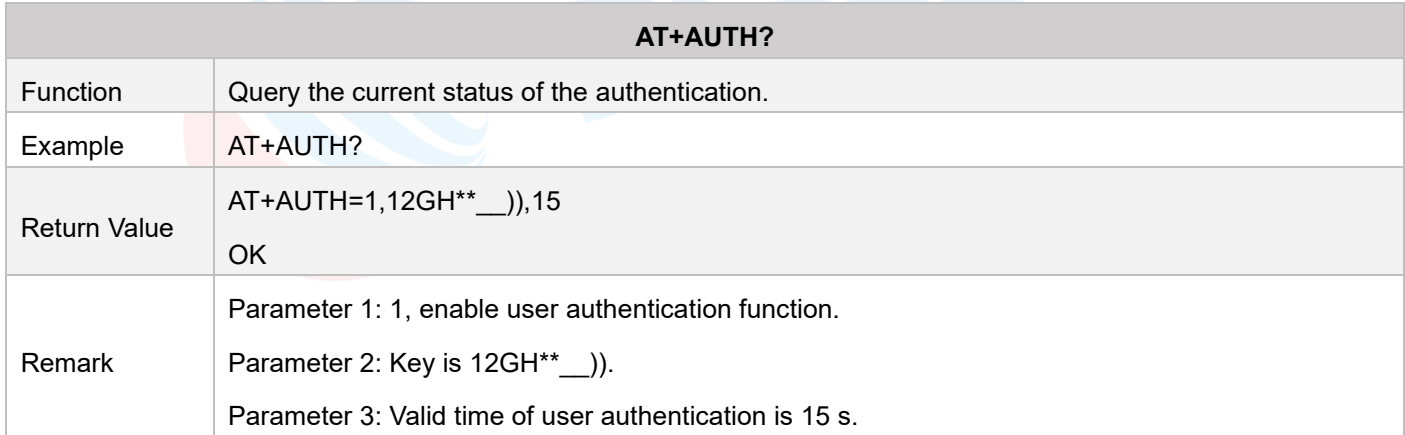

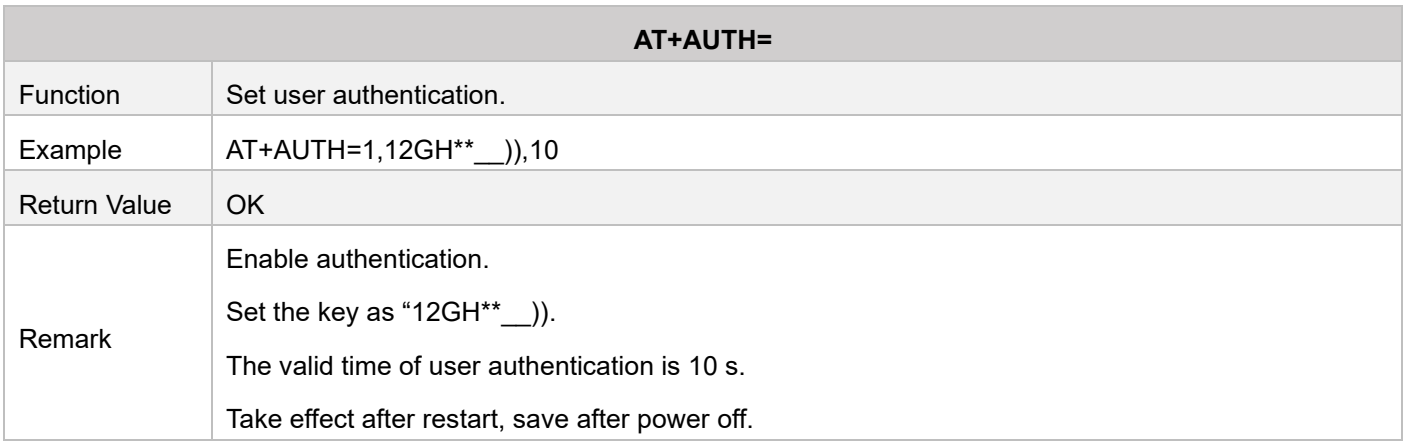

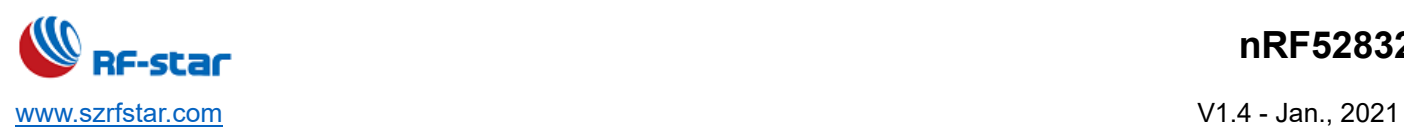

## • **Restart Device**

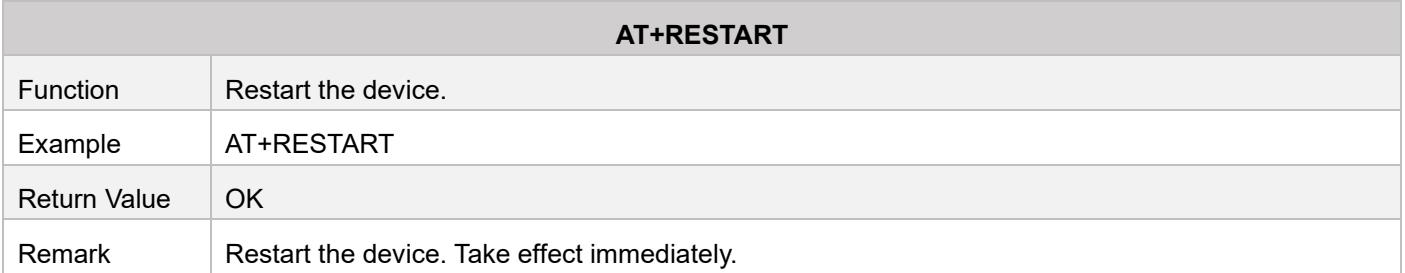

### • **Reset Device**

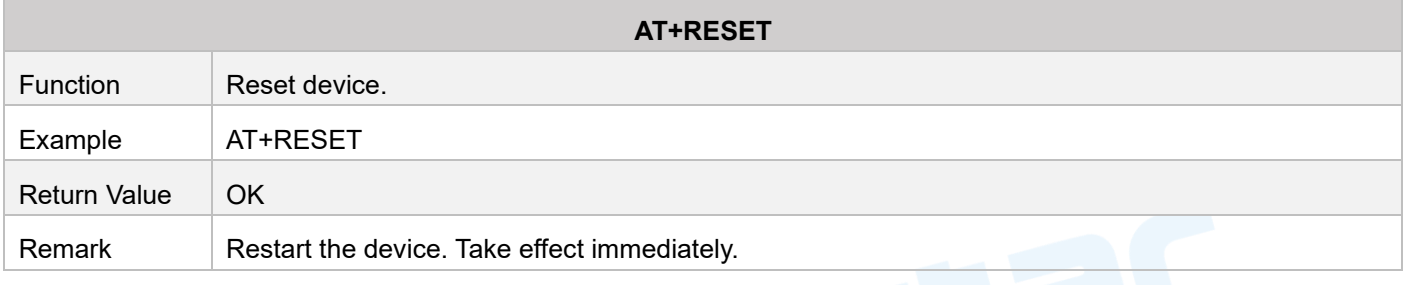

## • **Firmware Version**

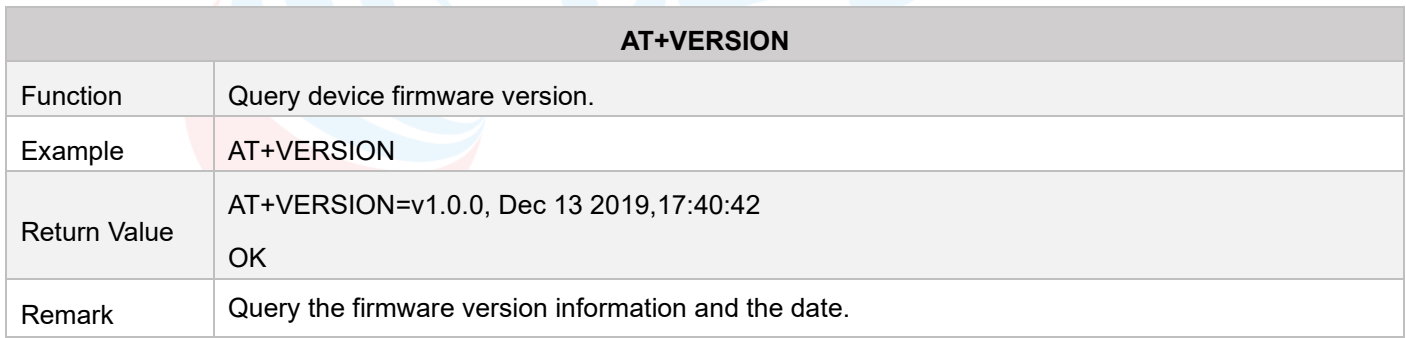

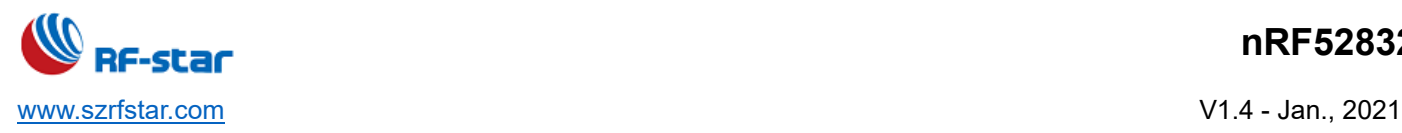

## **7 Transparent Transmission Test**

## **7.1 Test by APP (Android)**

1. Turn on cellphone Bluetooth, and install APP "nRF Connect" (this APP can be found in the APP store): The usage method of iOS version APP is similar to Android.

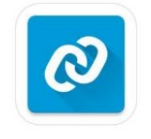

#### nRF Connect

2. Connect the module to the COM port of the computer through the USB to serial port tool, and check the computer port number used (step: right-click the computer  $\rightarrow$  management  $\rightarrow$  device manager  $\rightarrow$  port). Open the UartAssist tool, set the correct port number and baud rate, the initial baud rate of the module is 115200 (the default baud rate of the module is 115200, the data bit is 8, the parity bit is none, and the stop bit is 1).

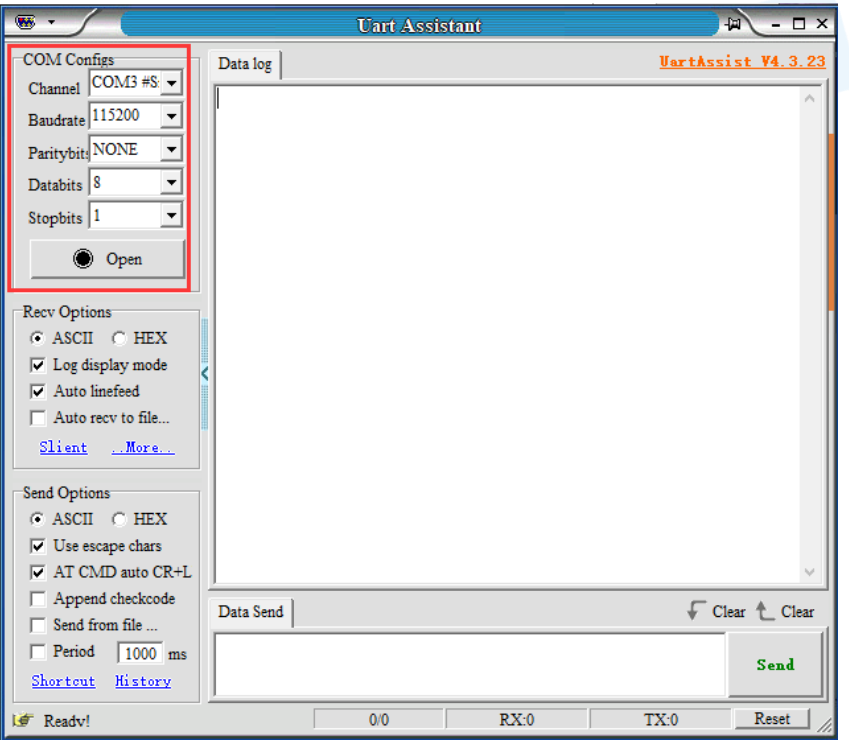

Open the nRFConnect to search (mobile phone Bluetooth needs to be turned on), a list of nearby BLE devices that are broadcasting will appear. Click on one of the BLE devices to start the connection process (The default factory name of ND04C(I)/ND08C(I) is: RF-STAR-SMMT). After the connection is successful, the Service UUID of the module appears on the mobile phone APP side, and S:CONNECTED appears on the computer serial port debugging tool side. Find the data transmission and command operation Service in the APP, turn on the notify enable for receiving and AT command operation, and then the bi-directional data transparent transmission and AT command between the mobile phone and the PC (analog MCU) will be started. As shown in the following pictures:

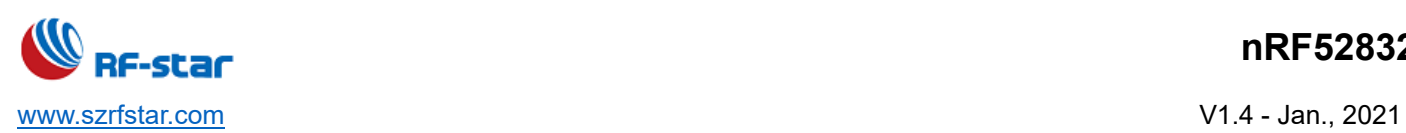

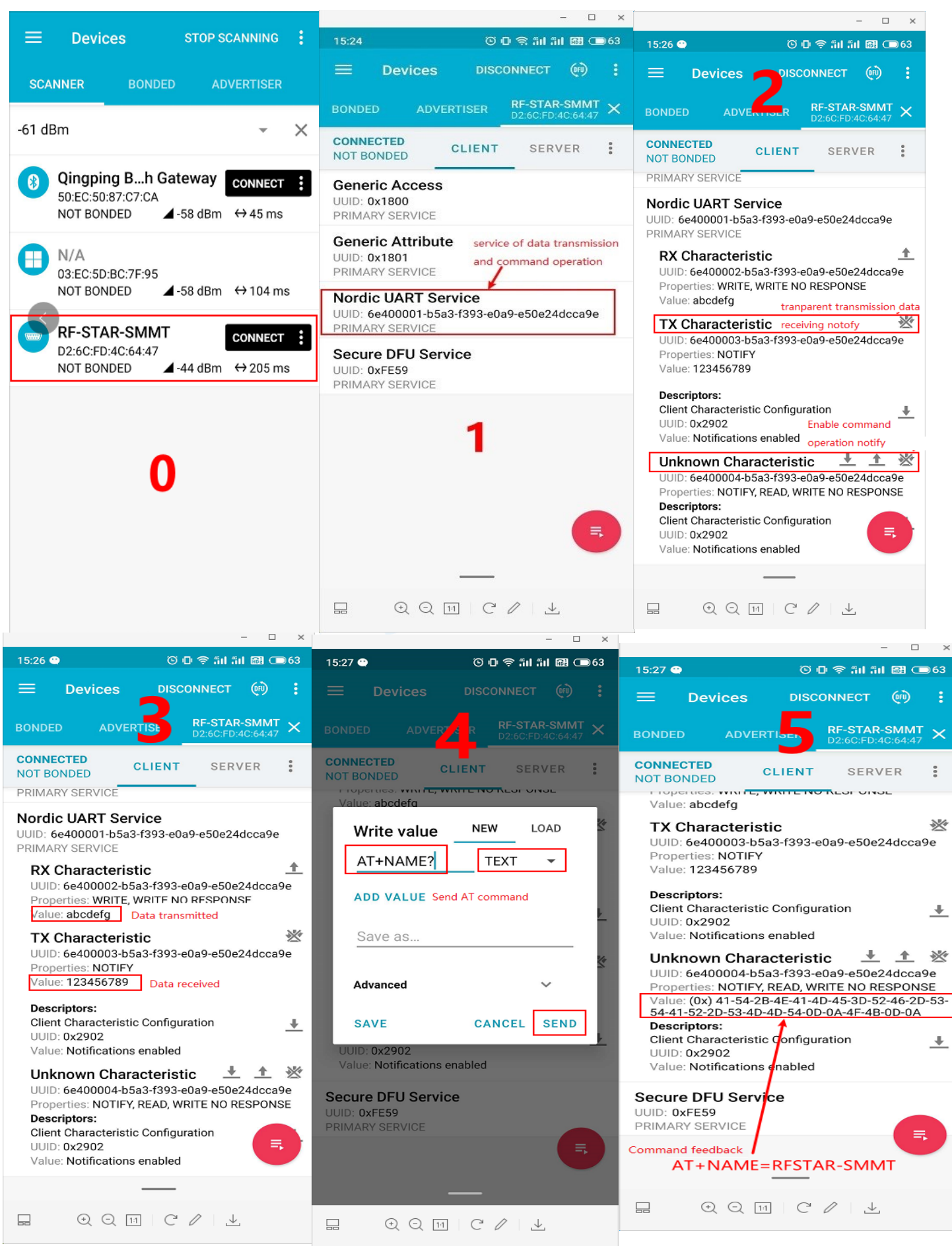

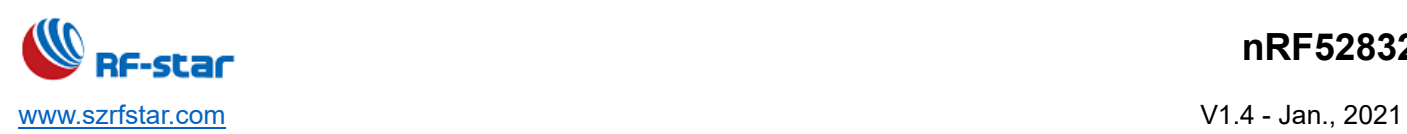

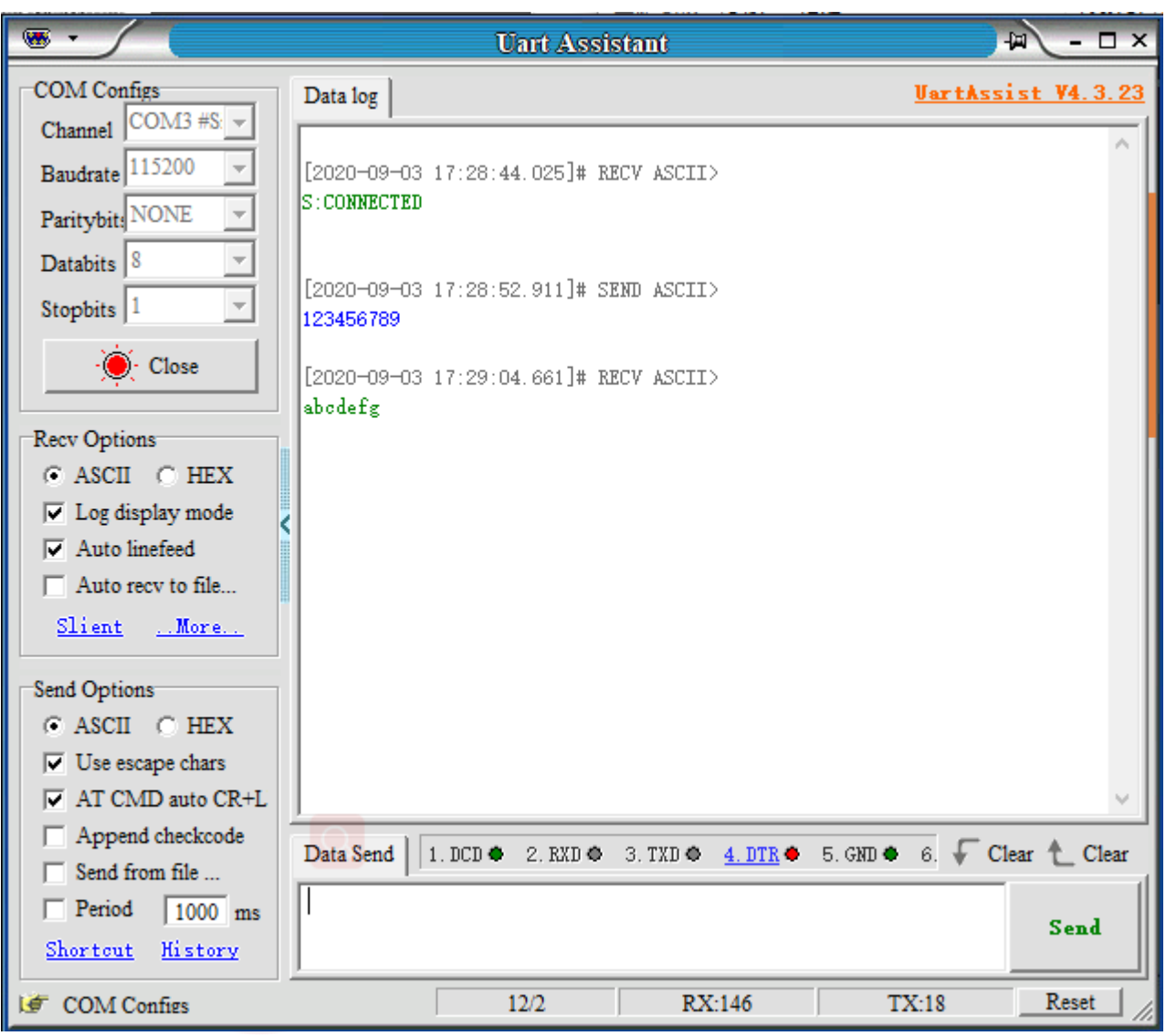

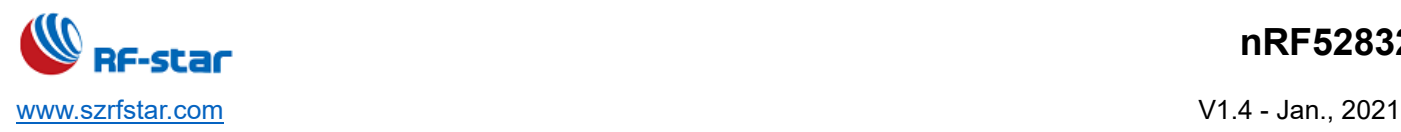

## **7.2 Test by PC End**

### **Preparation before Use**

- 1. Hardware preparation
	- PC with standard Type-A USB interface
	- ⚫ RF-DG-40A (nRF52840 dongle)
	- ⚫ RF-BM-ND04C(I) / RF-BM-BD08C(I)
- 2. Software preparation
	- ⚫ nRF Connect for Desktop

Download address:

<https://www.nordicsemi.com/Software-and-tools/Development-Tools/nRF-Connect-for-desktop/Download#infotabs>

⚫ Operation system: MacOS, Linux, or Windows 7 or later

### **Connection Steps**

1. After the software is successfully installed, connect the RF-DG-40A to the PC via USB, open nRF Connect for Desktop, select Bluetooth Low Energy, if there is no Open option, you need to click Install first, as shown below.

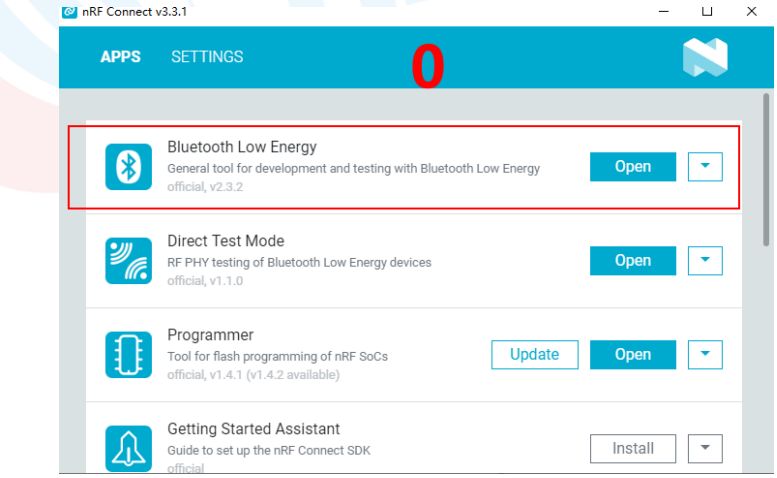

2. After installation, click the Open button and the operation interface will appear. At this time, you need to select the corresponding Dongle device for normal use. Click Select device to pop up the device name, and then click to select the corresponding device (this device name corresponds to the MAC address of the device)

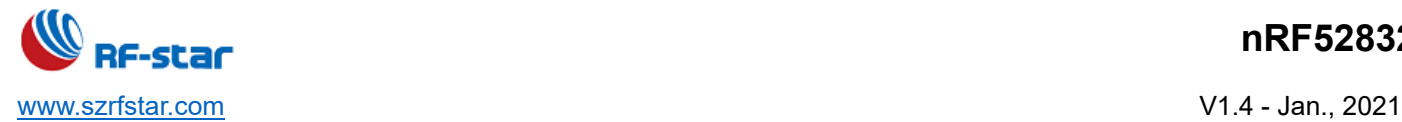

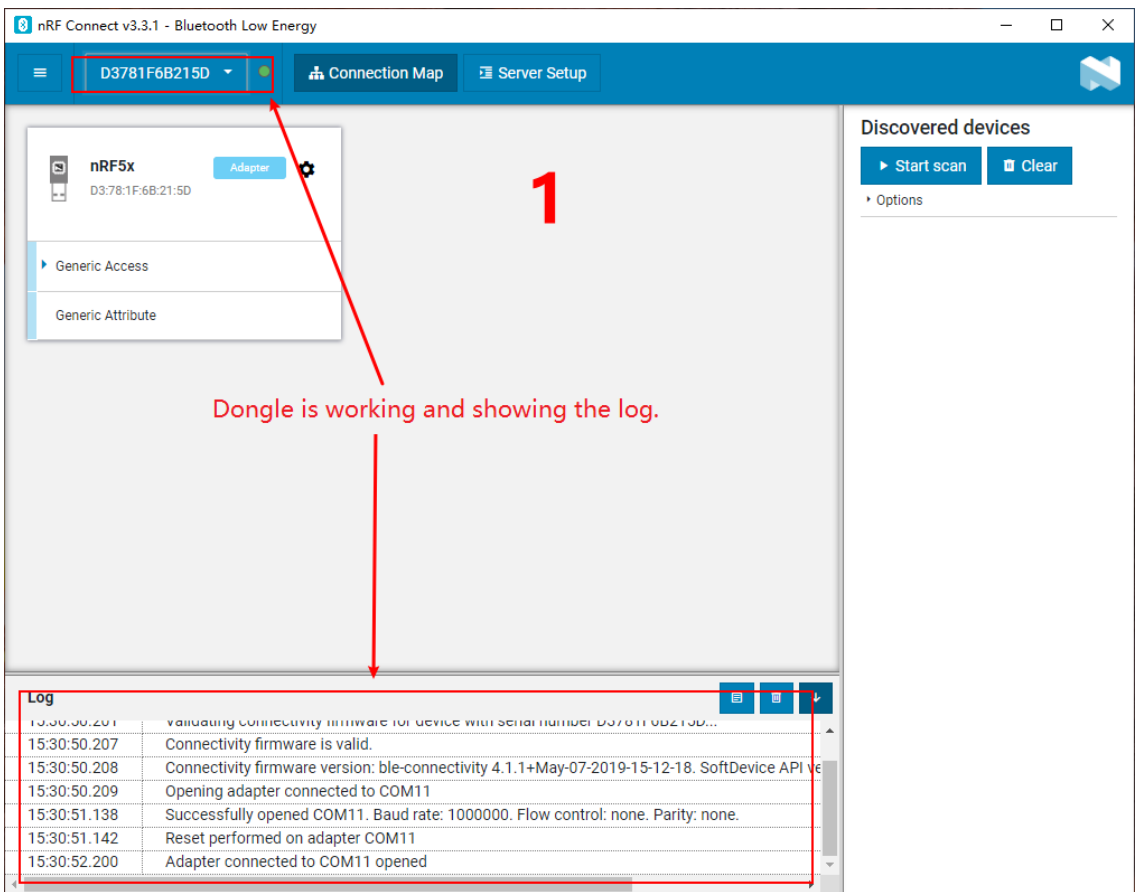

3. After the Dongle device is selected successfully, you can click Generic Access to view the related information of the device as the host. Then click the Start scan button to start scanning for broadcast devices, and then the scanned slave devices will be listed in the window on the right, after finding the corresponding slave device and clicking Connect (ND04C(I)/ND08C(I)) The default factory name is RF-STAR-SMMT, the following takes the RF-BM-ND04C module as the slave device as an example, referred to as ND04C), as shown in the figure below, Dongle has successfully connected the slave device ND04C:

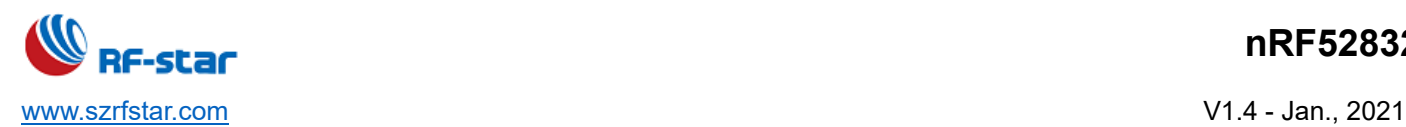

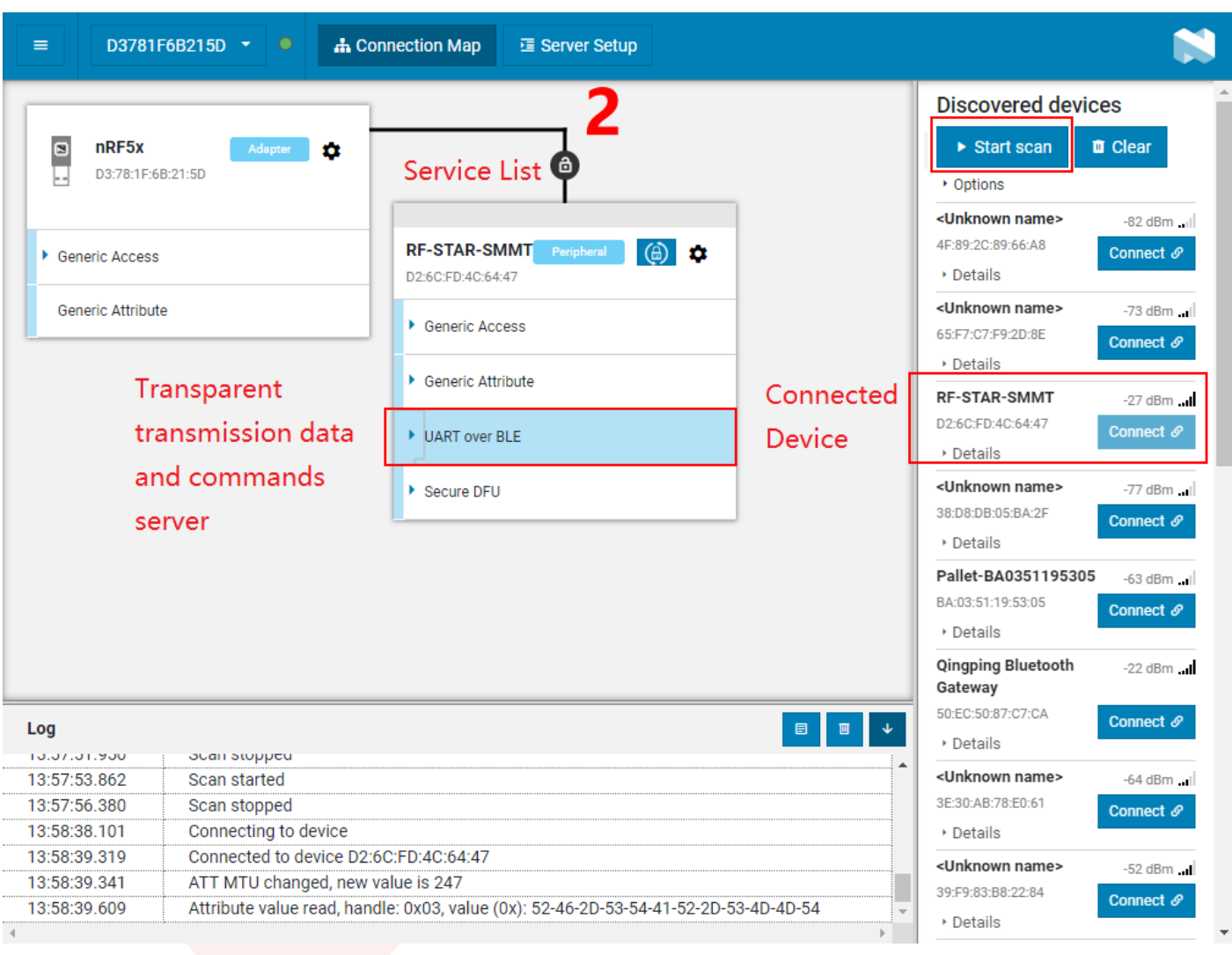

4. After the device is successfully connected, select to open the "UART over BLE" channel (as shown in the figure above), enable the Notify of the receiving channel, and then start the two-way data transparent transmission and AT between the module and the PC (with the help of Dongle as the master device) Ordered. As shown in the following pictures:

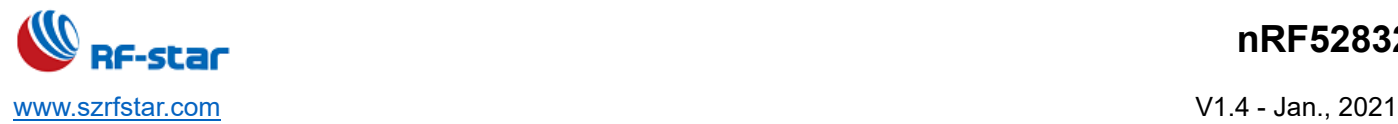

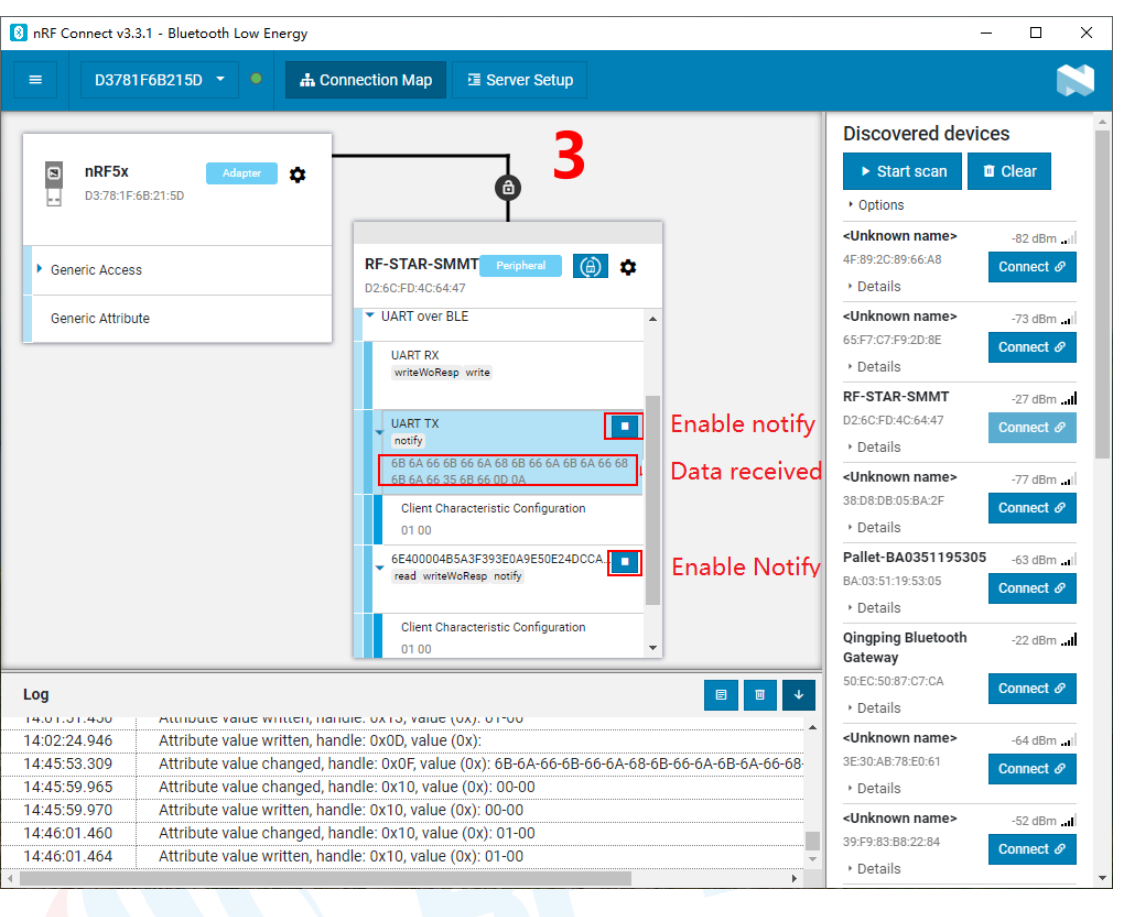

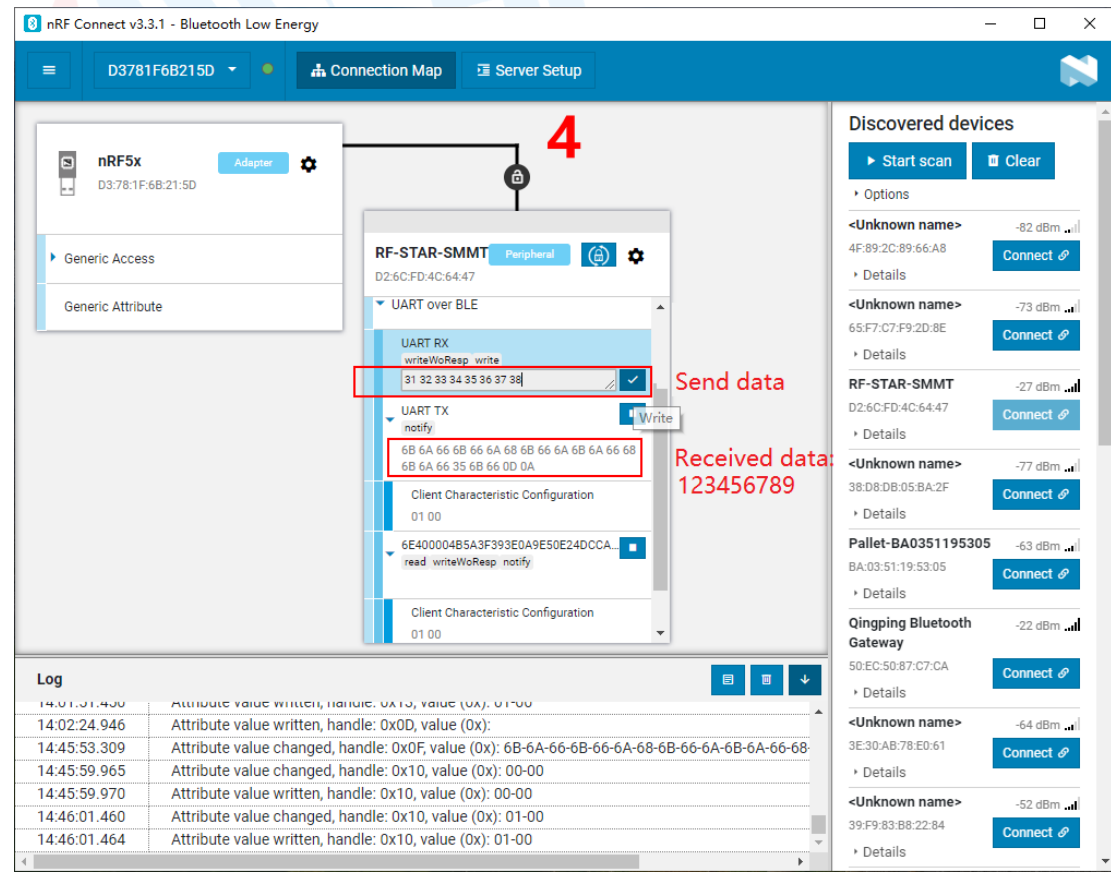

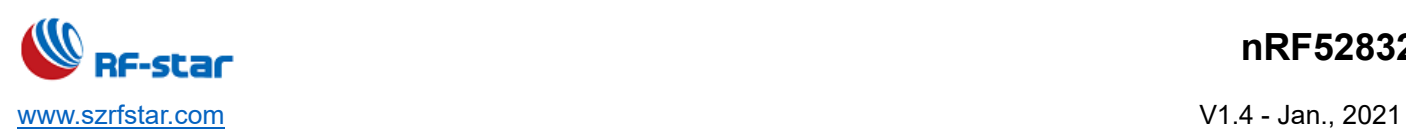

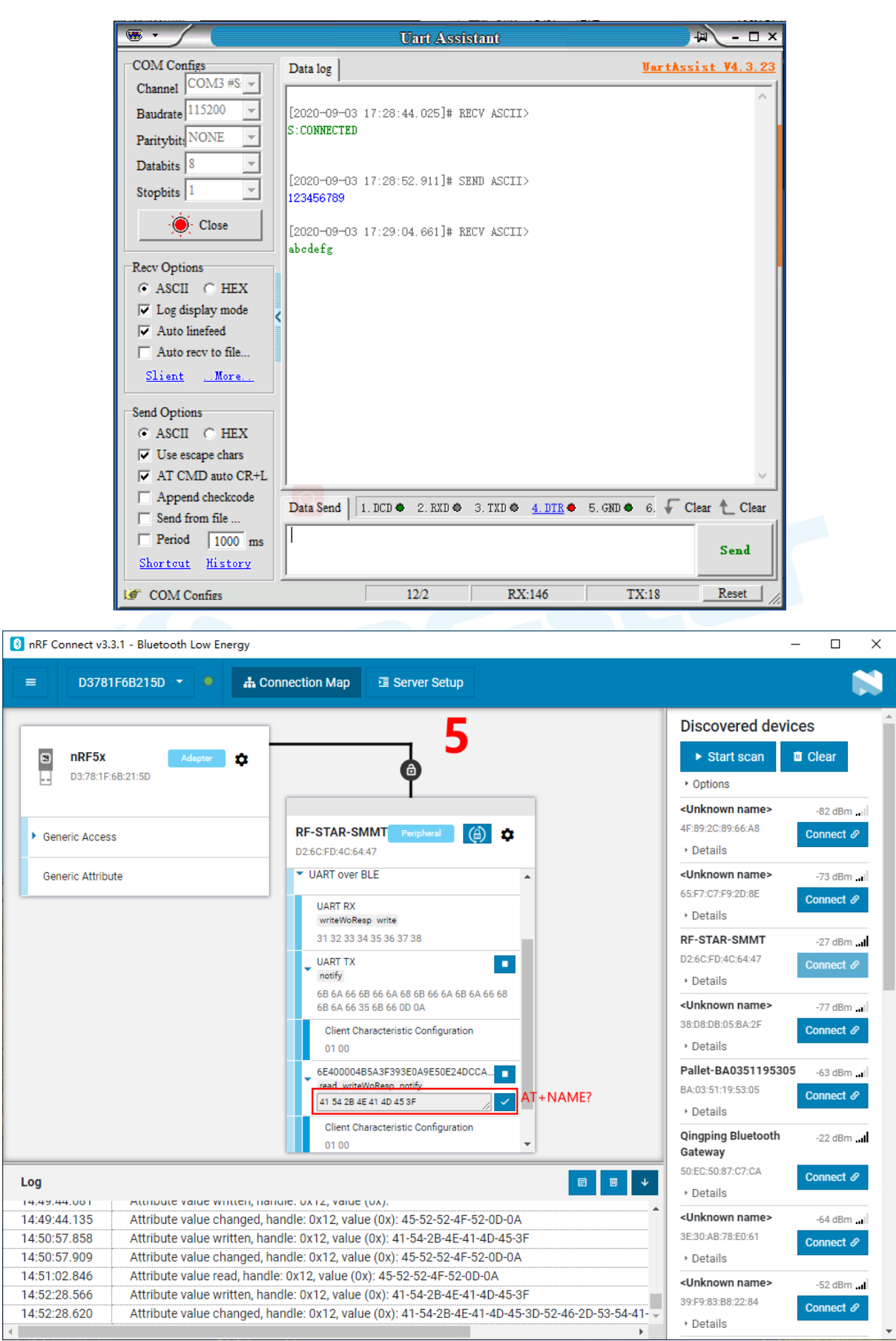

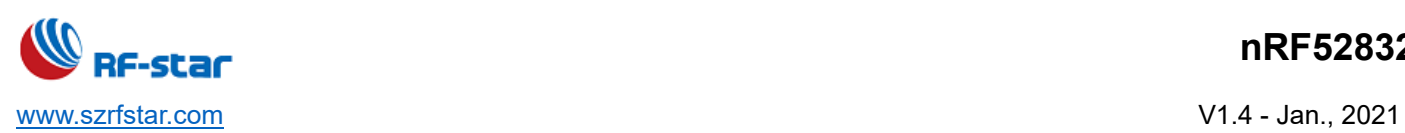

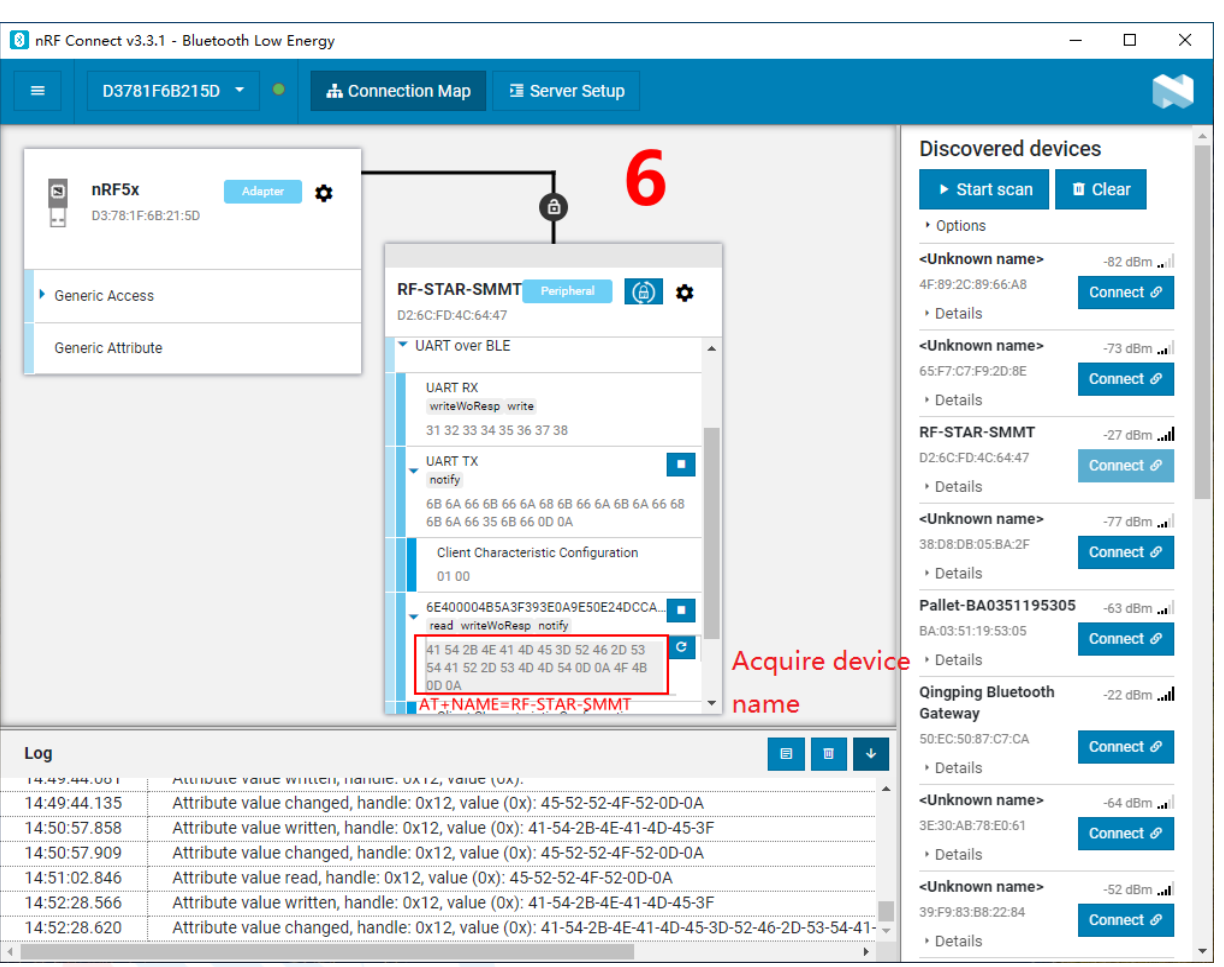

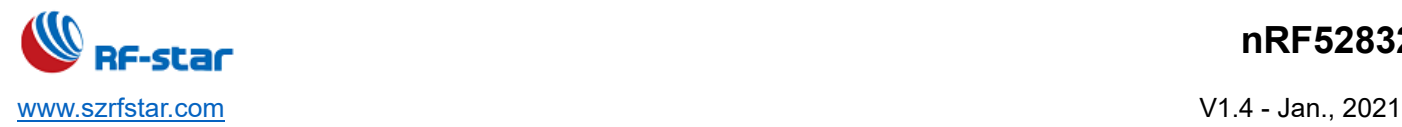

## **8 iOS APP Programming Reference**

The module is always broadcast as a slave, waiting for the mobile phone to scan and connect as a master. The scanning and connection are usually completed by APP. Due to the particularity of the BLE protocol, there is no need to scan and connect Bluetooth LE devices in the system settings of the Smartphone. Smart devices are responsible for BLE connection, communication, disconnection, etc. And usually, it is implemented by the APP.

Regarding BLE programming in iOS, the key point is the read, write and enable notify switch to **Characteristic (or called a channel)**. To read and write in the channel can realize the direct control on the direct-drive mode functions of the module and no extra MCU is needed. Typical functions that are involved are as follows:

#### /\*!

- \* @method writeValue:forCharacteristic:withResponse:
- \* @param data The value to write.
- \* @param characteristic The characteristic on which to perform the write operation.
- \* @param type The type of write to be executed.
- \* @discussion Write the value of a characteristic.
- \* The passed data is copied and can be disposed of after the call finishes.
- \* The relevant delegate callback will then be invoked with the status of the request.
- \* @see peripheral:didWriteValueForCharacteristic:error:
- \*/

- (void)writeValue:(NSData \*)data forCharacteristic:(CBCharacteristic \*)characteristic type:(CBCharacteristicWriteType)type; *Note: to write to a characteristic. NSData \*d = [[NSData alloc] initWithBytes:&data length:mdata.length]; [p writeValue:d forCharacteristic:c type:CBCharacteristicWriteWithoutResponse];*

#### /\*!

- \* @method readValueForCharacteristic:
- \* @param characteristic The characteristic for which the value needs to be read.
- \* @discussion Fetch the value of a characteristic.
- \* The relevant delegate callback will then be invoked with the status of the request.
- \* @see peripheral:didUpdateValueForCharacteristic:error:

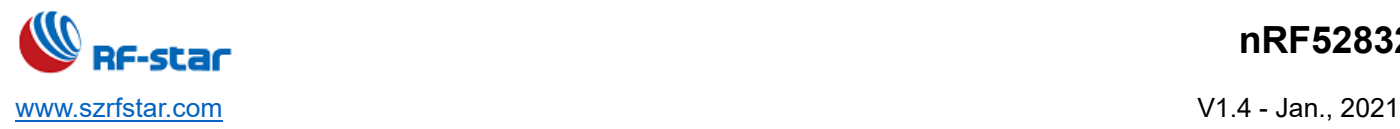

### \*/

- (void)readValueForCharacteristic:(CBCharacteristic \*)characteristic;

*Note: to read a characteristic*

*[p readValueForCharacteristic:c];*

### /\*!

\* @method setNotifyValue:forCharacteristic:

\* @param notifyValue The value to set the client configuration descriptor.

\* @param characteristic The characteristic containing the client configuration.

\* @discussion Ask to start/stop receiving notifications for a characteristic.

\* The relevant delegate callback will then be invoked with the status of the request.

\* @see peripheral:didUpdateNotificationStateForCharacteristic:error:

#### \*/

- (void)setNotifyValue:(BOOL)notifyValue forCharacteristic:(CBCharacteristic \*)characteristic; *Note: to open a characteristic notify enable switch. [self setNotifyValue:YES forCharacteristic:c];//open notify enable switch. [self setNotifyValue:NO forCharacteristic:c]; //close notify enable switch.*

### /\*

- \* @method didUpdateValueForCharacteristic
- \* @param peripheral Pheripheral that got updated
- \* @param characteristic Characteristic that got updated
- \* @error error Error message if something went wrong
- \* @discussion didUpdateValueForCharacteristic is called when CoreBluetooth has updated a
- \* characteristic for a peripheral. All reads and notifications come here to be processed.

### \*

### \*/

-(void)peripheral:(CBPeripheral\*)peripheral didUpdateValueForCharacteristic:(CBCharacteristic \*)characteristic error:(NSError \*)error

*Note: after each reading operation, this callback function will be performed. The application layer saves the data that is read in this function.*

About the details of scanning, connecting, and other communication operations, please refer to the test APP source code (BLE Transmit Module v1.29) for transparent transmission in iOS, in which it realizes, for FFE9 and FFE4, the operations of data transmit from BLE to serial port and from the serial port to BLE characteristics (notify and write). Other

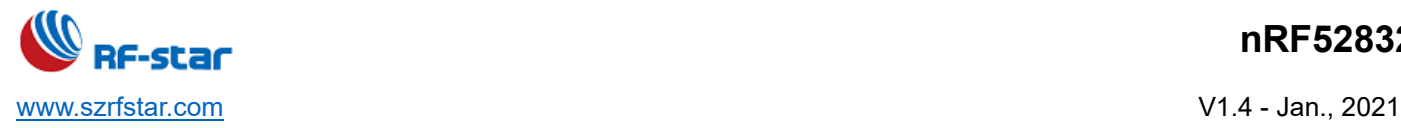

controls on direct-drive functions are similar, all by reading or writing to a certain characteristic. The only difference is the characteristic UUID and the Bytes of reading and writing operations.

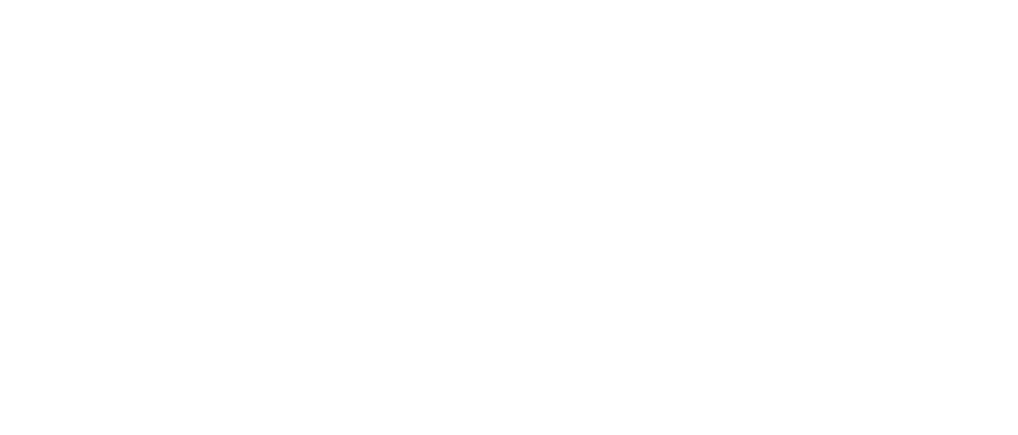

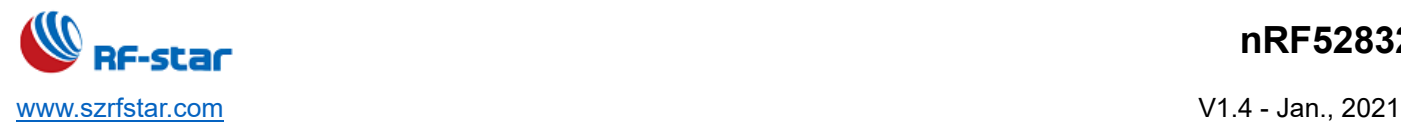

## **9. MCU Reference Code (Transparent Transmission)**

The serial port between the module and the MCU uses hardware flow control two IO ports (CTS and RTS) to send and receive notifications and control.

These two IOs are always at a high level and will be triggered when pull low.

When the module can receive data, the module will pull the RTS signal low (CTS for the MCU) to notify the MCU that it can send data.

When MCU can receive data, MCU should pull RTS signal low (CTS for the module) to inform the module that it can send data.

The demo code is as follows (for reference only): void main(void)

### {

//Wait for the BLE module to start successfully while(!memcmp(rx\_ble\_mode\_data(),"DEVICE\_START\r\n",strlen("DEVICE\_START\r\n")));

//Enable RTS, that is, MCU can receive date from BLE module set rts enable();

### While(1){

}

//Aquire whether the CTS status is in low level If(get cts state()==0){

// Send test data to BLE module mcu\_send\_to\_ble\_string("Test data.\r\n");

// Processing the data obtained by MCU mcu\_data\_process(mcu\_uart\_read\_data());

}

}

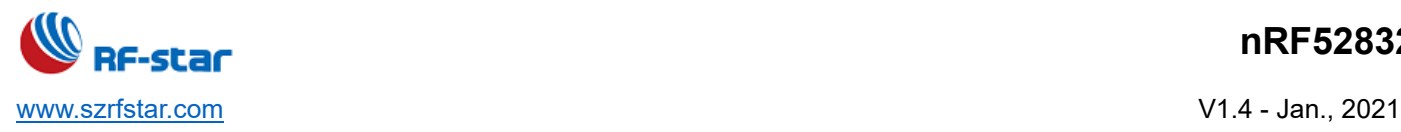

## **10 Application, Implementation and Layout**

### **10.1 Module Parameters**

Working voltage: 1.7 V ~ 3.6 V, recommended to 3.3 V

Working frequency band: 2402 MHz ~ 2480 MHz

Maximum TX power: 4 dBm (-20 dBm ~ +4 dBm, programmable)

Receiving sensitivity: -96 dBm

- Frequency error: ±20 kHz
- Working temperature: -40℃ ~ +85℃
- Storage temperature: -40℃ ~ +125℃

### **10.2 Reference Design**

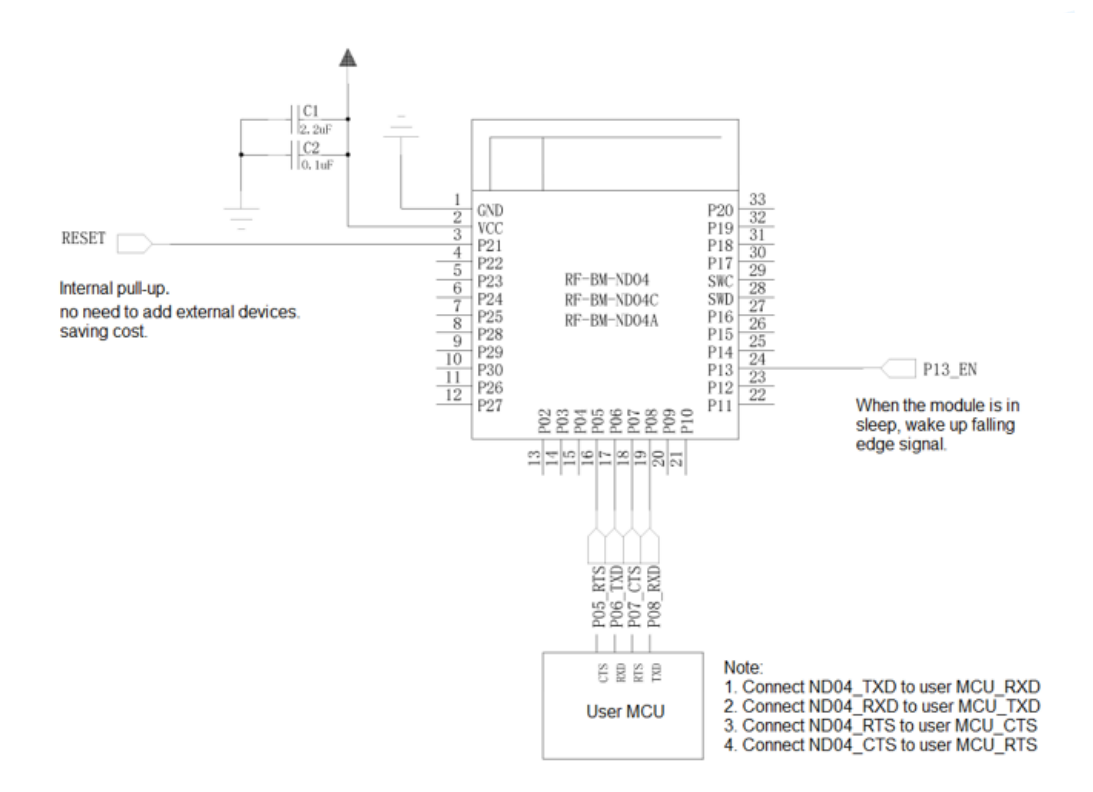

If the MCU has no hardware flow control, the following design can be referred to:

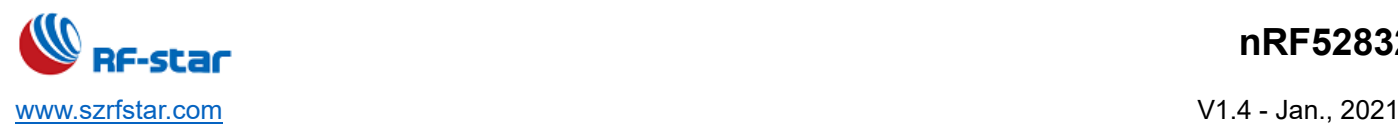

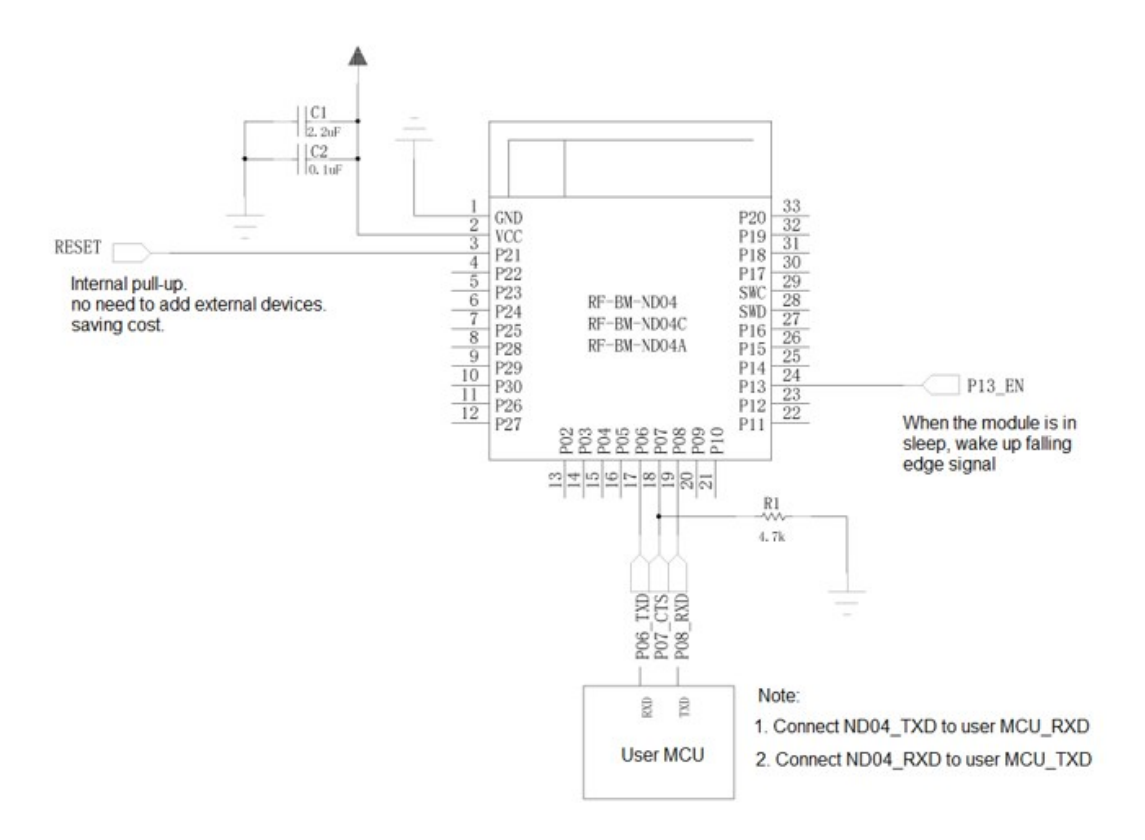

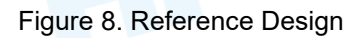

### **10.3 Antenna**

### **10.3.1 Antenna Design Recommendation**

- 1. The antenna installation structure has a great influence on the module performance. It is necessary to ensure the antenna is exposed and preferably vertically upward. When the module is installed inside of the case, a high-quality antenna extension wire can be used to extend the antenna to the outside of the case.
- 2. The antenna must not be installed inside the metal case, which will cause the transmission distance to be greatly weakened.
- 3. The recommendation of antenna layout.

The inverted-F antenna position on PCB is free-space electromagnetic radiation. The location and layout of the antenna is a key factor to increase the data rate and transmission range.

Therefore, the layout of the module antenna location and routing is recommended as follows:

- (1) Place the antenna on the edge (corner) of the PCB.
- (2) Make sure that there is no signal line or copper foil in each layer below the antenna.

(3) It is best to hollow out the antenna position in the following figure to ensure that the S11 of the module is minimally affected.

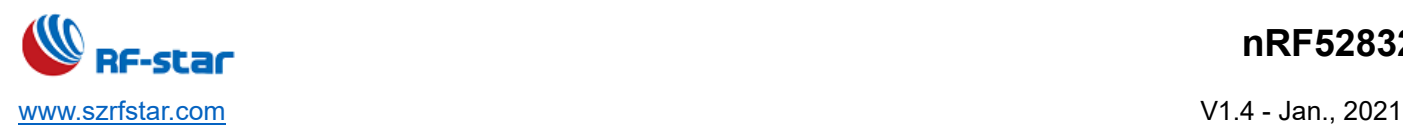

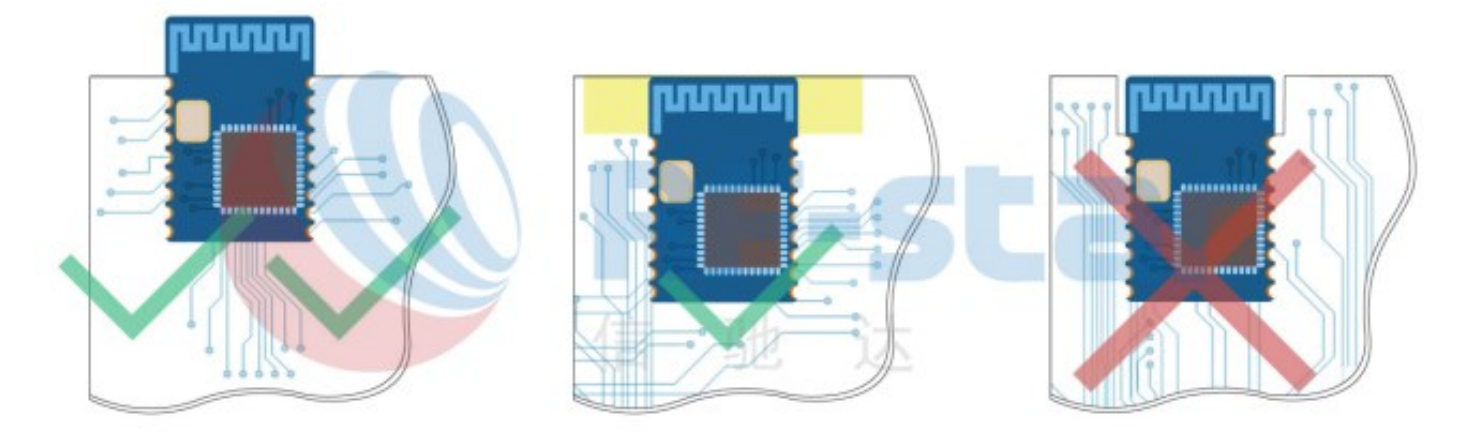

Figure 9. Recommendation of Antenna Layout

Note: The hollow-out position is based on the antenna used.

## **10.3.2 IPEX Connector**

RF-BM-ND04I module is integrated the IPEX version 1 antenna seat, the specification of the antenna seat is as follow:

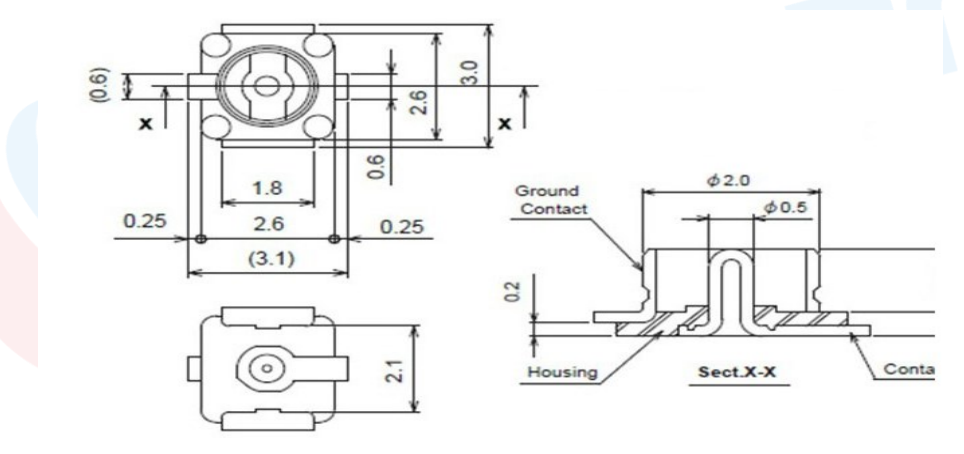

Figure 10. Specification of Antenna Seat

The specification of the IPEX wire end is as follow:

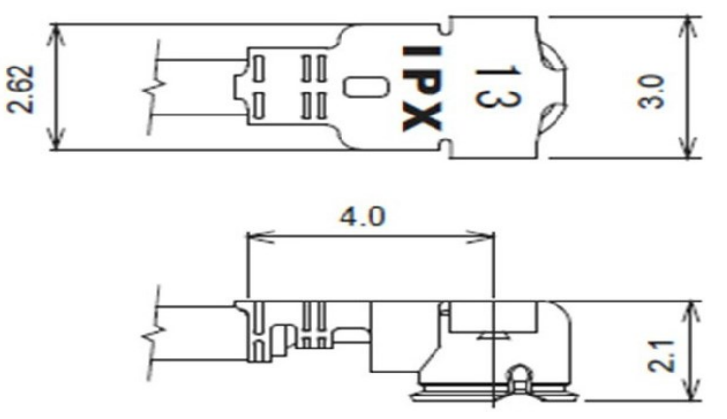

Figure 11. Specification of IPEX Wire

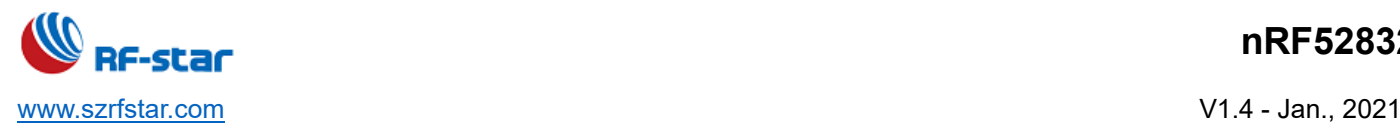

## **10.3.3 Antenna Output Mode Modification**

RF-BM-ND04I has two antenna output modes: IPEX connector output and stamp half-hole antenna output (ANT pin, see pin function table for details).

The default delivery is IPEX connector mode. Under IPEX connector mode, C1 is off and C2 is welded. If you would like to change to half-hole antenna output mode, please disconnect C2 and weld C2. The locations of C1 and C2 (8 pF) are shown in the figure below.

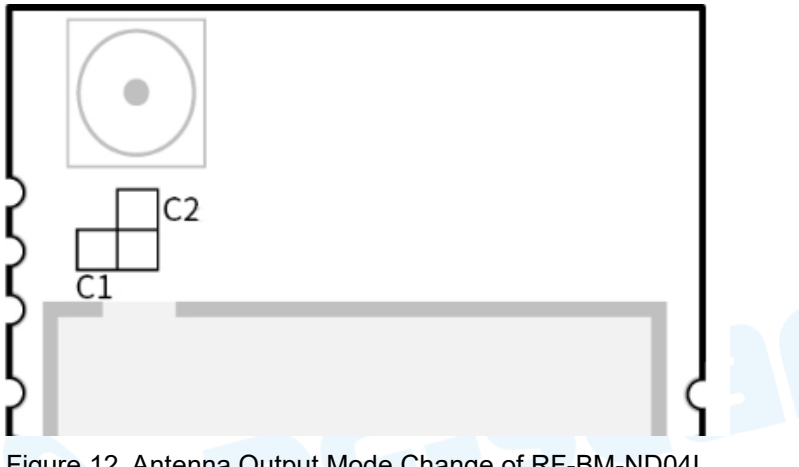

Figure 12. Antenna Output Mode Change of RF-BM-ND04I

RF-BM-ND08(I) has two antenna output modes, which are onboard PCB antenna and stamp half-hole output (ANT pin, see pin function table for details).

The default delivery is the onboard PCB antenna, L1 position (1NH) is welded. If you want to change to a half-hole antenna output, disconnect the L1 position capacitor. The location of L1 is shown in the figure below.

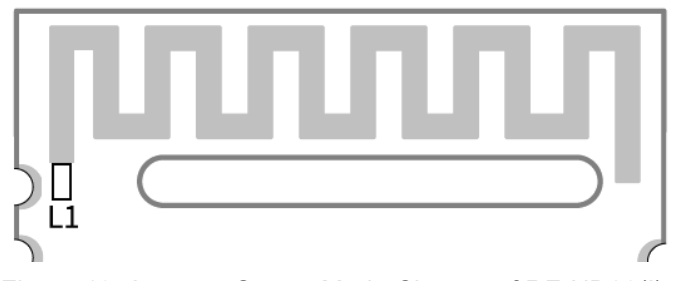

Figure 13. Antenna Output Mode Change of RF-ND08(I)

## **10.4 Basic Operation of Hardware Design**

- 1. It is recommended to offer the module with a DC stabilized power supply, a tiny power supply ripple coefficient, and reliable ground. Please pay attention to the correct connection between the positive and negative poles of the power supply. Otherwise, the reverse connection may cause permanent damage to the module;
- 2. Please ensure the supply voltage is between the recommended values. The module will be permanently damaged

if the voltage exceeds the maximum value. Please ensure a stable power supply and no frequently fluctuated voltage.

- 3. When designing the power supply circuit for the module, it is recommended to reserve more than 30% of the margin, which is beneficial to the long-term stable operation of the whole machine. The module should be far away from the power electromagnetic, transformer, high-frequency wiring, and other parts with large electromagnetic interference.
- 4. The bottom of the module should avoid high-frequency digital routing, high-frequency analog routing, and power routing. If it has to route the wire on the bottom of the module, for example, it is assumed that the module is soldered to the Top Layer, the copper must be spread on the connection part of the top layer and the module, and be close to the digital part of the module and routed in the Bottom Layer (all copper is well-grounded).
- 5. Assuming that the module is soldered or placed in the Top Layer, it is also wrong to randomly route the Bottom Layer or other layers, which will affect the spurs and receiving sensitivity of the module to some degrees;
- 6. Assuming that there are devices with large electromagnetic interference around the module, which will greatly affect the module performance. It is recommended to stay away from the module according to the strength of the interference. If circumstances permit, appropriate isolation and shielding can be done.
- 7. Assuming that there are routings of large electromagnetic interference around the module (high-frequency digital, high-frequency analog, power routings), which will also greatly affect the module performance. It is recommended to stay away from the module according to the strength of the interference. If circumstances permit, appropriate isolation and shielding can be done.
- 8. It is recommended to stay away from the devices whose TTL protocol is the same 2.4 GHz physical layer, for example, USB 3.0.

### **10.5 Trouble Shooting**

### **10.5.1 Unsatisfactory Transmission Distance**

- 1. When there is a linear communication obstacle, the communication distance will be correspondingly weakened. Temperature, humidity, and co-channel interference will lead to an increase in communication packet loss rate. The performances of ground absorption and reflection of radio waves will be poor when the module is tested close to the ground.
- 2. Seawater has a strong ability to absorb radio waves, so the test results by the seaside are poor.
- 3. The signal attenuation will be very obvious if there is a metal near the antenna or the module is placed inside the metal shell.
- 4. The incorrect power register set or the high data rate in an open-air may shorten the communication distance. The higher the data rate, the closer the distance.
- 5. The low voltage of the power supply is lower than the recommended value at ambient temperature, and the lower the voltage, the smaller the power is.
- 6. The unmatchable antennas and modules or the poor quality of the antenna will affect the communication distance.

## **10.5.2 Vulnerable Module**

- 1. Please ensure the supply voltage is between the recommended values. The module will be permanently damaged if the voltage exceeds the maximum value. Please ensure a stable power supply and no frequently fluctuated voltage.
- 2. Please ensure the anti-static installation and the electrostatic sensitivity of high-frequency devices.
- 3. Due to some humidity-sensitive components, please ensure suitable humidity during installation and application. If there is no special demand, it is not recommended to use at too high or too low temperature.

### **10.5.3 High Bit Error Rate**

- 1. There are co-channel signal interferences nearby. It is recommended to be away from the interference sources or modify the frequency and channel to avoid interferences.
- 2. The unsatisfactory power supply may also cause garbled. It is necessary to ensure the power supply's reliability.
- 3. If the extension wire or feeder wire is of poor quality or too long, the bit error rate will be high.

### **10.6 Electrostatics Discharge Warnings**

The module will be damaged for the discharge of static. RF-star suggests that all modules should follow the 3 precautions below:

- 1. According to the anti-static measures, bare hands are not allowed to touch modules.
- 2. Modules must be placed in anti-static areas.
- 3. Take the anti-static circuitry (when inputting HV or VHF) into consideration in product design. Static may result in the degradation in performance of the module, even causing the failure.

### **10.7 Soldering and Reflow Condition**

- 1. Heating method: Conventional Convection or IR/convection.
- 2. Solder paste composition: Sn96.5 / Ag3.0 / Cu0.5
- 3. Allowable reflow soldering times: 2 times based on the following reflow soldering profile.
- 4. Temperature profile: Reflow soldering shall be done according to the following temperature profile.
- 5. Peak temperature: 245 ℃.

### Table 6. Temperature Table of Soldering and Reflow

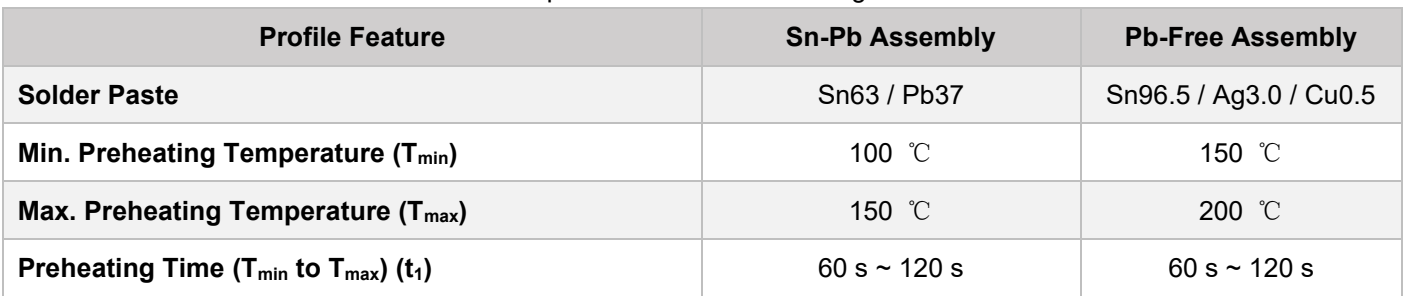

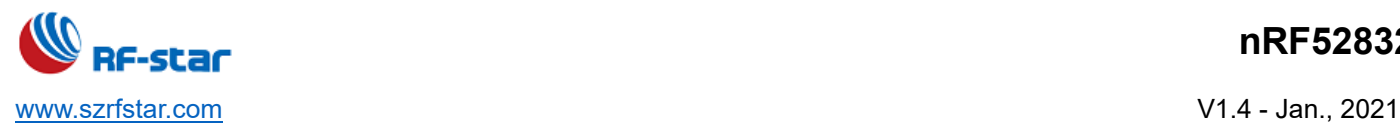

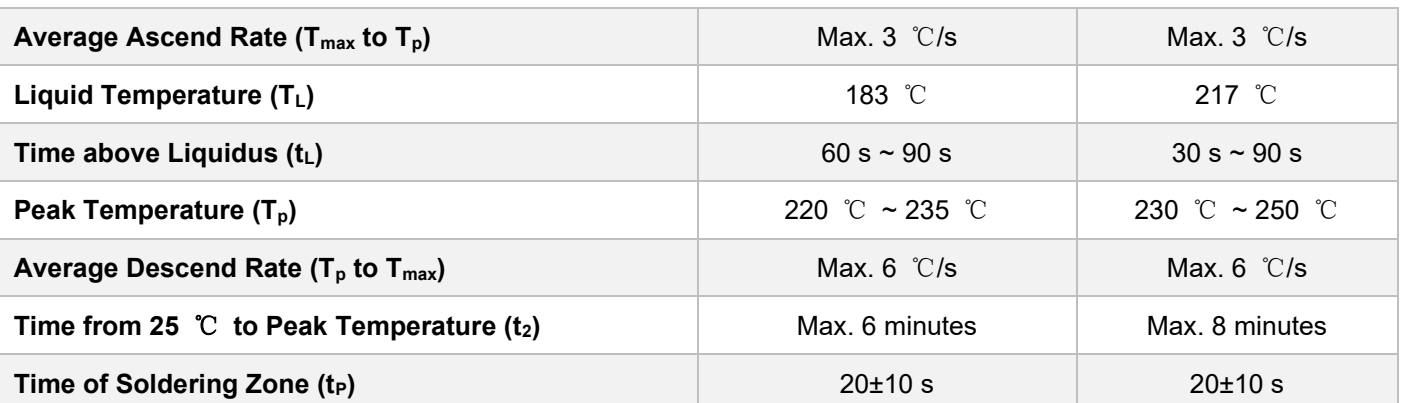

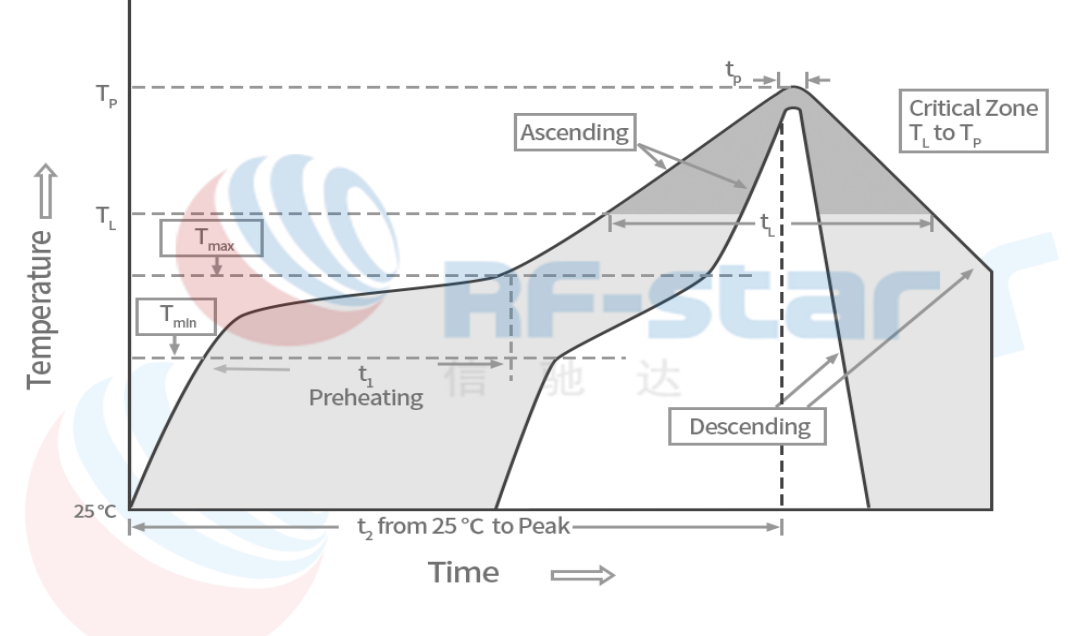

Figure 14. Recommended Reflow for Lead-Free Solder

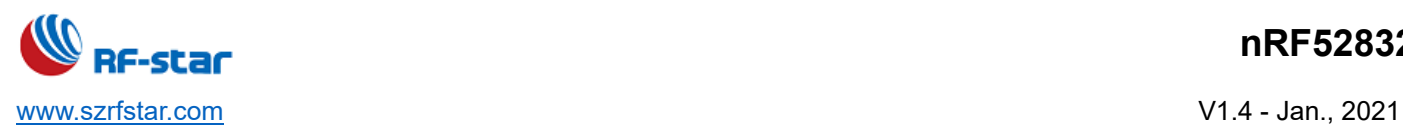

## **10.8 Optional Packaging**

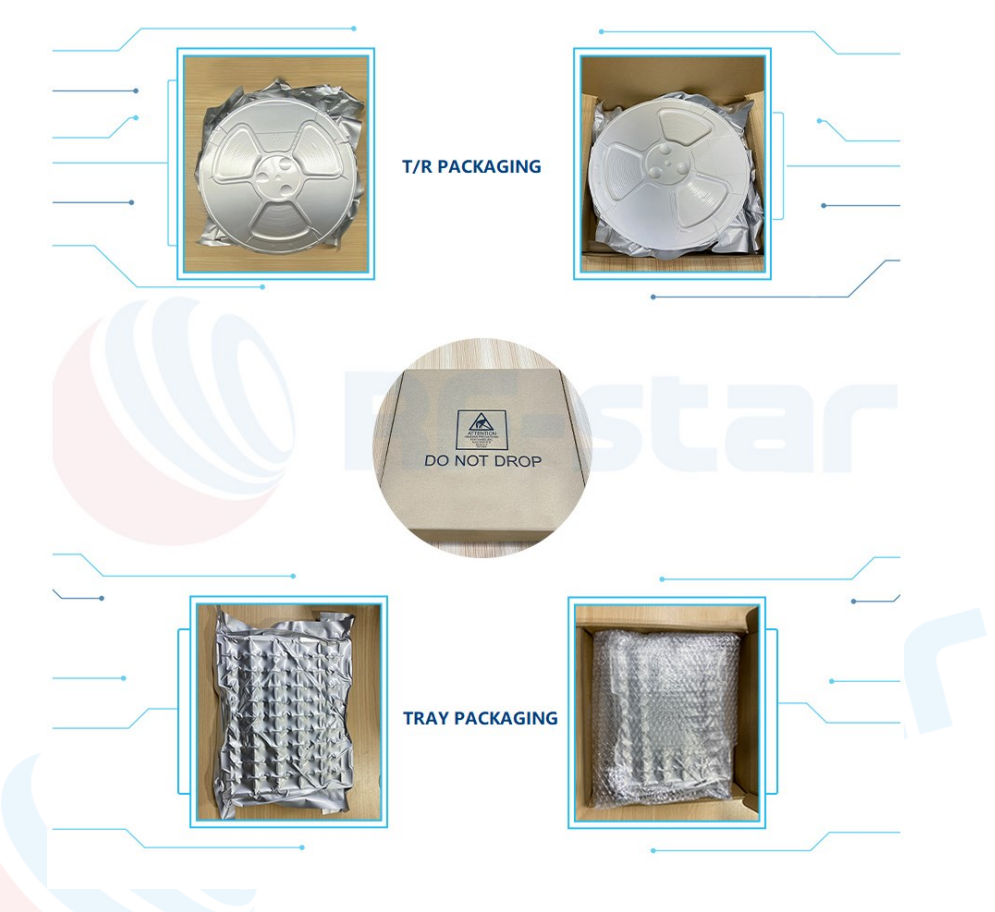

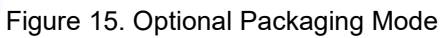

Note: Default tray packaging.

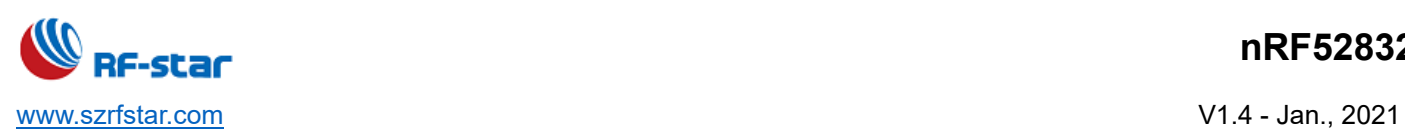

# **11 Revision History**

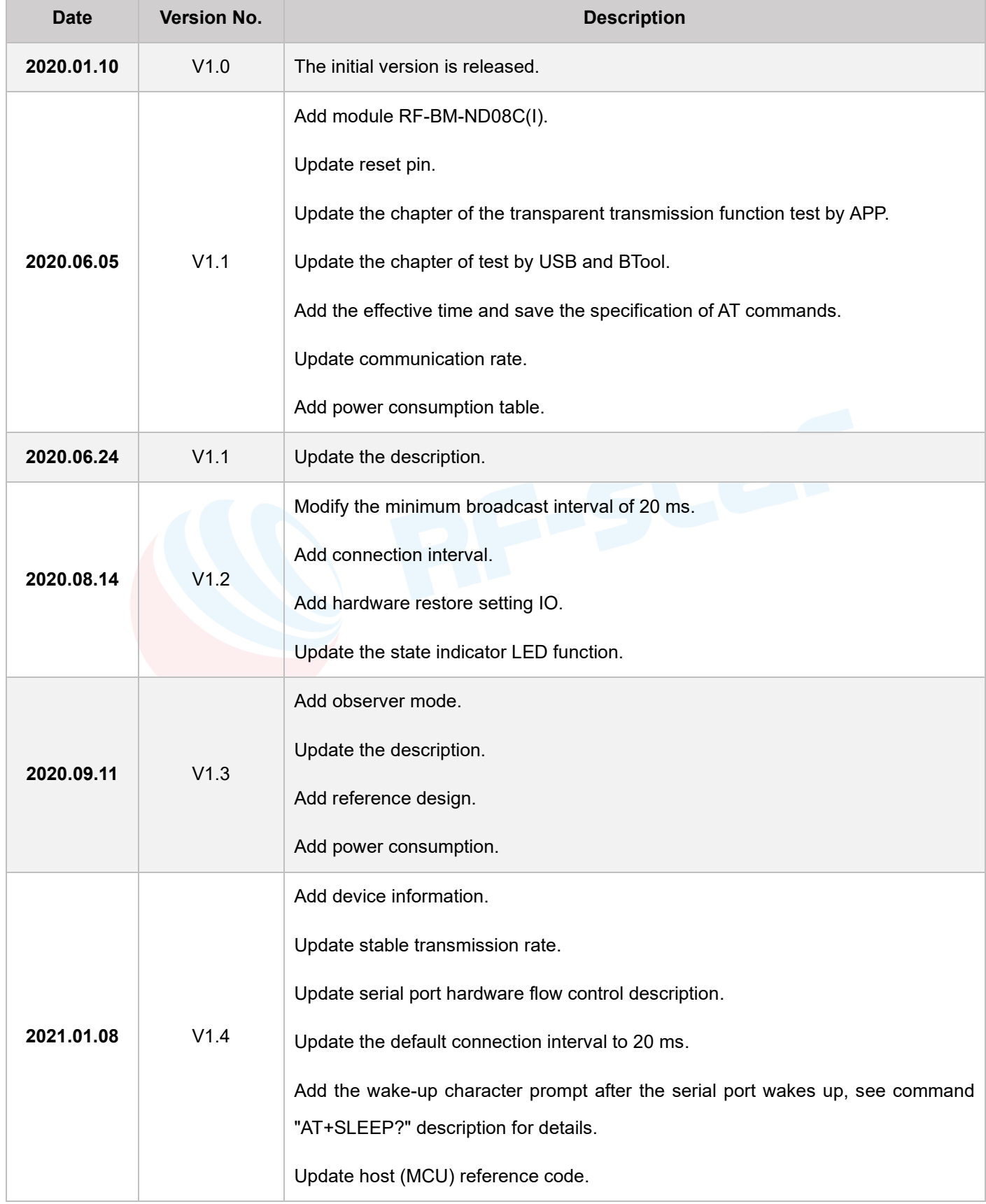

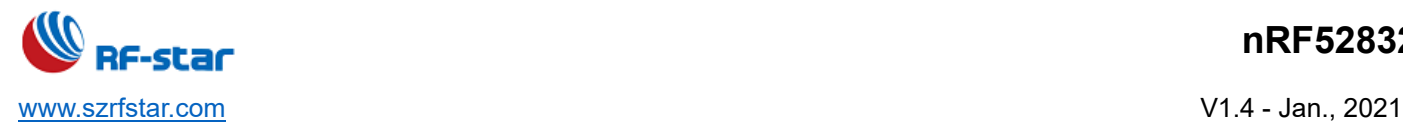

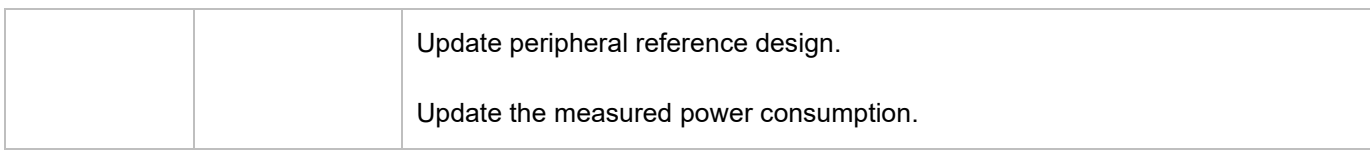

Note:

- 1. The document will be optimized and updated from time to time. Before using this document, please make sure it is the latest version.
- 2. To obtain the latest document, please download it from the official website: [www.szrfstar.com.](http://www.szrfstar.com/)

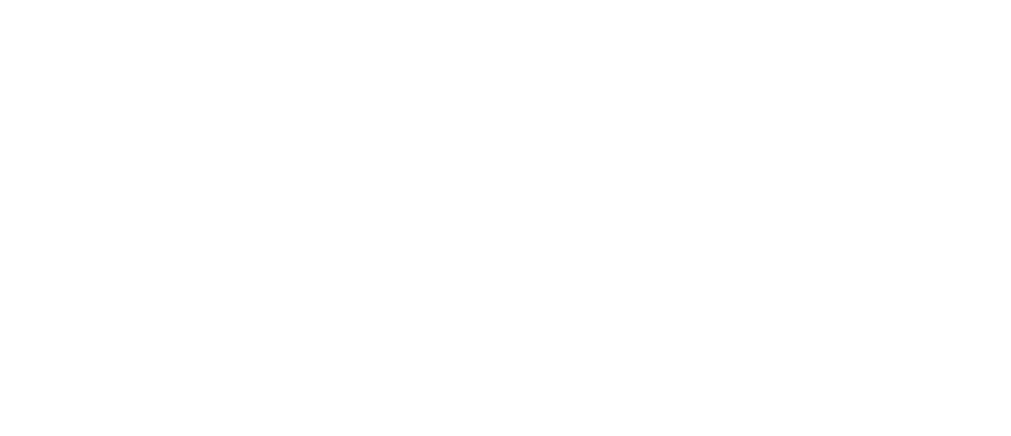
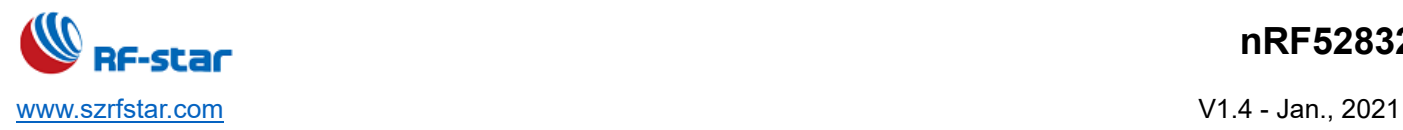

## **12 Contact Us**

#### **SHENZHEN RF-STAR TECHNOLOGY CO., LTD.**

#### **Shenzhen HQ:**

Add.: C601, Skyworth Building, High-tech Park, Nanshan District, Shenzhen, Guangdong, China, 518057

Tel.: 86-755-3695 3756

**Chengdu Branch:** 

Add.: B3-03, Building No.1, Incubation Park, High-Tech District, Chengdu, Sichuan, China, 610000 Tel.: 86-28-6577 5970

Email: [sunny@szrfstar.com,](mailto:sunny@szrfstar.com) sales@szrfstar.com Web.: [www.szrfstar.com](http://www.szrfstar.com/)

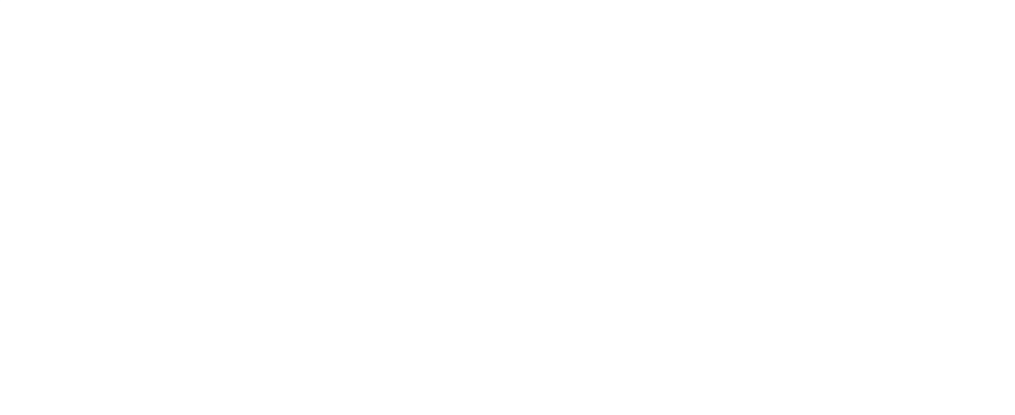

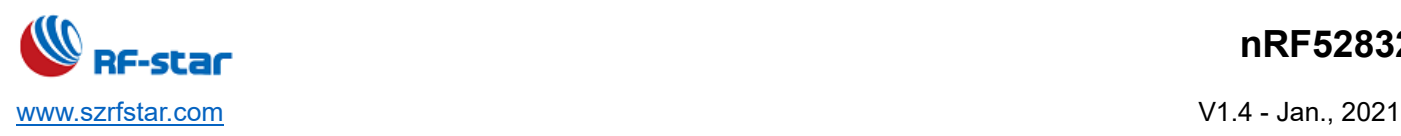

### **Appendix A: Certifications**

#### **1 SRRC**

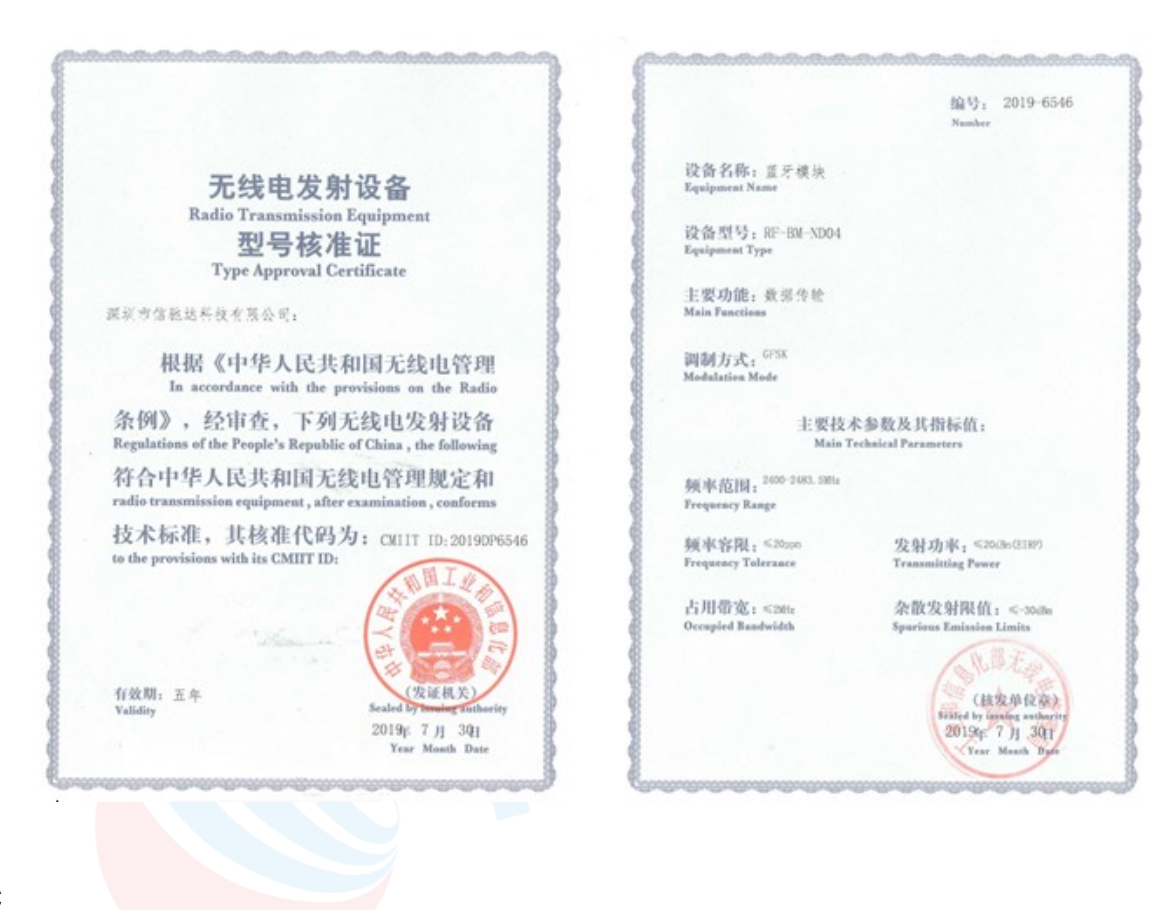

**2 FCC**

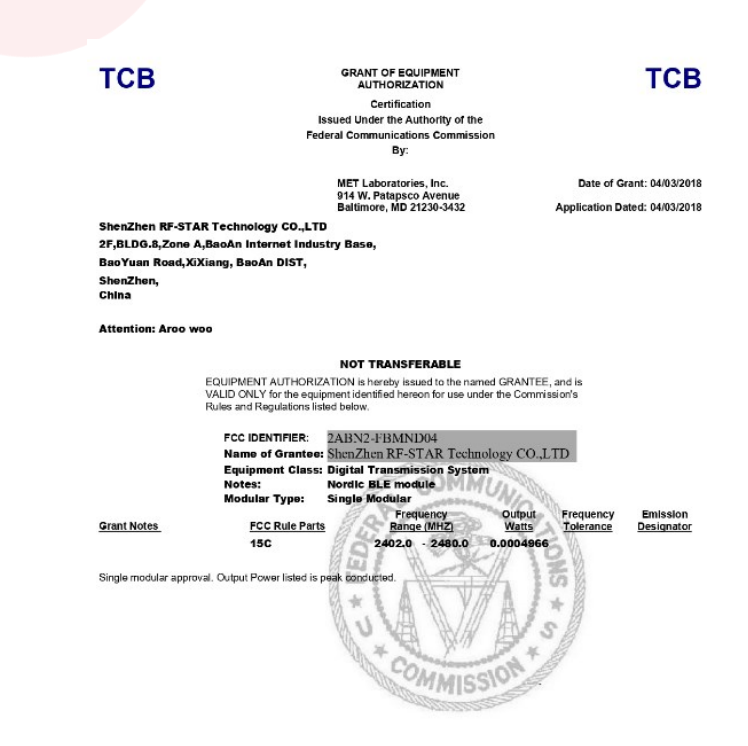

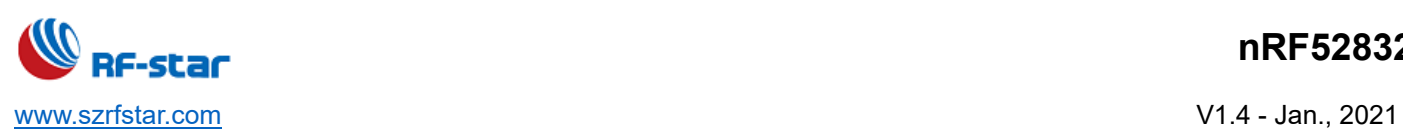

**3 CE**

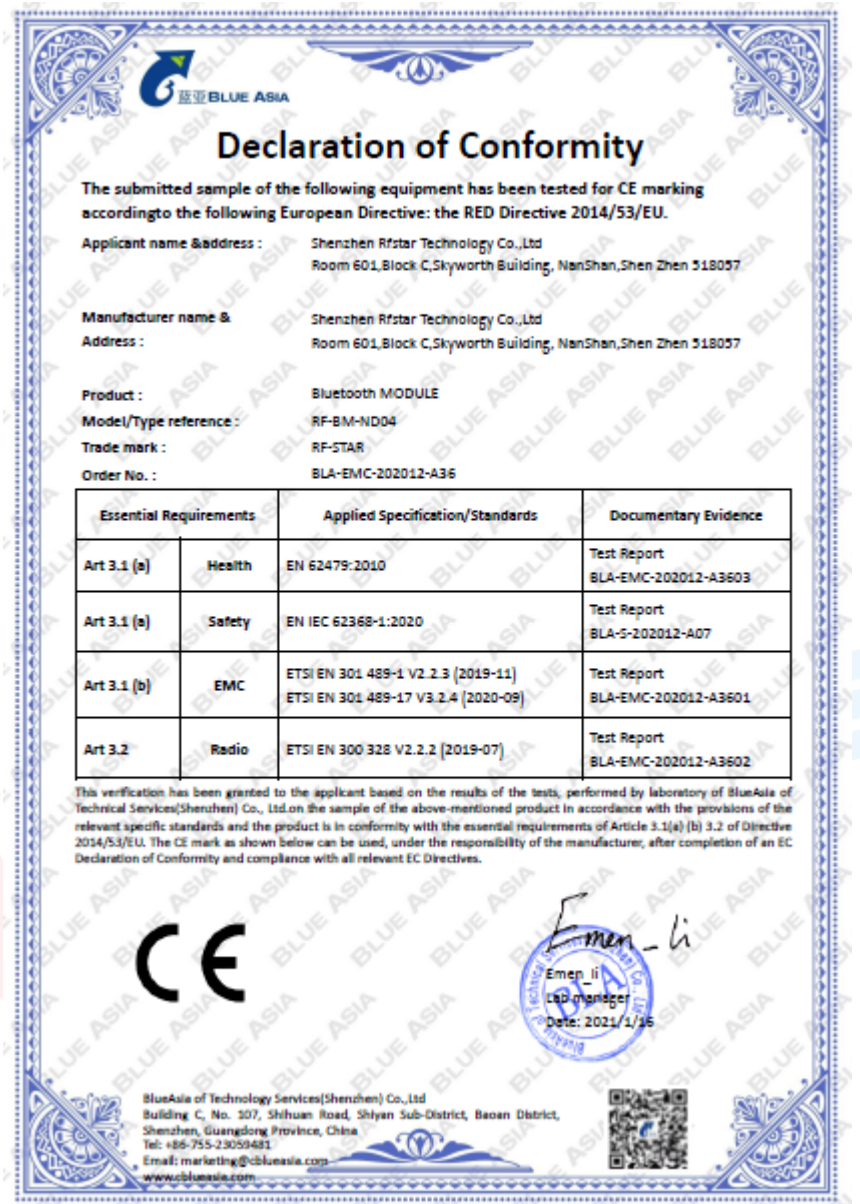

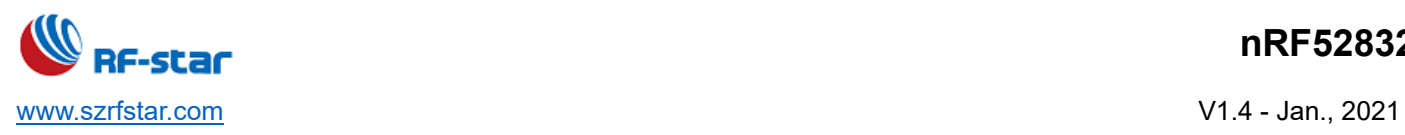

### **Appendix B: Power Consumption Test Screenshot**

## **1 Sleep Mode: 2.76 μA**

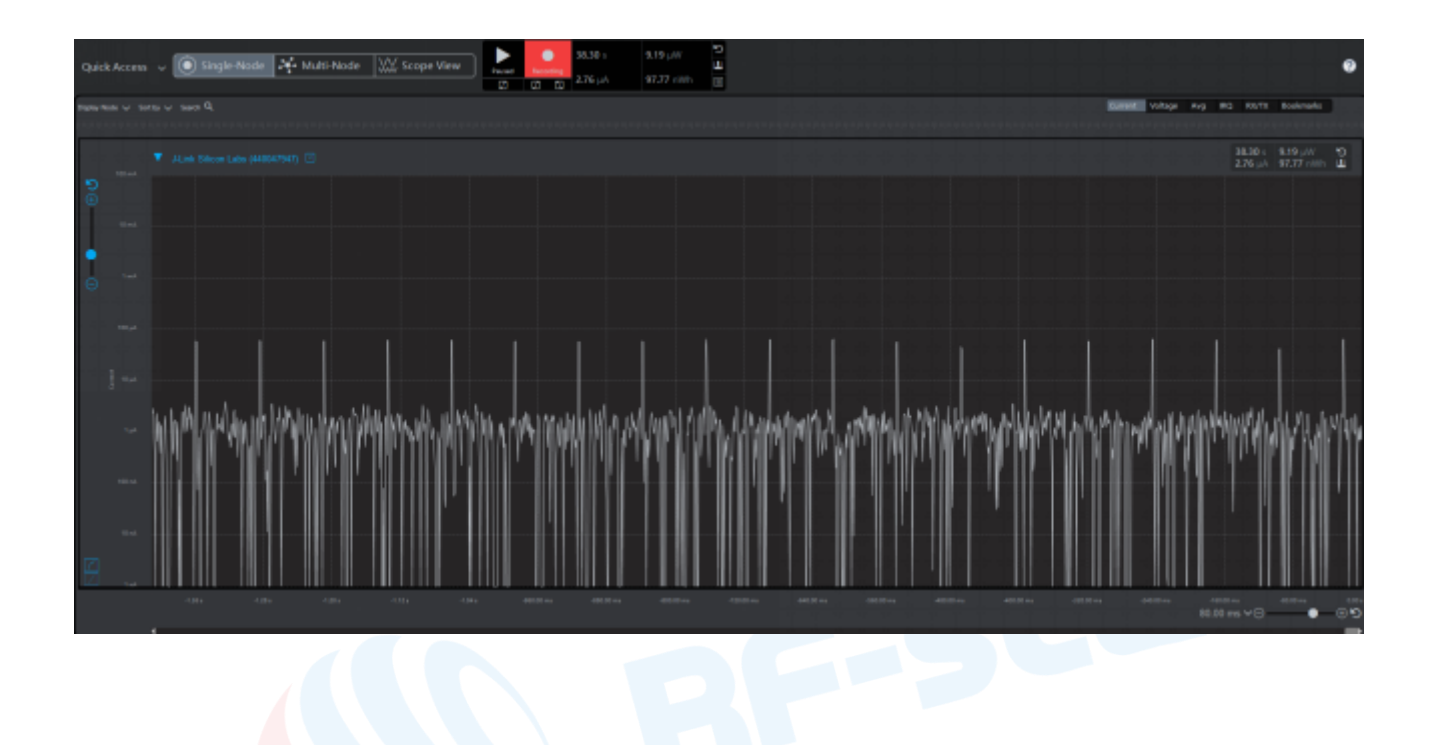

**2 Broadcast Mode**

**2.1 200 ms Broadcast Cycle: 76.98 μA**

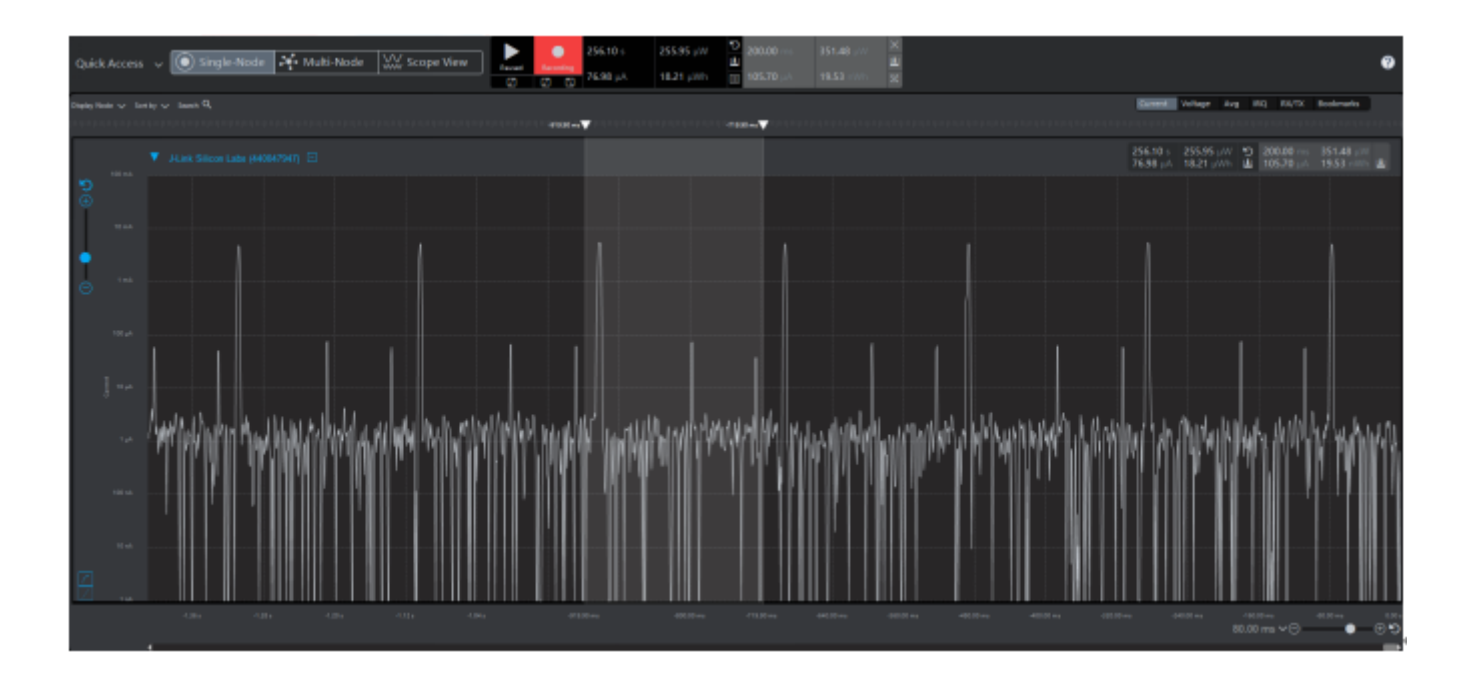

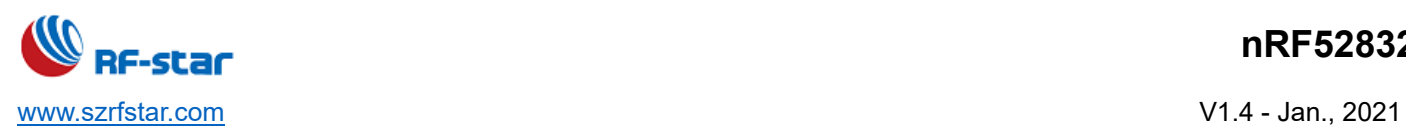

## **2.2 500 ms Broadcast Cycle: 32.79 μA**

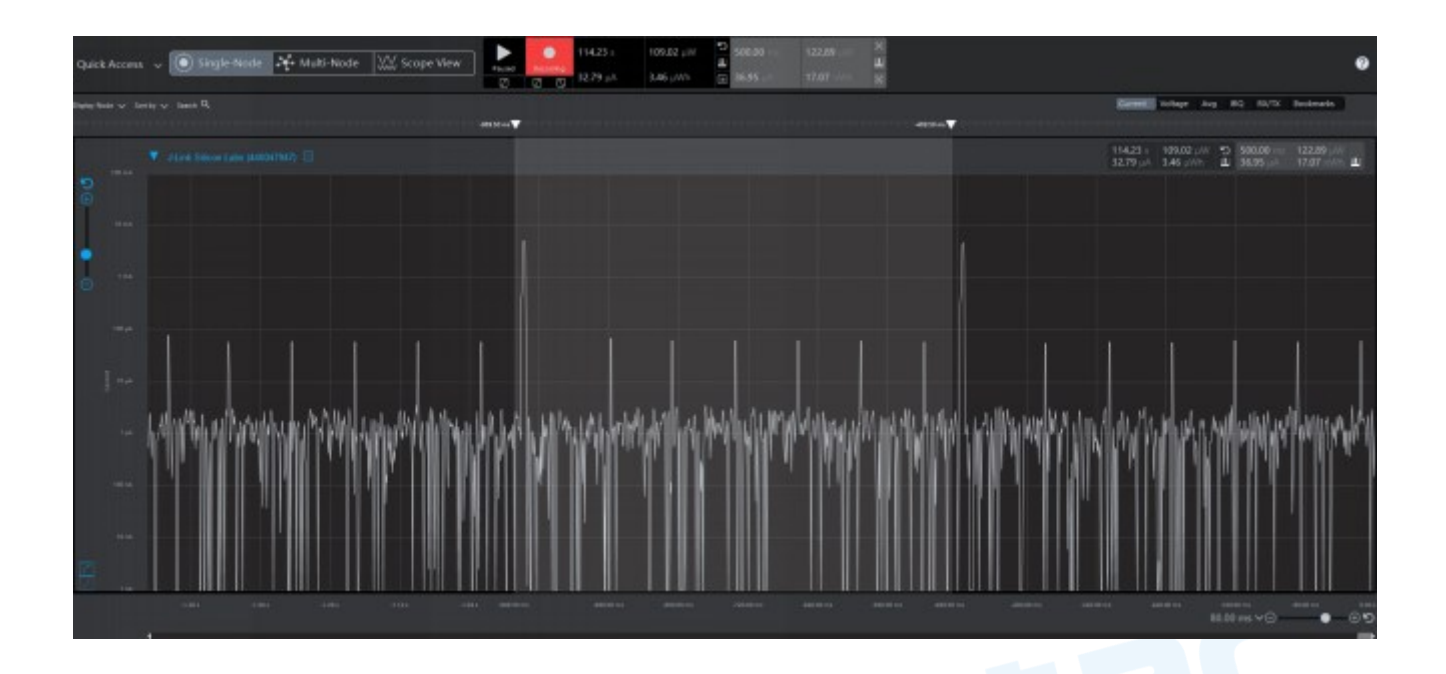

# **2.3 1000 ms Broadcast Cycle: 17.53 μA**

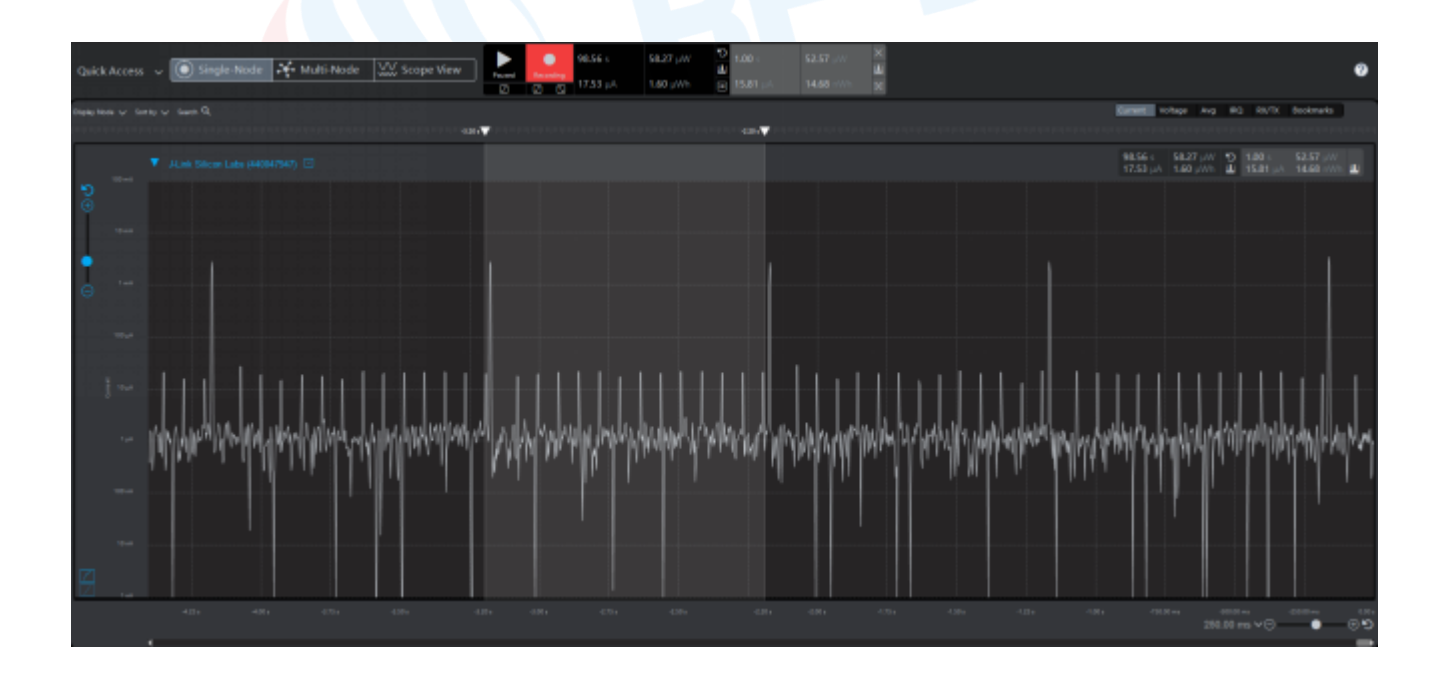

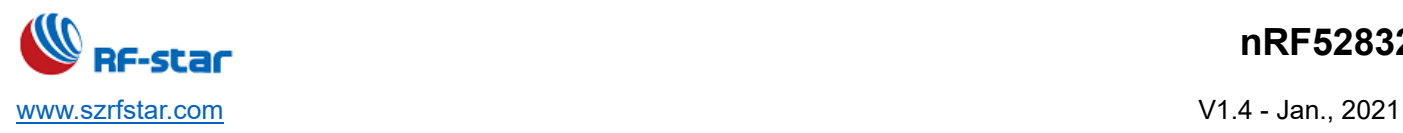

#### **3 Connection Mode**

### **3.1 45 ms Connection Interval: 80.35 μA**

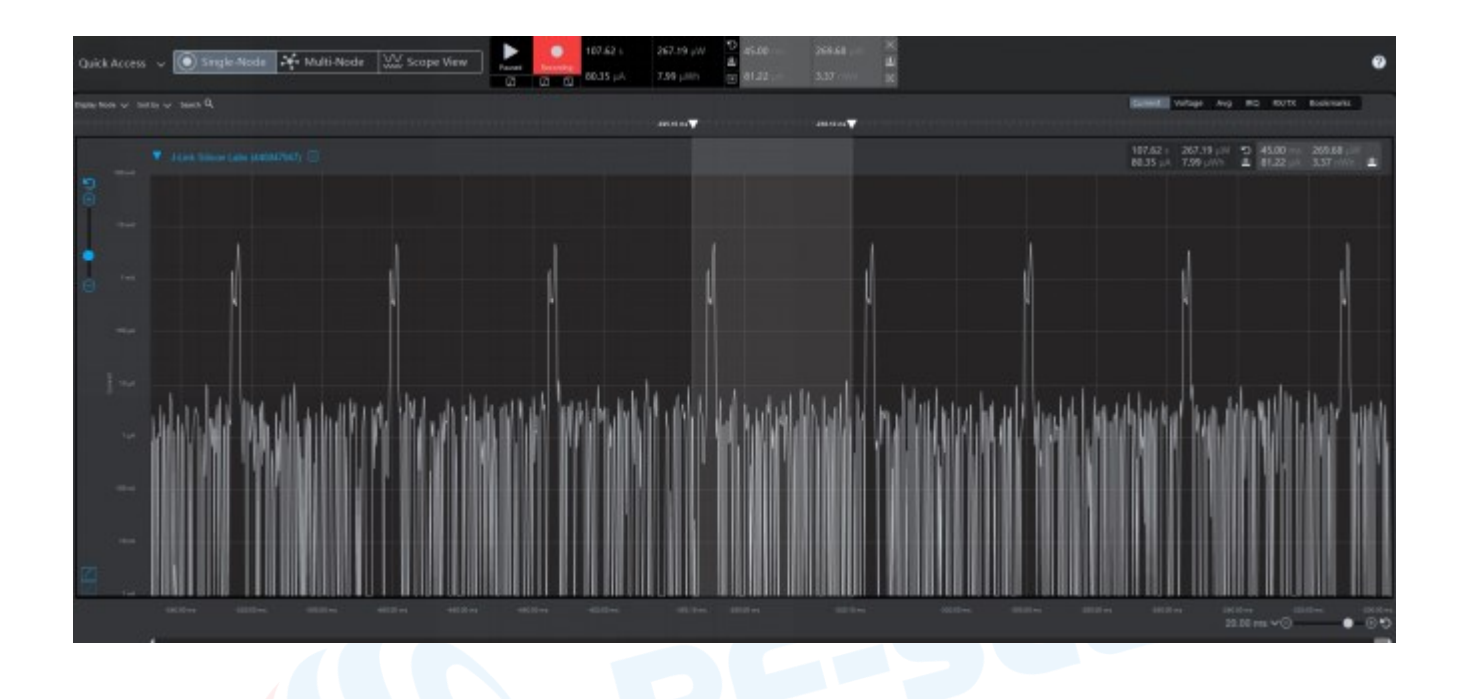

**3.2 100 ms Connection Interval: 27.25 μA**

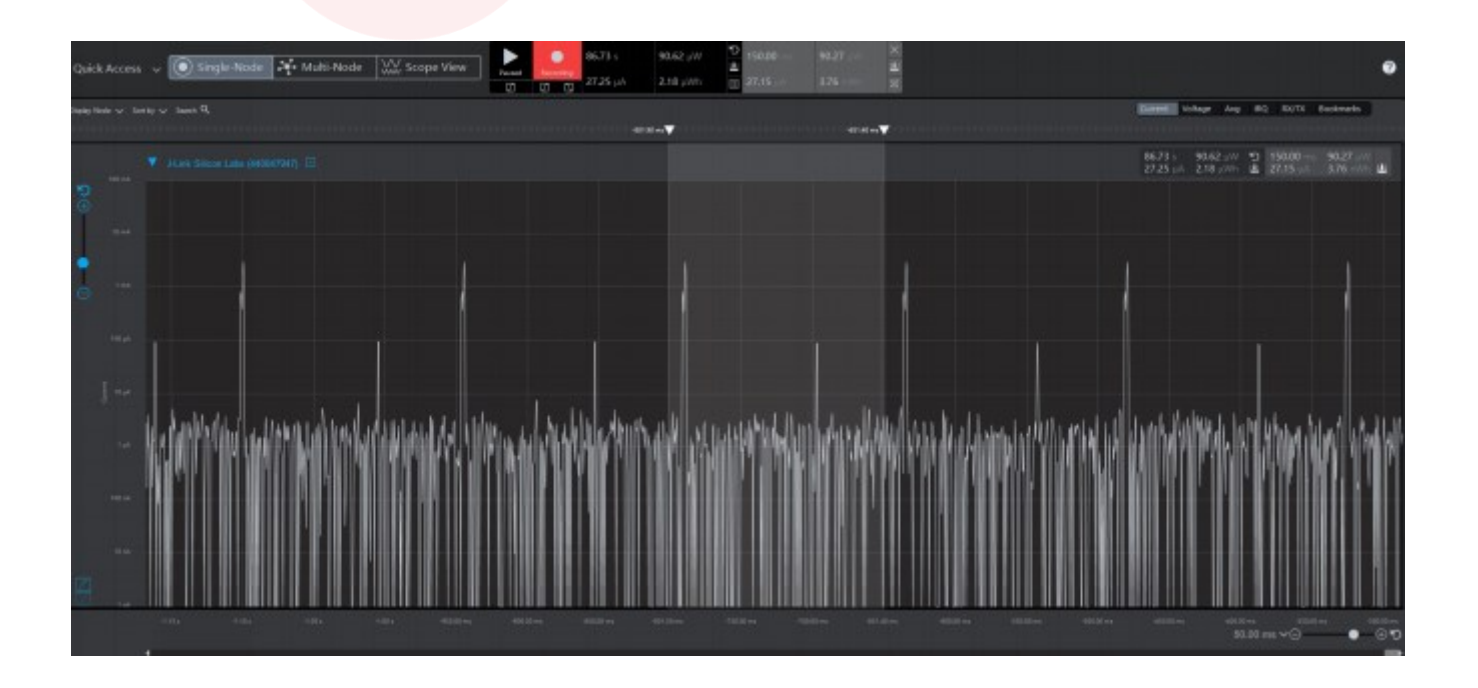